# POWERMAX PRO

**Volledig bewaakt draadloos beveiligingssysteem Installatie handleiding**

# INHOUDSOPGAVE

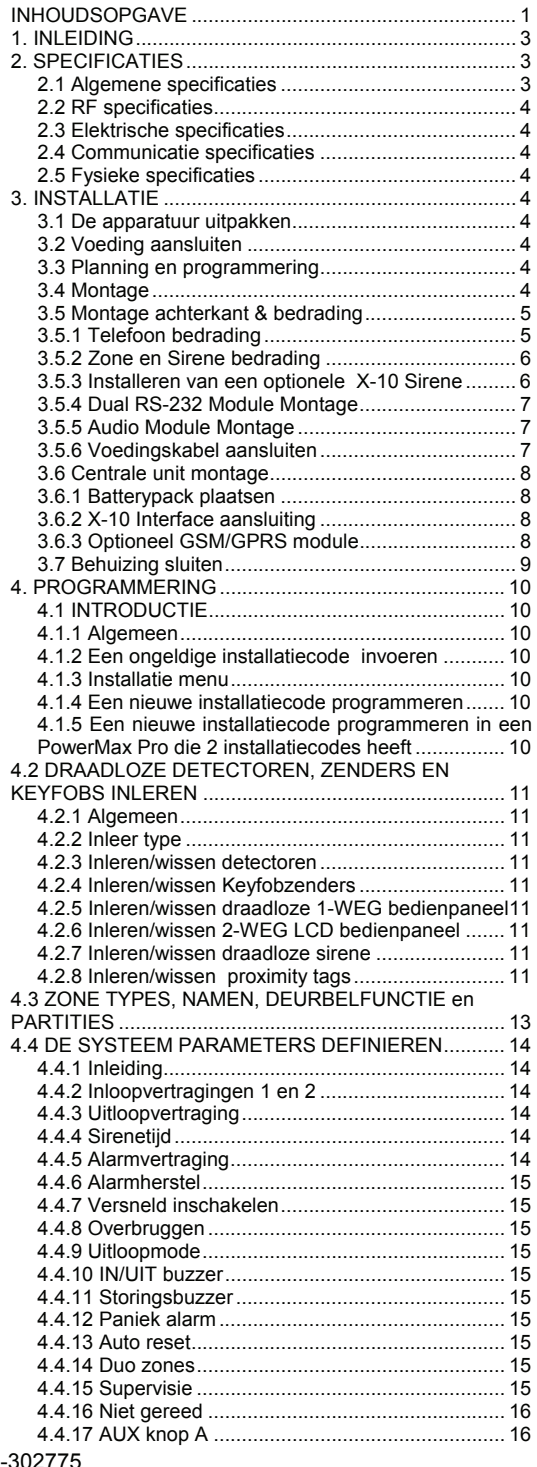

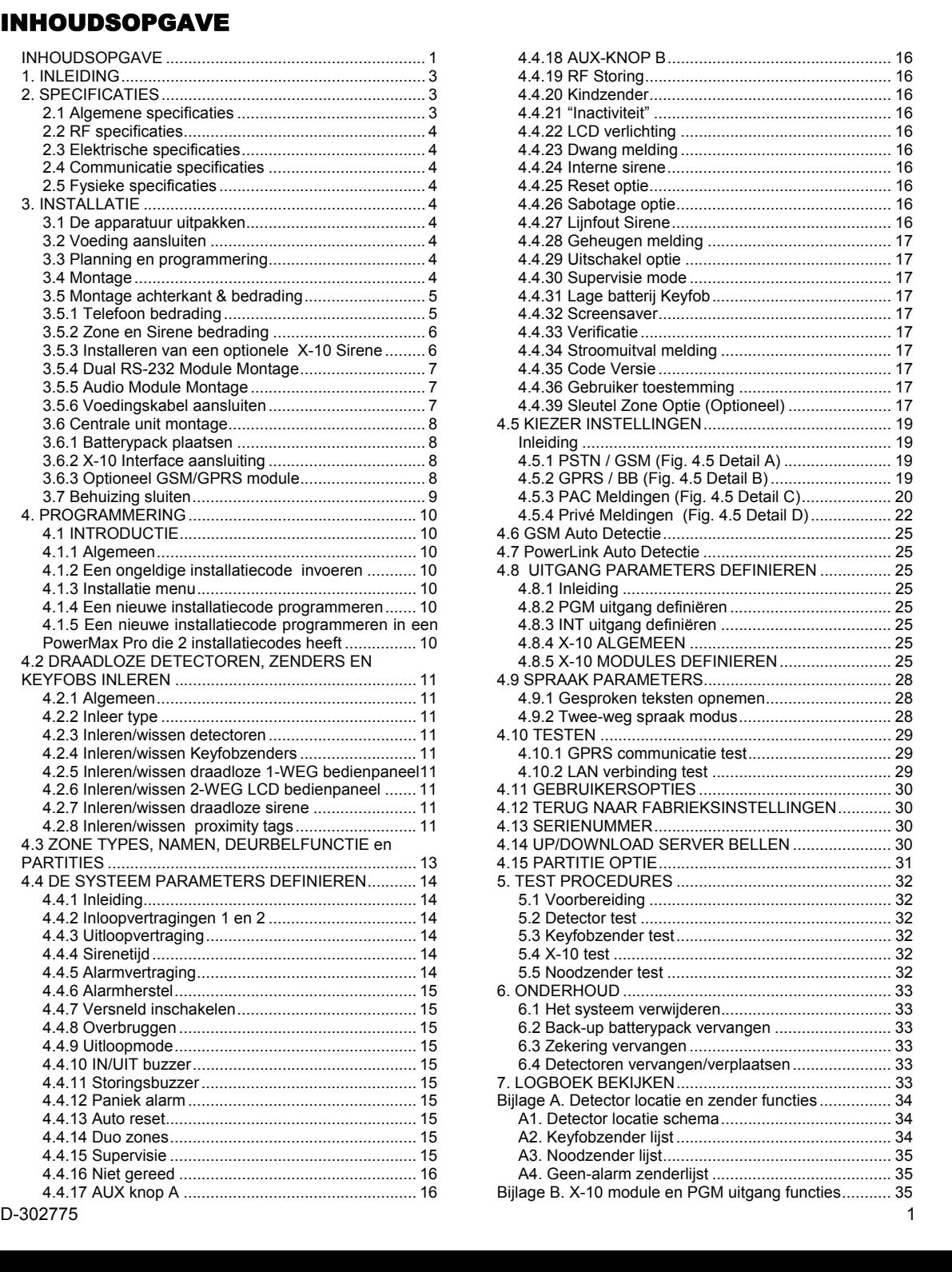

**拿 Visonic®** 

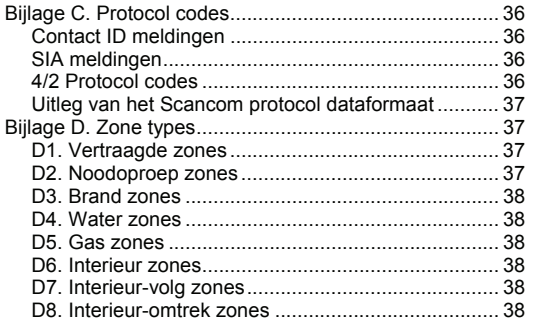

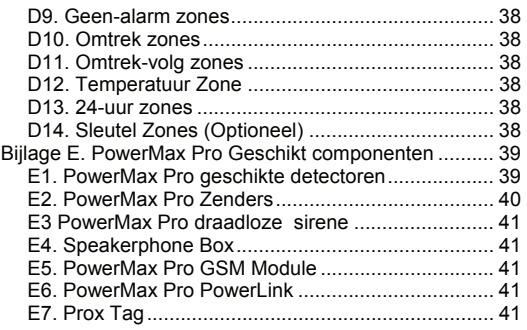

#### **MEDEDELING VOOR DE INSTALLATEUR**

De PowerMax Pro centrale is voorzien van 2 handleidingen:

■ Installatiehandleiding (deze handleiding is voor uw eigen gebruik)

 **Gebruikershandleiding** (alleen te gebruiken tijdens de installatie – nadat het systeem getest is moet deze aan de hoofdgebruiker worden overhandigd).

Bijlagen A.1 en A.2 zijn installatieplannen. Neem de tijd om deze formulieren in te vullen - uw werk wordt zo een stuk eenvoudiger en het voorkomt verwarring. De lijsten geven een duidelijk overzicht van het aantal detectoren en handzenders die nodig zijn per installatie. De aan te sluiten detectoren en zenders worden in het kort in Bijlage E beschreven.

Let op – overeenkomstig het installatieplan wordt aanbevolen om de centrale direct te voorzien van een netspanning om het ingebouwde accupack op te laden.

In de programmeer stroomschema's worden alle opties weergegeven die voor iedere parameter beschikbaar zijn. Fabriekswaarden zijn gemarkeerd met een zwart blokje aan de rechterkant, andere opties (die ook geselecteerd kunnen worden) zijn gemarkeerd met een transparant blokje. Met deze methode kunt u een vinkje zetten in het gekozen transparante blokje wanneer u afwijkt van de fabrieksstandaarden.

De meeste paragraafnummers van de programmeeropties komen overeen met de programmeerlocatie van het desbetreffende menu. In paragraaf 4.4.19 wordt bijvoorbeeld "RF storing" beschreven van menu 4 (Systeem instellingen), submenu 19 (RF storing).

Hoewel tijd en datum eigenlijk door de gebruiker ingesteld dienen te worden, is het aan te raden om deze in te stellen tijdens het programmeerproces. Toegang tot de "gebruikersopties" voor de installateur is mogelijk d.m.v. stap 10 van de installatie menu of d.m.v. het gebruikersopties menu (zie ook sectie 7 in de gebruikershandleiding).

Wanneer u klaar bent met programmeren gaat u verder met de installatieprocedure vanaf paragraaf 3.4.

De installateur moet de mogelijkheid tot lijnbevriezing grondig controleren. Er kunnen meerdere telefoonlijndiensten zijn aangesloten op de telefoonlijn, zoals DSL. Indien een DSL signaal tevens op de telefoonlijn aanwezig is dan dient tevens een DSL splitter geplaatst te zijn. Aanbevolen wordt om het DSL alarmfilter model Z-A431PJ31X te gebruiken dat door Excelsus Technologies wordt geproduceerd, of een gelijkwaardig product. Dit filter wordt in de RJ-31X stekeraansluiting gestoken waardoor alarmmelding mogelijk is zonder dat de internetverbinding wordt verbroken. Als de gebruiker alleen een Voice over IP systeem heeft, kan het besturingspaneel niet met het centrale station via de PSTN lijn communiceren. In dit geval moet de gebruiker een extra telefoonlijn installeren of een GSM module aansluiten.

# 1. INLEIDING

**LET OP:** deze handleiding is bedoeld voor de PowerMax PRO v5.2.07 en hoger.

De PowerMax Pro is een gebruikers- en<br>installatievriendeliik. volledig bewaakt draadloos installatievriendelijk. beveiligingssysteem, met 30 zones. Het systeem is ontworpen om gebruikervriendelijk te functioneren en bevat tevens een aantal handige toepassingen voor de installateur.<br>Deze han

handleiding isw grotendeel gebaseerd op voorgaande versie. Deze handleiding bevat, tevens de beschrijving van partities/secties. Een eigenschap waar de Powermax Pro vanaf versie 5.2.07 mee is uitgerust.

#### **EENVOUDIG TE INSTALLEREN**

- Steekbare aansluitklemmen kunnen worden bekabeld terwijl ze van de centrale zijn losgekoppeld.
- RJ aansluitingen voor de telefoonlijn en X-10 controller. Aansluitklemmen voor de telefoonlijn en toestel.
- Separate achterkant van de behuizing waarin alle bekabeling aangesloten kan worden.
- Een optionele dubbele insteek RS-232 module voor een simultane verbinding van een Powerlink en/of lokale computer (voor 2 apparaataansluitingen).

# 2. SPECIFICATIES

#### 2.1 Algemene specificaties

**Aantal zones:** 28 draadloos, 2 bekabeld (zones 29 en 30).

**Vereisten voor de bekabelde zones:** 2.2 kΩ E.O.L. weerstand (max. dradenweerstand 220 Ω).

**Zone types:** interieur-volg, interieur, omtrek, omtrek-volg, vertraagd 1, vertraagd 2, 24-uurs stil, 24-uurs luid, geenalarm, noodoproep, gas, watermelding, temperatuur en Interieur / Vertraagd.

**Gebruikerscodes:** 8 codes, 4-cijferig (9999 verschillende combinaties). Code 0000 is niet toegestaan.

#### **Bedieningsmogelijkheden:**

- Geïntegreerd toetsenbord
- PowerCode / Code-Secure™ handzenders
- MCM-140 1-weg bedieningspaneel (optioneel)
- MKP-150 2-weg LCD bedieningspaneel (optioneel)
- optioneel ingebouwde proximity tag lezer
- Web interface via optioneel PowerLink module
- SMS commando's via optioneel GSM/GPRS module - Telefoon bediening op afstand

**Display:** LCD enkel rij, 16 karakters met backlight

**Inschakelmogelijkheden:** TOTAAL, DEEL, TOTAAL-DIRECT, DEEL-DIRECT, KINDZENDER, GEFORCEERD, OVERBRUGGEN.

**Auto reset functie:** na 1, 2, of 3 alarmen /sabotage meldingen/storingen per zone worden alle volgende meldingen genegeerd om belkosten te (programmeerbaar).

**Alarmtypes:** stil alarm, sirene alarm of geluidssignaal (intern) alarm, afhankelijk van zoneprogrammering.

Sirene signalen: **continu** (inbraak / 24-uurs / paniek); drievoudige puls - pauze - drievoudige puls... (brand).

**Sirenetijd:** programmeerbaar (standaard is 4 minuten) **Geluidsniveau:** ten minste 85 dBA op 3 meter afstand.

**Supervisie:** programmeerbare tijd voor supervisiealarm van draadloze detectoren/sensors.

#### **Speciale functies:**

- Spraak en geluid instellingen

#### **GEMAKKELIJK IN ONDERHOUD**

- Op verzoek wordt de status, alarmgeheugen en storingsgegevens weergegeven.Looptest functie voor optische en akoestische indicatie van de signaalsterkte van elke detector.
- Statusinformatie en afstandbediening met een telefoon op afstand.
- Het historische log slaat informatie op en toont de laatste 250 gebeurtenissen.
- Up/downloaden vanaf een computer op afstand via de telefoonlijn en een modem.

#### **SNELLE PROGRAMMERING**

- Meerkeuze menu's per programmeeroptie .
- Duidelijke LCD info en akoestische signalen.

• De installateur heeft toegang tot het gebruikersmenu. Een volledig uitgerust alarmsysteem, gebaseerd op de PowerMax Pro bestaat uit de eenheden die worden weergegeven in Figuur 2 van de gebruikershandleiding. De samenstelling van de basis PowerMax Pro kit kan per land en per distributeur verschillen.

- X-10 apparaten (tot maximaal 15) om apparatuur te schakelen via het lichtnet. Aansturing geschiedt d.m.v. verschillende factoren, zoals geprogrammeerd
- Deurbel zones
- Test mogelijkheden en historisch overzicht
- Lokaal en op afstand programmeren via PSTN of GSM/GPRS verbinding.
- Hulpoproep via diverse hand/pols zenders
- Inactiviteitmelding van ouderen en lichamelijk gehandicapten
- Memo recorder (opname en afspelen)
- Twee-weg spreek/luister communicatie

**Gegevens ophalen:** status, alarm logboek, storing, historisch overzicht.

**Klok: Real-time klok (RTC):** op het systeem wordt tijd en datum weergegeven. De datum en tijd worden ook gebruik in het historisch overzicht. Tevens wordt de datum en tijd toegepast voor de X-10 klok functie.

#### **Overeenstemming met V.S. standaarden:**

Overeenkomstig FCC Part 15 en Part 68 vereisten. UL1637, UL1635, UL1023, UL985, ULC-S545-02, ULC C1023, SIA CP01

#### **Overeenstemming met Canadese standaarden:**

Overeenkomstig RSS 210, ULC S545-02, ULC C1023, CSA C<sub>22</sub> 2#205

**In overeenstemming met het CE richtlijnen:** 

EN 50131-3, EN301489-3,7, EN 50130-4, EN60950, Aka ETSI TS 0210, ATS-3.

Overeenkomstig de Europese richtlijnen EN-50131-1, voldoet de PowerMax Pro aan de vereisten voor risicoklasse 2 – "laag tot middelgroot risico", het milieu classificatie is II – "gebruik binnenshuis" en het voedingstype is A.

De PowerMax voldoet aan de RTTE vereisten - instructie<br>1999/5/EC van het Europese Parlement en 1999/5/EC van het Europese Parlement en Raadsvergadering van 9 maart 1999.

#### **GSM Richtlijnen:**

**Europa :** voldoet aan het CE richtlijnen 3GPP TS 51.010-1, EN 301 511, EN 50361, EN301489-7

# 2.2 RF specificaties

**Draadloze frequenties (MHz):** 315MHz (in Amerika en Canada), 433,9MHz of 868,95MHz.

**Ontvangertype:** Super-heterodyne, vaste frequentie **Ontvangstbereik:** 180 meter in open ruimte **Antennetype:** ruimtelijke diversiteit **Codering:** PowerCode en/of CodeSecure™

# 2.3 Elektrische specificaties

**Voeding:** intern geschakelde voeding (zie fig. 3.1f), optionele externe stroomvoeding (zie sectie 3.5.6 en figuur 3.1g) 100VAC-240VAC, 50/60 Hz, 0.5A / 12.5 VDC, 1.6A.

**Stroomverbruik:** ongeveer 40 mA stand-by, 1400 mA bij volle belasting en bij alarm.

**Maximale stroomafname externe sirene (EXT):** 450\* mA max @ 10.5 VDC minimum netspanning (AC) aanwezig en back-up batterijen (DC).

**Maximale stroomafname interne sirene (INT):**  450\* mA max @ 10.5 VDC minimum netspanning (AC) aanwezig en back-up batterijen (DC).

**Stroomafname PGM uitgang:** 100\* mA max.

**Stroomafname bekabelde detectoren (zone 29 en 30) totaal:** 36\* mA max.

**Hoge stroom / kortsluitingbeveiliging:** alle uitgangen zijn beveiligd met automatische zekeringen.

• Het totale stroomverbruik van de PowerMax Pro (INT en EXT sirene uitgangen, PGM uitgang en detectoren) mag niet meer zijn dan 550 mA.

#### **Opties back-up batterijen:**

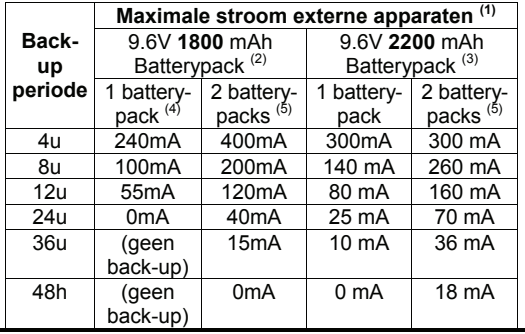

# 3. INSTALLATIE

#### 3.1 De apparatuur uitpakken

Open de doos en controleer of alle onderdelen aanwezig zijn. Indien er iets ontbreekt neem dan direct contact op met uw leverancier.

# 3.2 Voeding aansluiten

Het is raadzaam om alle draadloze componenten van tevoren in te leren op de werkbank voordat het systeem wordt geïnstalleerd. Hiervoor moet de PowerMax Pro tijdelijk op het lichtnet worden aangesloten (zie figuur 3.1f bij interne stroomvoorziening of in figuur 3.1g bij externe stroomvoorziening). U kunt ook het batterypack aansluiten, zoals wordt weergegeven in figuur 3.1h.

De back-up periodes worden hieronder weergegeven, als de PowerMax Pro is uitgerust met de interne PowerLink en 1 actieve camera, GSM en interne proximitylezer, met externe stroomafname aangesloten op de +12 / V+ aansluiting en de GND aansluiting:

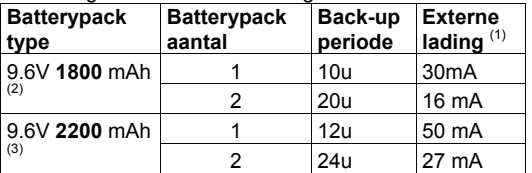

2 24u 27 mA 1 Apparaten die zijn aangesloten op de +12 / V+ aansluiting en de GND van PowerMax Pro en een interne GSM en proximitylezer hebben.

- 9.6V 1800 mAh, oplaadbare NiMH batterypack, p/n GP180AAM8YMX, gefabriceerd door GP.
- 9.6V 2200 mAh, oplaadbare NiMH batterypack, p/n GP220AAH8BMX, gefabriceerd door GP. 4
- Standaard / UL installatie
- 5 Verlengde back-up installatie

**Maximale oplaadtijd batterypack:** 72 uur

**Batterypack test:** iedere 10 seconden.

#### 2.4 Communicatie specificaties

**Ingebouwd modem:** 300 baud, Bell 103 protocol **Data verbinding naar lokale PC:** via seriële poort (RS-232)

**Doormelding:** 2 meldkamernummers, 4 privé-telefoons, 1 buzzer.

**Protocol:** SIA, Pulse 4/2 1900/1400 Hz, Pulse 4/2 1800/2300 Hz, Contact ID, Scancom.

**Pulssnelheid:** 10, 20, 33 en 40 pps - programmeerbaar **Berichten naar privé nummers:** toon of spraak **Bericht naar buzzer:** PIN No. > Alarmtype > Zone nr.

# 2.5 Fysieke specificaties

**Werktemperatuur:** -10°C tot 49°C **Opslagtemperatuur:** -20°C tot 60°C **Vochtigheid:** 85% relatieve vochtigheid, @ 30°C **Afmetingen:** 275 x 203 x 55 mm **Gewicht:** 990 gram excl. batterijen **Kleur:** zilvergrijs

U kunt in dit stadium de "storing" indicatie negeren. (deze wordt veroorzaakt door het ontbreken van de batterijen en/of van de telefoonlijn).

# 3.3 Planning en programmering

Het is zeker aan te raden om van tevoren een plan te maken voordat men gaat programmeren - gebruik hiervoor de tabellen in bijlagen A en B achter in deze handleiding.

Verzamel alle keyfobs, handzenders en detectoren die in het systeem worden gebruikt en markeer ze volgens uw installatie planning.

**Programmeer het systeem zoals beschreven in het hoofdstuk "Programmering".** 

#### 3.4 Montage

Benodigd gereedschap: kruiskop schroevendraaier # 2. De PowerMax Pro montageprocedure wordt in figuur 3.1A - 3.1K afgebeeld.

# **3.5 Montage achterkant & bedrading**<br>Benodigde gereedschappen: kniptang en 3mn

gereedschappen: kniptang en 3mm schroevendraaier.

De PowerMax Pro bedrading wordt in figuur 3.1B afgebeeld.

Verwijder één voor één de aansluitklemmen en maak de noodzakelijke aansluitingen. Verbind daarna iedere aansluitklem weer met de printpennen op de print.

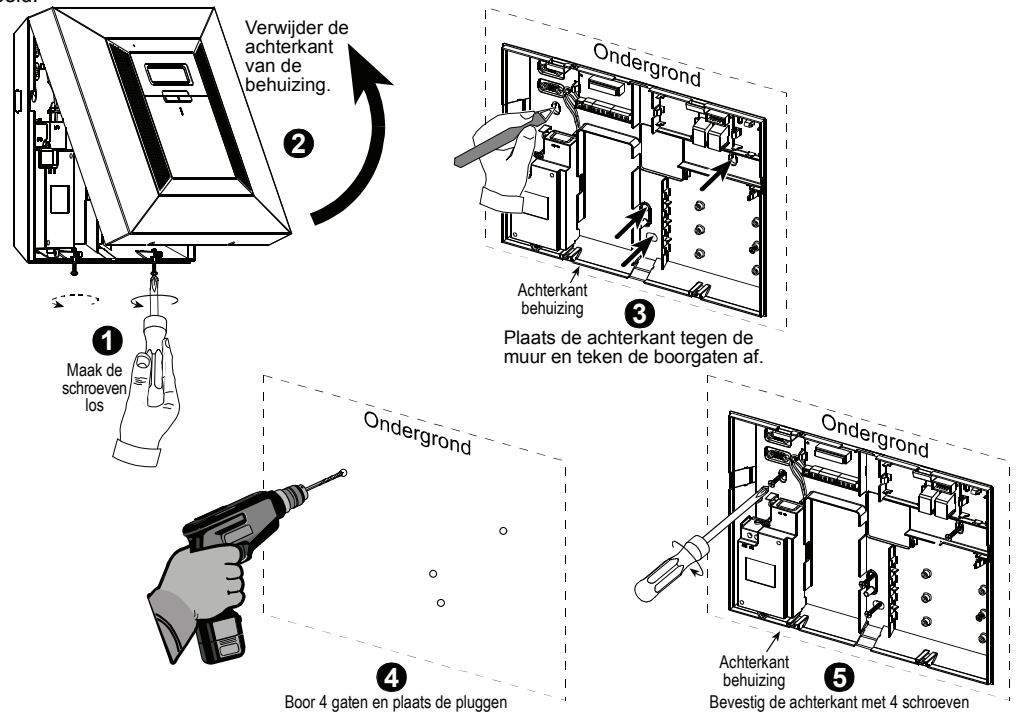

*Figuur 3.1a – Montage van de achterkant van het apparaat* 

# 3.5.1 Telefoon bedrading

#### **1 2 DE BEDRADING VAN DE TELEFOON**

Sluit de bijgeleverde bandkabels aan op de daarvoor bestemde printen in de achter behuizing. Eén zijde van de bandkabels is voorzien van een trekontlasting, gebruik deze zijde niet aan de kant van achterbehuizing, deze zijn voor de voorkant bestemd.! Sluit de binnenkomende telefoonlijn aan op de LINE aansluiting en de telefoontoestellen op de SET aansluiting.

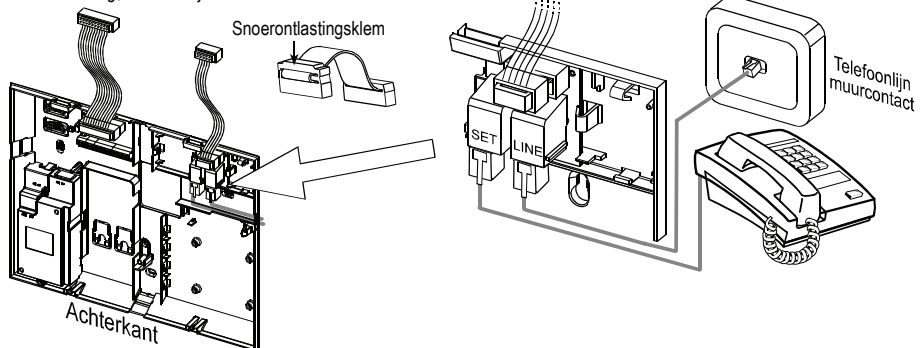

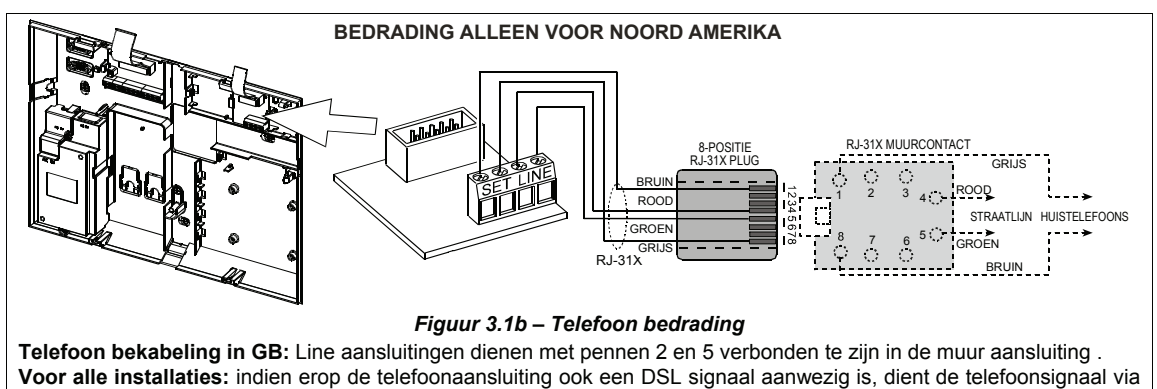

een DSL splitter te lopen (zie MEDEDELING VOOR DE INSTALLATEUR op pagina 2 voor meer informatie).

#### 3.5.2 Zone en Sirene bedrading

**BEKABELDE DETECTOREN EN SIRENES AANSLUITEN**

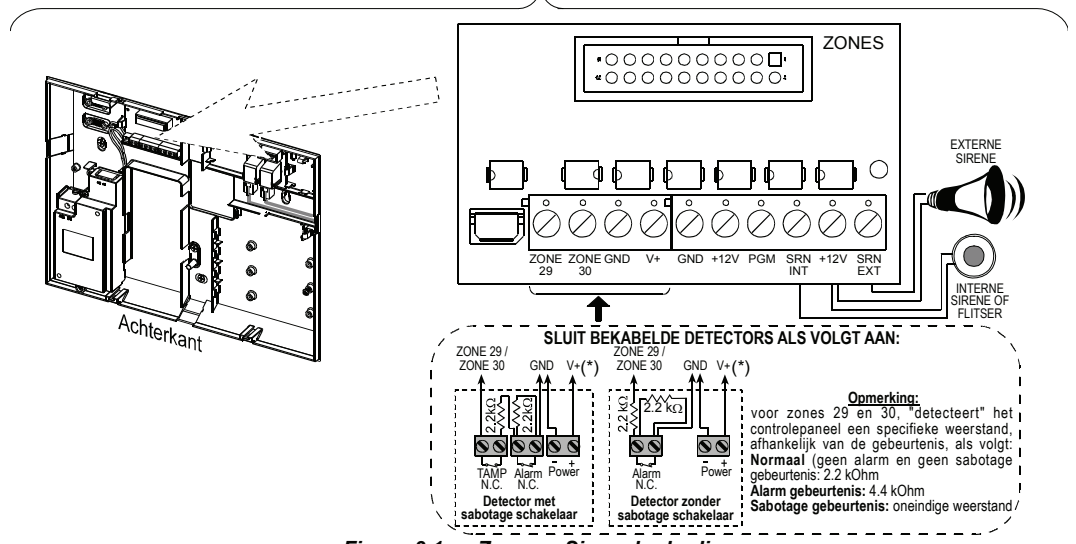

*Figuur 3.1c – Zone en Sirene bedrading* 

#### *Opmerkingen:*

- *\* De zone 29/GND en zone 30/GND aansluitklemmen zijn bedoeld om bekabelde n.c. detectoren of magneetcontacten aan te sluiten, het sabotagecontact van een externe sirene of flitser of een drukknop via een 2.2 K*Ω *weerstand. Deze weerstand is in de fabriek aangesloten over de zone 29/GND en zone 30/GND aansluitklemmen. Als de aansluitklemmen niet worden gebruikt mogen de weerstanden er niet uitgehaald worden. Het V+ aansluitblok kan als voedingsklem dienen om een 12VDC voeding te leveren (tot max. 36mA).*
- *\*\* Beide +12V klemmen zijn gelijk (doorverbonden). Het EXT aansluitblok kan worden gebruikt om een externe sirene aan te sluiten.*

*Het INT aansluitblok kan worden geprogrammeerd voor een "interne sirene" of "flitser" (zie UITGANGEN DEFINIEREN - INT UITGANG in par. 4.8).* 

*De +12V en "GND" aansluitklemmen kunnen aan een externe buitensirene/flitser worden aangesloten (voor een constante DC voeding.* 

*LET OP! Indien een GSM module wordt geplaatst dan kan de CELL/PC poort van de dual RS-232 print niet toegepast worden om een computer aan te sluiten. In dit geval verwijder tijdelijk de GSM module verbinding of gebruik de PL/PC aansluiting!* 

*BELANGRIJK! De aansluitklemmen voor de interne en externe sirenes zijn DC uitgangen voor 12V sirenes. Indien een luidspreker aan één van deze uitgangen wordt aangesloten, zal deze kortsluiting veroorzaken en de PowerMax Pro ernstig beschadigen.* 

#### 3.5.3 Installeren van een optionele X-10 Sirene

Indien een "draadloze" sirene gewenst is, kan ook een X-10 sirene geïnstalleerd worden die wordt geactiveerd door een puls over het lichtnet heen te sturen. De X-10 sirene kan de conventionele bekabelde sirene vervangen of als extra sirene toegepast worden. Een X-10 sirene kan alleen toegepast worden in combinatie met een X-10 interface module.

De X-10 sirene is gereed om te functioneren zodra deze is aangesloten op het lichtnet zonder de PowerMax opnieuw te programmeren. Het is alleen noodzakelijk om het juiste HUIS CODE en APPARAAT CODE in te stellen. Dit kan als volgt gedaan worden:

**Huis Code:** selecteer een "Huis Code" letter die één letter hoger ligt dan de "Huis Code" letter die is geprogrammeerd in de PowerMax PRO. Bijvoorbeeld als de letter "**J**" staat geprogrammeerd in de PowerMax PRO dan dient de X-10 sirene als "**K**" geprogrammeerd te worden.

*Opmerking: Indien het geprogrammeerde huis code de letter "P" (dit is de laatste letter die mogelijk is), selecteer dan de letter "A"voor de X-10 sirene.* 

**Apparaat Code:** de sirene zal alleen functioneren indien het apparaat code is ingesteld op "**1**".

### 3.5.4 Dual RS-232 Module Montage

De PowerMax PRO kan uitgevoerd worden met een optionele RS-232 module voor seriële communicatie met een locale computer (zie figuur 3.1d). De dual RS-232 print maakt het mogelijk om seriële communicatie simultaan met twee apparaten zoals een interne PowerLink module, Lokale PC programmering en een externe GSM module.

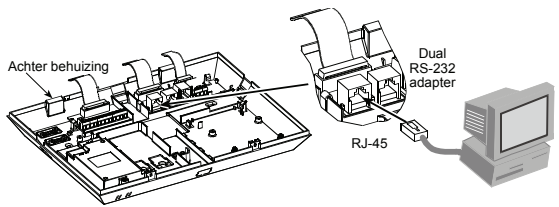

*Figuur 3.1d – Verbinden met een Computer*

# 3.5.5 Audio Module Montage

De Audio module maakt het mogelijk om een externe speakerphone bekabeld aan te sluiten op de PowerMax PRO centrale. De speakerphone is een speaker en een microfoon<br>in één behuizing geplaatst, en wordt gebruikt om de één behuizing geplaatst en wordt gebruikt om de eindgebruiker vocaal te ondersteunen en tevens een tweeweg spreek/luister verbinding op afstand uit te voeren met de eindgebruiker.

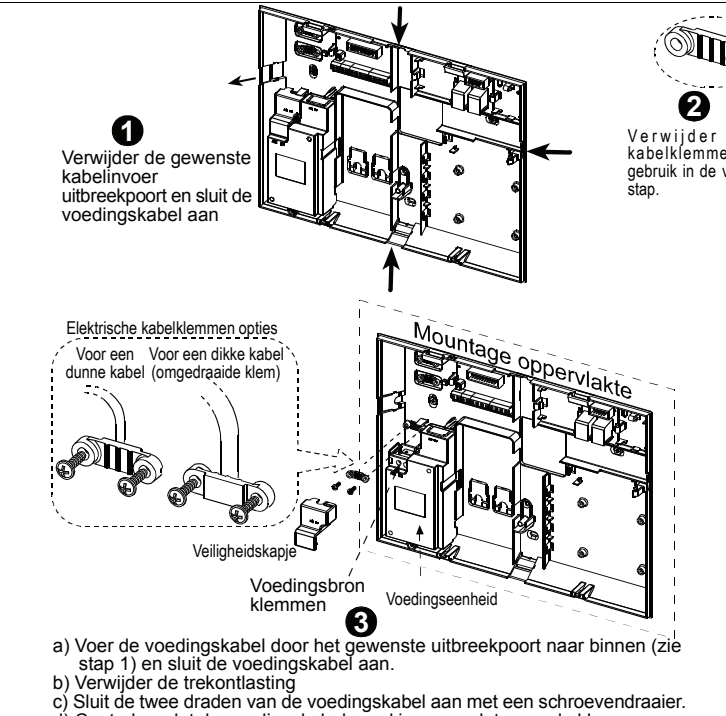

Plaats de dual RS-232 module en AUDIO module op de gemarkeerde locatie (zie figuur 3.1<sup>e</sup>) en sluit de bandkabel aan.

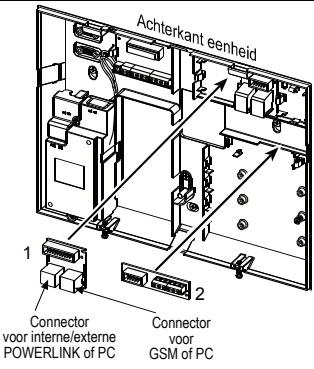

- 1. Dubbele RS-232 module.
- 2. Audio module

*Opmerking: de aansluitklem van de Audio Module moet verbonden worden met de aansluitklem van de externe speakerphone volgens markeringen op beide aansluitklemmen.* 

*Figuur 3.1e - Optionele module montage* 

# 3.5.6 Voedingskabel aansluiten

Sluit een voedingskabel aan en sluit de behuizing zoals weergegeven in Figuur 3.1f.

Een lichtnet aansluiting dient in de buurt van de PowerMax PRO centrale aanwezig te zijn.

De PowerMax PRO voorzien van voedingsspanning kan op twee manieren uitgevoerd worden:

Sluit een voedingskabel aan op de interne aansluitingen van de PowerMax PRO zoals weergegeven in Figuur 3.1f. -of-

Sluit een 12,5VDC voedingsbron (netadapter geleverd door Visonic) direct aan op de voedingsprint zoals afgebeeld in Figuur 3.1g.

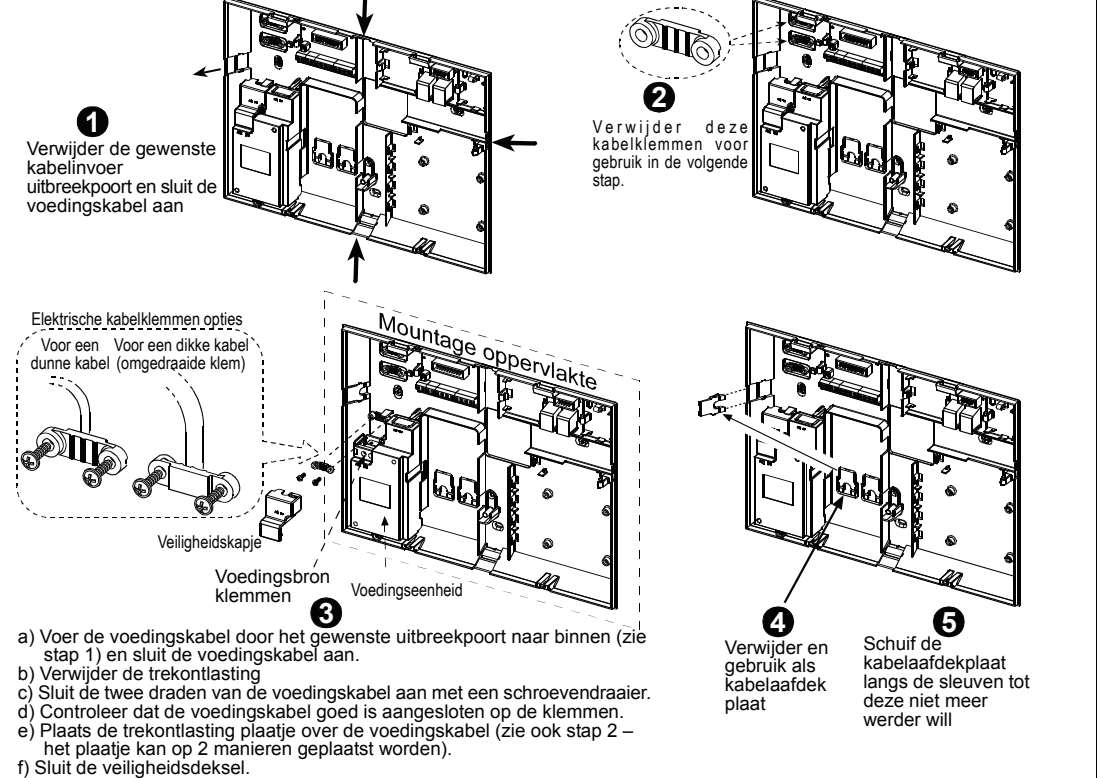

*Figuur 3.1f – Achter behuizing voeding aansluitingen*

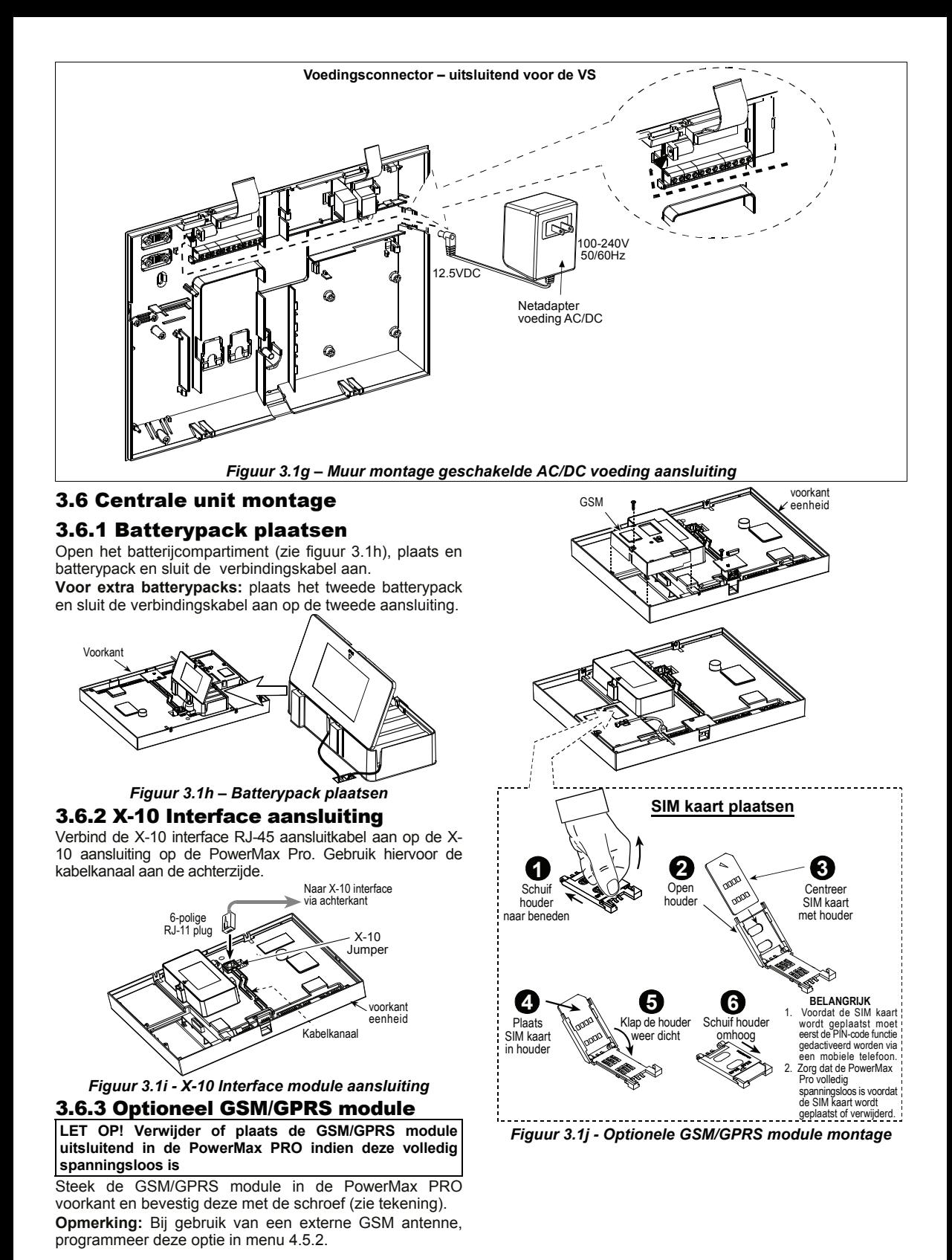

8 D-302775

# 3.7 Behuizing sluiten

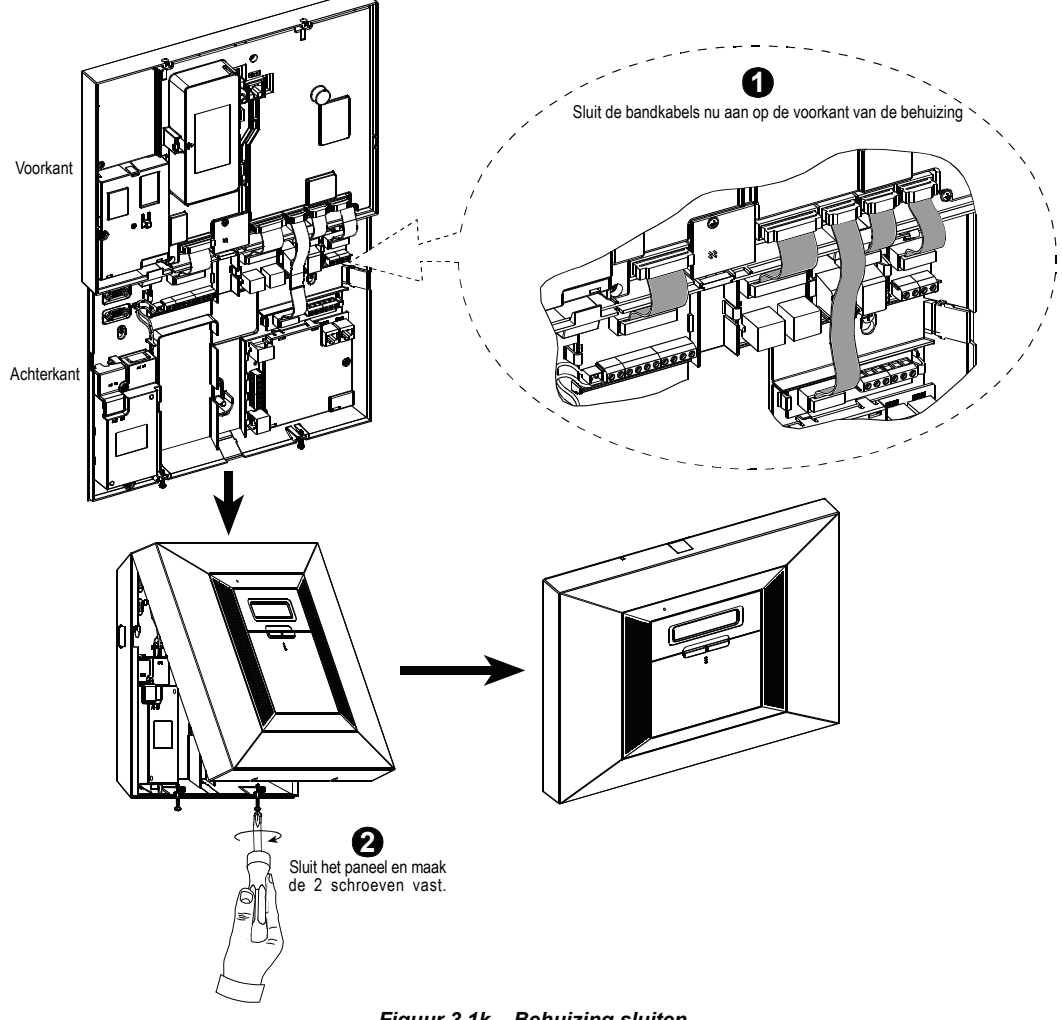

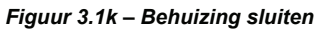

# 4. PROGRAMMERING

# 4.1 INTRODUCTIE

#### 4.1.1 Algemeen

Het is aan te raden om de PowerMax Pro op een werkbank of tafel te programmeren voordat u gaat alles installeren. Voeding kan worden verkregen van het batterypack of via het lichtnet.

De installatie menu is alleen bereikbaar met de 4-cijferige installatie code, de standaard fabriekscode is **9999**.

*Opmerking: toegang tot het installatiemenu kan in de PowerMax Pro beveiligd zijn middels de "Monteurmode", dit houdt in dat de installateur alleen via de gebruikersopties menu toegang krijgt. Indien nodig kan deze optie worden veranderd (zie par. 4.4.36).* 

Voor PowerMax Pro versies waar 2 installatiecodes van kracht zijn, is de standaard INSTALLATIE code **8888** en het standaard HOOFD INSTALLATIE code **9999**.

Het volgende kan uitsluitend met het hoofd installatiecode gedaan worden:

- Hoofd installatiecode wijzigen.
- De PowerMax Pro parameters terugzetten naar de fabriekswaarden,
- Specifieke kiezer parameters definiëren zoals in figuur 4.5 wordt weergegeven.

U gebruikt de installatiecode slechts eenmaal tijdens installatie waarna u deze wijzigt in een geheime code.

U werkt tijdens het programmeren voornamelijk met vijf toetsen:

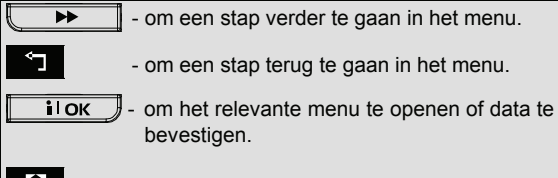

 $\Omega$  om een niveau naar boven te gaan in een menu.

#### A - om naar "OK = VERLATEN" te gaan.

U zult tijdens de programmering de volgende geluiden horen:

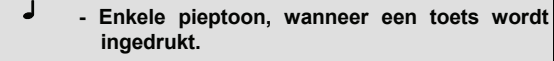

- ل ل  **- Dubbele pieptoon, systeem gaat automatisch terug naar de bedrijfsklaar modus (door time-out).**
- ☺ **Vrolijke melodie** (- - –––), geeft een succesvolle handeling aan.
- / **Treurige melodie** (–––––––––), geeft een mislukte handeling of afwijzing aan.

#### 4.1.2 Een ongeldige installatiecode invoeren

Indien er 5 maal een ongeldige installatiecode wordt ingevoerd zal het toetsenbord gedurende een vooraf ingestelde tijd geblokkeerd worden en wordt het bericht FOUTE CODE weergegeven.

#### 4.1.3 Installatie menu

De installatie menu wordt in figuur 4.1a getoond. De tekst in de rechthoekige vakjes geven het huidige PowerMax Pro display weer.

#### 4.1.4 Een nieuwe installatiecode programmeren

Volg de handelingen in figuur 4.1b om een nieuwe installatiecode te programmeren. Als u om een nieuwe installatiecode wordt gevraagd dient u een nieuwe 4 cijferige code in te voeren.

#### 4.1.5 Een nieuwe installatiecode programmeren in een PowerMax Pro die 2 installatiecodes heeft

Voor PowerMax Pro met 2 installatiecodes, de INSTALLATIE code (standaard 8888) en het HOOFD INSTALLATIE code (standaard 9999), programmeert u nieuwe codes, zoals in figuur 4.1c wordt weergegeven.

Voor details over de verschillende autorisatieniveaus bij het inloggen met de installatiecode en de hoofdinstallatiecode, verwijzen wij u naar de opmerking in figuur 4.5 (KIEZER DEFINIEREN).

Door de hoofd-installatiecode te gebruiken geeft het menu de mogelijkheid om de hoofd-installatiecode en de installatiecode te veranderen.

Als u de installatiecode gebruikt geeft het menu alleen de mogelijkheid om de installatiecode te veranderen.

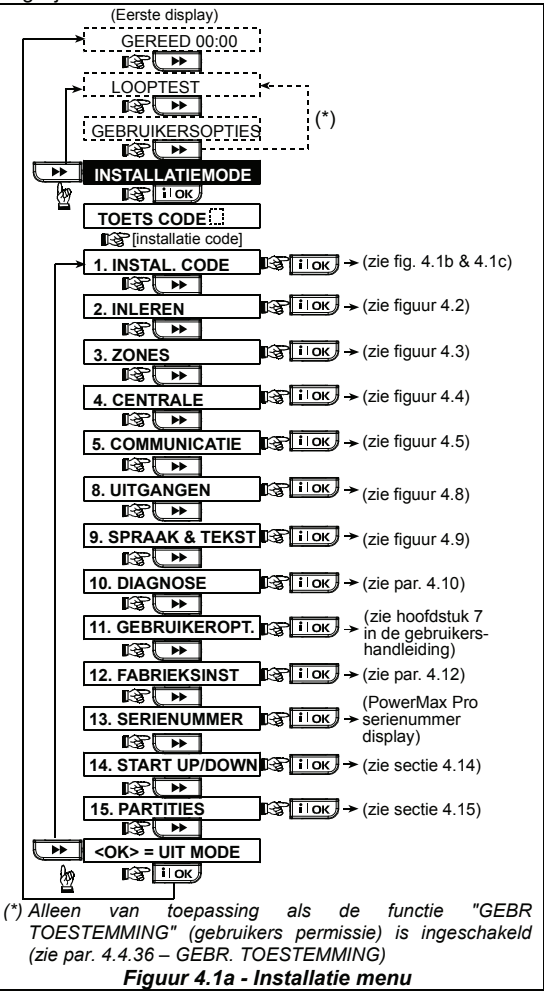

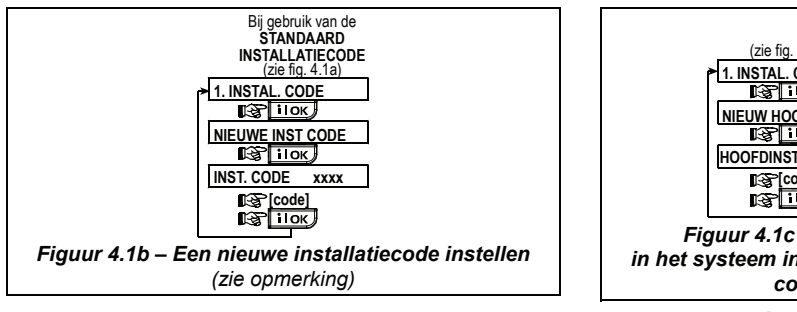

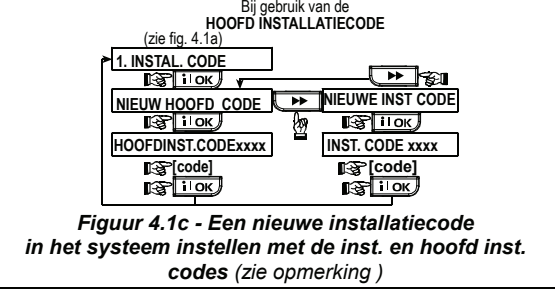

*Opmerking: de installatiecode mag nooit als "0000" worden ingesteld. Hierdoor wordt de gebruiker van de installatie menu uitgesloten!* 

# 4.2 DRAADLOZE DETECTOREN, ZENDERS EN KEYFOBS INLEREN

# 4.2.1 Algemeen

De INLEER modus heeft 7submenus:

- INLEER TYPE (draadloze apparaten)
- INLEREN DETECTOREN (bekabelde detectoren inleren op zone 29 en 30, alle draadloze detectoren op zone 1-28)
- INLEREN KEYFOB (meerdere knoppen CodeSecure zenders)
- INLEREN 1-TOTAAL BP (draadloze afstandbediening MCM-140+)
- INLEREN 2W LCD BP (draadloos 2-TOTAAL toetsenbord MKP-150)
- INLEREN DL SIRENE (draadloze sirene)
- INLEREN PROX TAG (proximity tag)

Voordat gestart wordt met inleren verzamel alle draadloze componenten en plaats de batterijen één voor één.

De PowerMax PRO dient alle unieke ID codes van de draadloze componenten te herkennen om supervisie uit te kunnen voeren.

*Let op! CodeSecure zenders worden uitsluitend gebruikt voor in/uitschakeling van het systeem en kunnen niet als zone ingeleerd worden.Voor het inleren van zones, gebruik uitsluiten niet-CodeSecure draadloze detectors.* 

# 4.2.2 Inleer type

Hier kunt u bepalen of een draadloze zender bij normale transmissie of uitsluitend bij een sabotagemelding wordt ingeleerd (door de behuizing te openen). Opties: **normaal**  of **door sabotage**.

# 4.2.3 Inleren/wissen detectoren

Het inleren van bekabelde en draadloze Detectoren.

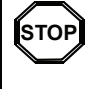

• *Zorg ervoor dat voordat met inleren wordt begonnen, de lenzen van de detectoren zijn geblindeerd, om onopzettelijke transmissies te voorkomen.*

• *Zorg ervoor dat de magneetcontacten gesloten zijn door de magneet tegen de zender aan te leggen. Dit om te voorkomen dat zij een transmissie versturen.* 

Zie, om draadloze zenders in te leren / te wissen, figuur 4.2.

# 4.2.4 Inleren/wissen Keyfobzenders

Keyfobzenders zijn draadloze meer-knops CodeSecure™ zenders. Ze worden gebruikt om het systeem in- en uit te schakelen en systeemfuncties uit te voeren. In totaal kunnen acht systeemgebruikers gebruik maken van een keyfobzender.

Zie figuur 4.2 om de 1-WEG of 2-WEG Keyfobzenders in te leren / wissen

#### 4.2.5 Inleren/wissen draadloze 1-WEG bedienpaneel

De draadloze bedienpaneel, type MCM-140 is een luxe 1-weg bedienpaneel waarmee de gebruiker het systeem op afstand uitsluitend kan bedienen, er is geen terugkoppeling van het systeem. Zie figuur 4.2 om maximaal acht draadloze bedienpanelen in te leren / wissen, (1-WEG BP inleren).

#### 4.2.6 Inleren/wissen 2-WEG LCD bedienpaneel

Met de 2-WEG LCD codebedienpaneel, type MKP-150, kan de gebruiker het systeem op afstand bedienen en ook gegevens van het systeem ontvangen (status, alarm en paniek gegevens). Zie figuur 4.2. om maximaal twee 2- WEG LCD BP in te leren / wissen.

# 4.2.7 Inleren/wissen draadloze sirene

De draadloze sirene, type MCS-700/710 is een sirene die op afstand wordt bediend door het PowerMax Pro systeem, volgens vooraf gedefinieerde gebeurtenissen. Zie figuur 4.2. om de twee DL SIRENE in te leren / wissen.

# 4.2.8 Inleren/wissen proximity tags

Met proximity tags kunnen personen die een dergelijke tag hebben het systeem in- en uitschakelen. Als het systeem is ingeschakeld wordt op vertoon van een geldige proximity tag het systeem uitgeschakeld. Als een geldige proximity tag wordt getoond terwijl het systeem is uitgeschakeld gaat het systeem over naar de ingeschakelde modus TOTAAL (optioneel DEEL). Zie figuur 4.2. om proximity tags in te leren / wissen.

Let op: Proximity tag's kunnen uitsluitend toegepast worden op PowerMax PRO centrales die voorzien zijn van een geïntegreerde proximity lezer. Proximity tag's kunnen niet toegepast worden indien partities worden gebruikt.

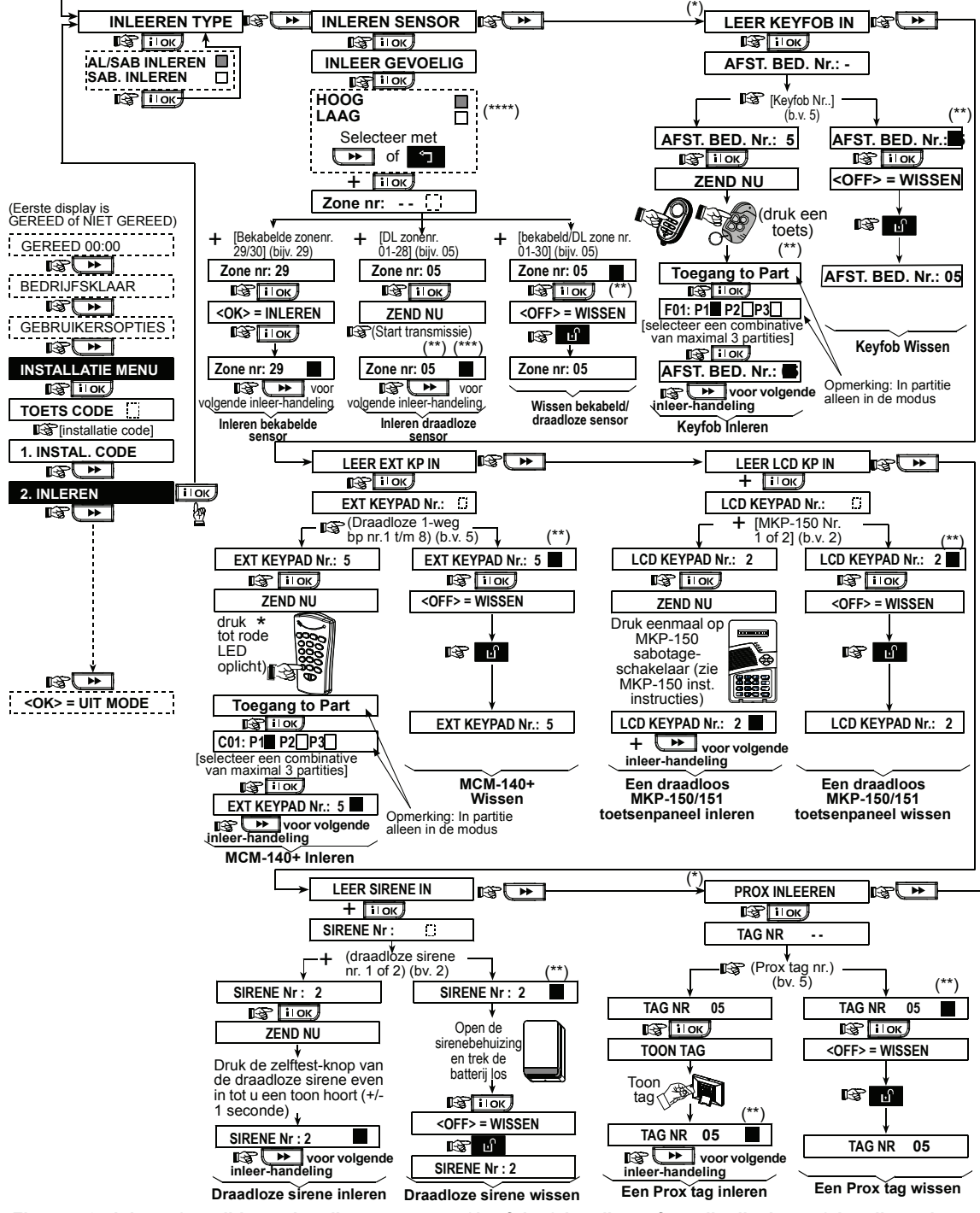

*Figuur 4.2 - Inleren /verwijderen draadloze apparaten / keyfobs / draadloze afstandbedieningen / draadloze sirenes* 

- Het inleren van een keyfob en proximity tags kan door de installateur of door de gebruiker worden gedaan (via het GEBRUIKERSOPTIES menu).
- Een zwart vakje op het display betekent dat een apparaat is ingeleerd (het systeem heeft de ID code geleerd). Geen zwart vakje geeft aan dat het apparaat **niet** is ingeleerd.

Initieer een gewone transmissie of de sabotage functie van het apparaat (zie INLEER TYPE, par. 4.2.2).

\*\*\*\* Selecteer "hogere" gevoeligheid voor draadloze apparaten op afstand, "lager" voor apparaten dichtbij.

MKP-150/151 kan niet gebruikt worden met partities.

# 4.3 ZONE TYPES, NAMEN, DEURBELFUNCTIE en PARTITIES

In deze modus kunt u één van de 15 zonetypes aan alle 30<br>(draadloze en bekabelde) zones van het systeem (draadloze en bekabelde) zones van het systeem<br>toewiizen. Zones kunnen ook als 'sleutel' zones toewijzen. Zones kunnen gedefinieerd worden om de PowerMax PRO middels een PowerCode zender in of uit te schakelen (zie appendix D14). Tevens kunnen maximaal drie zones aan en sektie gekoppeld worden en/of de zone tevens als deurbelzone functioneert (alleen als het systeem is uitgeschakeld of in de ingeschakelde DEEL status is). Als<br>een deurbelzone wordt geactiveerd. klinkt een geactiveerd, klinkt een deurbelgeluid of een zonenaam als spraaktekst (er is een keuze uit 3 deurbel modes – deurbel melodie, zonenaam deurbel, of deurbel uitgeschakeld).

In tabel 1 is een lijst met de fabrieksinstellingen voor elke zone. U kunt ook van tevoren de lege kolommen invullen en uw programmering volgen.

#### *Aandacht!*

*Een vertraagde zone is per definitie ook een omtrek zone.*  **Alle zone types staan beschreven in Bijlage D.** 

Let op: Vrije tekst zonenamen kunnen aangepast worden in de SPRAAK menu.

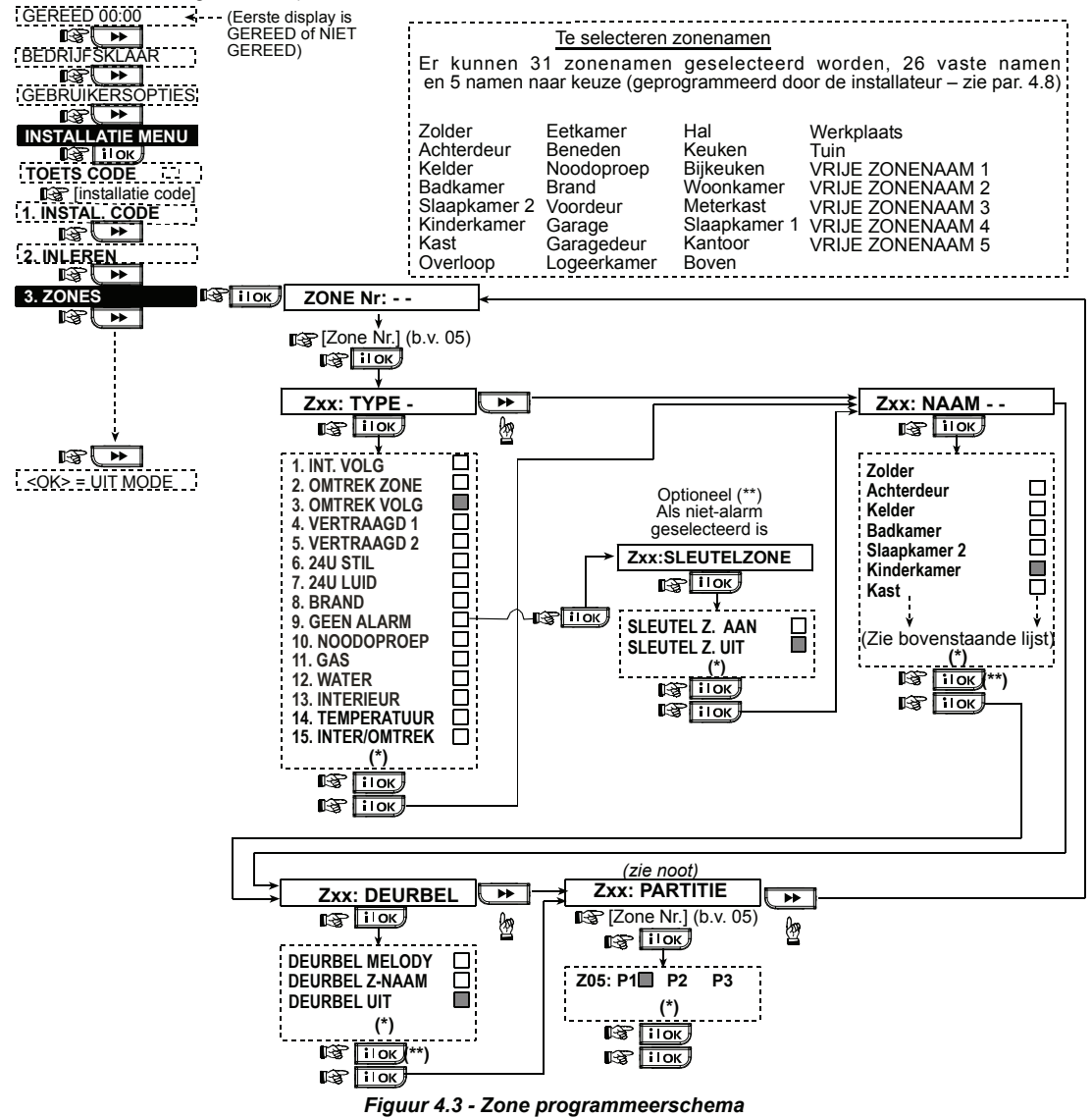

- De huidige opgeslagen optie wordt aangegeven met een donker vakje aan de rechterkant. Om de opties te zien drukt u herhaaldelijk op de **toets of de toets of de toets**, totdat de gewenste optie wordt getoond, druk vervolgens op **ilok**  $\mathbb J$  (een donker vakje verschijnt aan de rechterkant).
- Sleutel AAN/UIT is een optionele functie, die u in staat stelt het systeem in of uit te schakelen via zones 21-28, 29 of 21-29, onder voorwaarde dat "geen alarmering" voor deze zones vooraf is ingesteld.

#### **Tabel 1 - ZONE INSTELLINGEN**

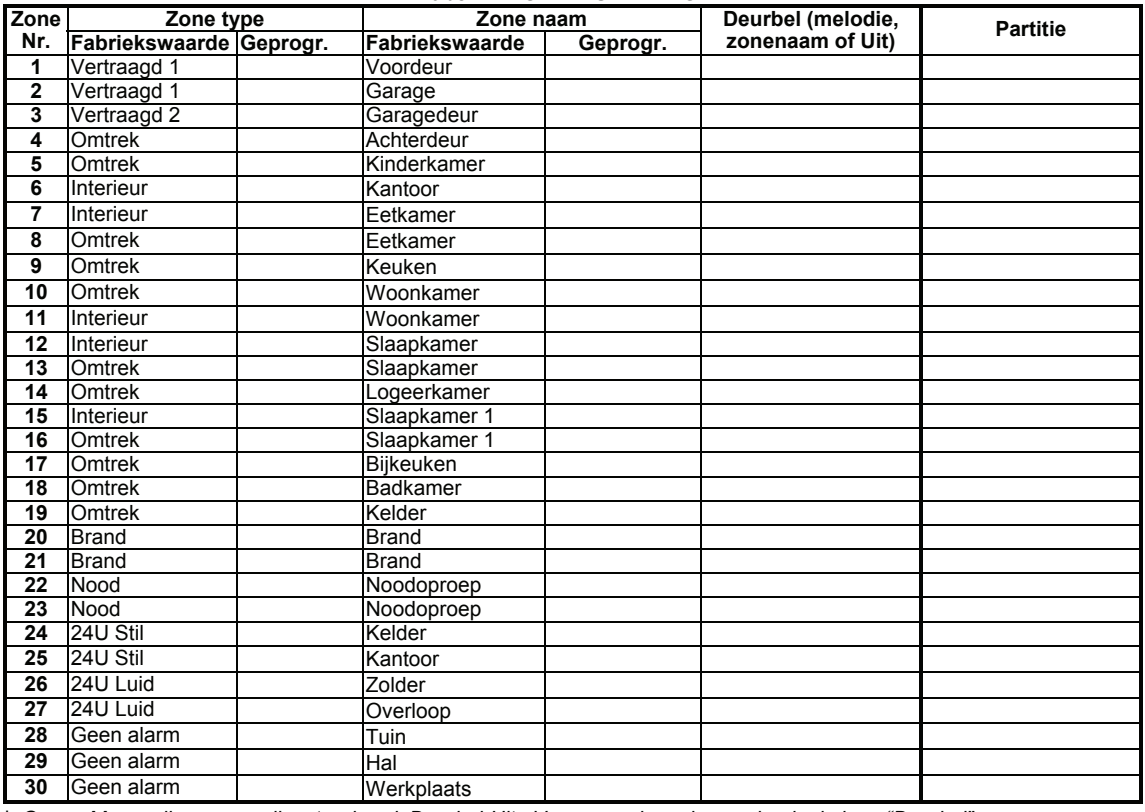

*\* Opmerking: alle zones zijn standaard Deurbel-Uit. Voer uw eigen keuze in de kolom "Deurbel" en programmeer overeenkomstig*.

# 4.4 DE SYSTEEM PARAMETERS DEFINIEREN

# 4.4.1 Inleiding

In deze modus kunt u de verschillende instellingen van het systeem aanpassen naar de wensen en persoonlijk gedrag van de gebruiker. In figuur 4.4. wordt hiervan een geïllustreerde procedure weergegeven. In deze illustratie wordt de fabriekswaarde optie met een donker vakje aan de rechterkant aangegeven. Om de opties te bekijken

drukt u herhaaldelijk op de  $\rightarrow$  of de **knop** totdat de gewenste optie verschijnt, druk vervolgens op de knop KEUZE/OK .

# 4.4.2 Inloopvertragingen 1 en 2

(fig. 4.4, locatie 01, 02)

De gebruiker kan (als het alarm is ingeschakeld) door twee ingangen het pand betreden zonder een alarm te veroorzaken.

Na binnenkomst moet de gebruiker het systeem uitschakelen voordat de inloopvertraging is verstreken. Als de deur wordt geopend gaat de inloop pieptoon met een constante snelheid klinken, in de laatste 10 seconden zal de pieptoon versnellen. Op locatie nr. 1 (inloopvertraging 1) en locatie nr. 2 (inloopvertraging 2) kunt u de duur van de vertragingstijd programmeren. De beschikbare opties van iedere vertragingen zijn: **00s**, **15s**, **30s**, **45s**, **60s**, **3m** en **4m**.

# 4.4.3 Uitloopvertraging

(fig. 4.4, locatie 03)

De uitloopvertraging stelt de gebruiker in staat het systeem in te schakelen en het beveiligde pand via gespecificeerde routes te verlaten zonder dat het alarm afgaat. Als het inschakelcommando is gegeven gaat de uitloopvertraging pieptoon met een constante snelheid klinken, in de laatste 10 seconden zal de pieptoon versnellen. In locatie 3 kunt u de uitloopvertragingstijd programmeren. De beschikbare opties zijn: **30s**, **60s**, **90s**, **120s**, **3m, 4m**.

#### 4.4.4 Sirenetijd

(fig. 4.4, locatie 04)

Hier bepaalt u hoelang de geïntegreerde sirene en de INT uitgang zal werken bij een alarm. De tijdsduur begint als de sirene wordt geactiveerd. De sirene stopt automatisch zodra de sirene tijdsduur is verstreken.

Beschikbare opties zijn: **1**, **3**, **4**, **8**, **10**, **15** en **20** minuten.

*Opmerking: Sirenetijd wordt bepaald voor het gehele alarmeringssysteem en niet per partitie.* 

# 4.4.5 Alarmvertraging

(fig. 4.4, locatie 05)

Hier kunt u de toegestane tijdsduur selecteren om een alarm tegen te houden (niet geldig voor alarmtypes BRAND, 24-UURS STIL, NOODOPROEP, GAS en WATER). De PowerMax Pro is standaard geprogrammeerd inclusief een "alarmvertraging". Tijdens dit interval zal de buzzer luiden maar zullen alarmgevers en de kiezer niet geactiveerd worden. Als de gebruiker binnen deze tijd het systeem uitschakelt, wordt het alarm afgebroken.

Beschikbare opties zijn: **00s**, **15s**, **30s**, **45s**, **60s**, **2, 3**, **4m**

# 4.4.6 Alarmherstel

(fig. 4.4, locatie 06)

Hier kunt u de "alarmherstel" periode bepalen die begint als een alarm naar de meldkamer wordt gerapporteerd. Als de gebruiker binnen deze tijd het systeem weer uitschakelt, wordt een "alarmherstel" bericht naar de meldkamer verzonden.

Beschikbare opties zijn: **1**, **5**, **15**, **60 minuten**, **4 uur** en ook **uitgeschakelde annulering**.

### 4.4.7 Versneld inschakelen

(fig. 4.4, locatie 07)

Hier bepaalt u of het de gebruiker is toegestaan om versneld in te schakelen. Indien versneld inschakelen is toegestaan, zal het systeem geen gebruikerscode vragen bij inschakeling.

#### De twee opties zijn: **Versneld AAN** en **Versneld UIT**.

#### 4.4.8 Overbruggen

(fig. 4.4, locatie 08)

Hier bepaalt u of het handmatig overbruggen van zones (via het GEBRUIKERSOPTIES menu) mogelijk is, of dat het systeem "Geforceerd" kan inschakelen (met automatische overbrugging van open zones tijdens de uitloopvertraging). De inschakeltoets dient twee keer ingedrukt te worden als u de uitloop toon wilt annuleren tijdens een geforceerde inschakeling. Als een zone openstaat en geforceerd inschakelen niet is toegestaan, verschijnt bij inschakelen: "NIET GEREED" en zal het systeem niet inschakelen (Treurige melodie klinkt). Als u<br>hier "geen overbrugging" kiest, zijn handmatig hier "geen overbrugging" kiest, zijn handmatig overbruggen en geforceerd aan niet mogelijk.

Opties: **Handmatig overbruggen**, **Geforceerd inschakelen** of **Geen overbrugging**.

### 4.4.9 Uitloopmode

(fig. 4.4, locatie 09)

Hier bepaalt u of de uitloopvertraging herstart als de deur<br>weer dichtgaat en weer opengaat voordat de weer dichtgaat en weer opengaat voordat<br>oorspronkelijke uitloopvertraging afloopt. uitloopvertraging afloopt. De uitloopvertraging herstarten is handig als de gebruiker direct weer binnenkomt om iets te pakken wat hij vergeten is. Er zijn drie soorten uitloopmodi beschikbaar:

**Opnieuw** – de uitloopvertraging herstart indien de deur gedurende uitloopvertraging is geopend en weer sluit. De herstart gebeurt maar één keer.

**Laatste deur** - zodra de deur wordt gesloten wordt de uitloopvertraging automatisch gestopt (zelfs als de uitloopvertraging nog niet voorbij is).

**Normaal** - de standaard uitloopvertraging gedurende de gedefinieerde tijd, onafhankelijk van een open of gesloten deur.

# 4.4.10 IN/UIT buzzer

(fig. 4.4, locatie 10)

Hier bepaalt u of pieptonen tijdens de in- en uitloop vertraging zal luiden of uitgeschakeld zijn. Een derde optie is om de pieptonen alleen uit te schakelen als het systeem is ingeschakeld bij "DEEL" dus in de nachtelijke uren.

Opties (Partitie uit): **buzzer aan**, **uit** – **uit bij deel** en **buzzer uit**.

Opties (Partitie aan): **I** (inschakelen piept), **H** (uit indien

thuis) en  $\Box$  (uitschakelen piept). De drukknoppen  $\Box$ 

**2.** en **3. De** bieden een selectie van de corresponderende partities. Het herhaald drukken op elke knop schakelt tussen elke optie.

*Let op: nadat de laatste uitloop piepjes zal de buzzer nog een victorie (succesvol) piep geven dat er is ingeschakeld.* 

# 4.4.11 Storingsbuzzer

(fig. 4.4, locatie 11)

Bij een storing zal de buzzer elke minuut drie korte pieptonen laten horen. Hier bepaalt u of deze speciale pieptoon altijd hoorbaar zal zijn, niet hoorbaar of alleen overdag hoorbaar zal zijn. De 3 opties zijn: **buzzer aan**, **uit nacht (vanaf 20.00 uur tot 7 uur)** en **buzzer uit**.

#### 4.4.12 Paniek alarm

#### (fig. 4.4, locatie 12)

Hier bepaalt u of de gebruiker een paniek alarm kan veroorzaken door tegelijk de twee paniektoetsen (op het toetsenbord van de PowerMax Pro/ draadloze de PowerMax Pro/ bedienpaneel MKP-150) of de TOTAAL + DEEL toetsen (op een keyfob zender) te drukken. Met de optie luidalarm wordt de sirene geactiveerd en wordt ook een melding<br>verstuurd. Met stilalarm wordt alleen een melding verstuurd. Met stilalarm wordt alleen een verstuurd maar geen sirene aangestuurd. De opties zijn: **stil alarm**, **luid alarm** en **Paniek uit**.

#### 4.4.13 Auto reset

(fig. 4.4, locatie 13)

Hier bepaalt u hoe vaak iedere zone alarm kan slaan binnen één ingeschakelde periode (dit geldt tevens voor storing en sabotage meldingen van de detectoren, PowerMax Pro en draadloze sirene). Als het aantal alarmen boven dit aantal komt, zal het systeem automatisch de zone overbruggen om herhaaldelijk sirenegeluid en meldingen naar de meldkamer of privé nummers te voorkomen. De zone wordt weer actief als er is uitgeschakeld, of 48 uur na overbrugging (als het systeem ingeschakeld blijft).

Beschikbare opties zijn: **max. 1 keer**, **max. 2 keer**, **max. 3 keer** en **geen auto reset**.

*Opmerking: Auto reset wordt bepaald voor het gehele alarmeringssysteem en niet per partitie.* 

#### 4.4.14 Duo zones

(fig. 4.4, locatie 14)

Hier bepaalt u of de "duo zones" optie wordt in- of uitgeschakeld. Duo zones is een methode om vals alarm tegen te gaan - het alarm gaat niet af tenzij twee aangrenzende zones binnen 30 seconden worden geactiveerd.

Deze toepassing is alleen actief in de TOTAAL inschakeling en alleen met zoneparen van zone nr. 18 tot 27 (18 en 19, 20 en 21, etc.). U kunt elk van deze zoneparen gebruiken om een "duo zone" gebied te creëren.

*Opmerking: indien een van de twee duo zones is overbrugd zal de andere zone onafhankelijk blijven functioneren (zie Para. 4.4.8).* 

*Opmerking: elke 2 duo zones moeten van een van de toegestane zone types zijn: Interieur, Omtrek, Omtrek volg).* 

De opties zijn: **duo zones AAN** en **duo zones UIT**.

*Opmerking: Een algemene zone mag niet als een duo zone worden gedefinieerd.* 

**Duo zones kunnen niet worden toegepast in de inloop/ uitloop zones en 24 uur zones (Brand, Noodoproep, 24u luid, 24u stil).** 

#### 4.4.15 Supervisie

(fig. 4.4, locatie 15)

Hier bepaalt u de tijdslimiet voor het veroorzaken van een supervisiealarm. Als één van de vaste draadloze componenten niet binnen de tijdslimiet ten minste één of meerdere supervisiemeldingen heeft gestuurd, wordt een "SUPERVISIE" alarm geactiveerd.

De opties zijn: **1**, **2**, **4**, **8**, **12 uur** en **uit**.

# 4.4.16 Niet gereed

#### (fig.  $4.4$ , locatie  $16$ )

Hier kunt u bepalen of het systeem ook in de NIET GEREED status is als er een supervisiemelding van één of meerdere detectoren is in de afgelopen 20 minuten. Opties: **normaal** en **bij supervisie**.

# 4.4.17 AUX knop A

(fig. 4.4, locatie 17)

Hier kunt u de functie van de AUX knop / knop A op de MCT-234 / MCT-237 keyfob zender en 1-weg draadloze bedienpaneel MCM-140 selecteren. Er worden vier opties geboden voor iedere AUX knop:

**Status:** door op de AUX knop te drukken, wordt de status van het systeem door de spraakmodule weergegeven.

**Direct:** door op de AUX-knop te drukken terwijl de uitloopvertraging actief is wordt het systeem "direct" geactiveerd (geen vertraging bij inloop en uitloop).

**Versneld:** door op de AUX-knop te drukken zal het systeem versneld inschakelen (geen vertraging bij inloop en uitloop).

**PGM / X-10:** door op de AUX knop te drukken wordt de PGM uitgang of een X-10 module geactiveerd (zie programmering DEFINIËREN", par. 4.8).

#### 4.4.18 AUX-KNOP B

(fig. 4.4, locatie 18).

Alleen van toepassing voor de 2-WEG keyfob MCT-237. Dezelfde beschrijving als 4.4.17 maar voor de AUX-knop B.

### 4.4.19 RF Storing

(fig. 4.4, locatie 19)

Hier kunt u bepalen of storingen (RF storingen van buitenaf op dezelfde frequentie) wel of niet worden gedetecteerd en gerapporteerd.

Als de RF storing optie wordt geselecteerd, staat het systeem geen inschakeling toe bij RF storingen.

**Storingsdetectie opties**

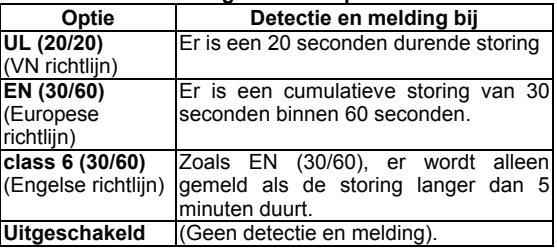

# 4.4.20 Kindzender

#### (fig. 4.4, locatie 20)

Hier bepaalt u of het systeem in de Kindzender modus kan worden ingeschakeld. Als het systeem op deze manier wordt ingeschakeld, wordt er een "Kindzender" bericht verzonden naar gespecificeerde telefoons als er door één van de "kindzender gebruikers" wordt uitgeschakeld (gebruikers 5 t/m 8 of keyfob zenders 5 t/m 8). Deze modus is handig als ouders op de hoogte gesteld willen worden wanneer hun kind thuis komt van school. U kunt voor de kindzender gebruikers zelf een naam inspreken. De opties zijn: **Kindzender AAN** en **Kindzender UIT**.

# 4.4.21 "Inactiviteit"

(fig. 4.4, locatie 21)

Hier bepaald u de tijdslimiet voor signalen ontvangst van sensoren die worden gebruikt om de activiteiten van zieken, ouderen of invaliden te volgen. Indien er geen beweging wordt gedetecteerd binnen de geprogrammeerde tijd, wordt een "Inactiviteit" melding doorgegeven.

Opties: **3**, **6**, **12**, **24**, **48**, **72 uur** en **uit**.

*Opmerking: De Inactiviteit klok wordt bepaald voor de bovengenoemde uurmogelijkheden voor het hele systeem en niet per partitie. Daarom wordt aan elke partitie een eigen klok toegewezen.*

### 4.4.22 LCD verlichting

#### (fig. 4.4, locatie 22)

Hier bepaalt u of de achtergrond verlichting van de LCD display verlicht blijft, of oplicht als er een toets wordt ingedrukt en weer dooft als er binnen 10 seconden geen toetsen worden aangeraakt.

De twee opties zijn: **altijd aan** en **uit na 10 sec**.

### 4.4.23 Dwang melding

(fig. 4.4, loc. 23)

Een "dwangmelding" kan naar de meldkamer worden gestuurd als de gebruiker wordt gedwongen om het systeem uit te schakelen bij geweld of bedreiging. Om de dwangmelding te activeren moet de gebruiker het systeem met de dwangcode uitschakelen (standaard code 2580). Hier kunt u de dwangcode veranderen of "0000" invoeren om de dwangmelding uit te schakelen. **Het systeem staat niet toe dat een gebruiker de opgeslagen dwangcode, die in dit geheugen locatie is opgeslagen, hetzelfde programmeert als een bestaande gebruikerscode.** 

### 4.4.24 Interne sirene

(fig. 4.4, locatie 24)

Hier bepaalt u of bij alarm de interne sirene klinkt of stil is (volgens gebruikersvoorkeur). Opties: **interne sirene aan**, **interne sirene uit**.

# 4.4.25 Reset optie

(fig. 4.4, locatie 25)

Hier kunt u bepalen of het systeem (na een alarm) door de gebruiker ingeschakeld kan worden of alleen door de installateur.

#### Opties: **gebruiker reset**, **monteur reset** of **anti-code reset**.

Als monteur reset is geselecteerd, kan het systeem alleen ingeschakeld worden door de installateur; door het installatiemenu te openen en te sluiten en door het historisch overzicht te openen en te sluiten (zie sectie 7) of d.m.v. een telefoon op afstand. Om Installateur reset via de telefoon uit te voeren moet u eerst communiceren met de PowerMax Pro (zie de gebruikersgids, par. 6.3A, stappen 1- 5) en vervolg met:

- a.  $\mathbb{R}$  [\*], [installatie code], [#]
- b. Wacht tot u twee piepjes hoort
- c.  $\mathbb{Q}$  [\*], [1], [#]
- d.  $\mathfrak{g}$  [\*], [99], [#]

Visonic maakt gebruikt van Technistore anti-code reset. Installateurs dienen de meldkamer te raadplegen om de juiste code (seed code) te bemachtigen en deze in te voeren in menu 4.4.35.

# 4.4.26 Sabotage optie

(fig. 4.4, locatie 26)

Hier bepaalt u of sabotagemeldingen van zones worden gerapporteerd of genegeerd. De beschikbare opties zijn: **Zone sabotage AAN** en **Zone sabotage UIT**.

# 4.4.27 Lijnfout Sirene

#### (fig. 4.4, locatie 27)

Hier bepaalt u of de sirene zal afgaan of niet bij een telefoonlijnstoring als het systeem is ingeschakeld. Beschikbare opties zijn: **Aan bij lijnfout** en **Uit bij lijnfout**..

# 4.4.28 Geheugen melding

 $(fia 44$  locatie 28)

Hier kunt u bepalen of de gebruiker een indicatie zal ontvangen op de LCD scherm dat een alarm is afgegaan. Beschikbare opties zijn: **Geheugen aan** en **Geheugen uit** 

# 4.4.29 Uitschakel optie

(fig. 4.4, locatie 29)

Hier bepaalt u wanneer het systeem uitgeschakeld kan worden:

A. Altijd.

- B. In de TOTAAL modus, tijdens inloopvertraging, met de PowerMax Pro toetsenbord of een draadloze keyfob.
- C. In de TOTAAL modus, tijdens inloopvertraging, alleen met een draadloze keyfob.
- D. Tijdens inloopvertraging, of tijdens gebruik van het PowerMax Pro toetsenpaneel in de TOTAAL modus.

Opties: **altijd**, **inloop KF + BP**, **inloop KF,** of **inloop TOT BP**.

# 4.4.30 Supervisie mode

(fig. 4.4, locatie 30)

Hier bepaalt u of een alarm wordt gegeven (sirene / melding) bij een supervisie / storing fout tijdens TOTAAL inschakeling.

Beschikbare opties zijn: **EN standaard** en **anders**. Indien "EN standaard" is geselecteerd, wordt er bij een supervisie alarm / storing fout bij TOTAAL inschakeling een sirene geactiveerd en wordt een sabotagemelding gerapporteerd. Als "Anders" is geselecteerd wordt geen actie ondernomen als het systeem TOTAAL is ingeschakeld.

# 4.4.31 Lage batterij Keyfob

(fig. 4.4, locatie 31)

Hier bepaalt u of de gebruiker een lage batterijspanning melding hoort als hij het systeem met een keyfob met lage batterijspanning wil uitschakelen.

Beschikbare opties zijn: **keyfob L-B Ja** (de gebruiker moet het keyfob lage batterijspanning bericht bevestigen) of **keyfob L-B Nee** (de gebruiker hoeft de melding van het keyfob lage batterijspanning bericht niet te bevestigen).

#### 4.4.32 Screensaver

(fig. 4.4, locatie 32)

Hier kunt u bepalen dat als langer dan 30 seconden geen toets wordt ingedrukt op het toetsenbord van de PowerMax Pro in het display de tekst "PowerMax" wordt weergegeven. Dit om te voorkomen dat een mogelijke indringer de systeemstatus zal zien. U kunt bepalen dat het standaard display weer terugkomt nadat u de knop

பி heeft ingedrukt en de gebruikerscode (**Door code invoeren**/**Tekst door code**) heeft ingevoerd, of nadat een willekeurige toets wordt ingedrukt (**Door toets indrukken/Tekst door toets**). Het is mogelijk te bepalen na het inschakelen van de partitie dat als geen toets meer dan 30 seconden is ingedrukt, de datum en tijd op het scherm verschijnen. Het normale scherm herstelt zich na het drukken op de **nottigelijk** knop, gevolgd door het invoeren van de gebruikerscode (**Klok op code**) of na het drukken op een willekeurige toets (**Klok op toets**).

Als **Door toets indrukken/Tekst door toets** is geselecteerd, zal bij de eerste keer dat op een toetst wordt gedrukt het standaard display terugkeren en de tweede keer drukken wordt de actie van de betreffende toets uitgevoerd (met uitzondering van de Nood en Brand toetsen; hier hoeft slechts eenmaal op gedrukt te worden).

Opties (Partitie uit): **screensaver uit**, **uit met code**, **uit met toets**.

Opties (Partitie aan): **screensaver UIT**, **tekst op code, tekst op toets**, **klok op code, klok op toets**.

### 4.4.33 Verificatie

(fig. 4.4, locatie 33)

Hier kunt u bepalen dat als 2 opeenvolgende alarmen afgaan gedurende een vastgestelde periode, het tweede alarm als een **verificatie alarm** dient (zie voor bevestigde alarmmelding par. 4.5).

Opties: **uit, 30 min.**, **45 min.**, **60 min.**, of **90 min.**

#### 4.4.34 Stroomuitval melding

#### (fig. 4.4, locatie 34)

Hier kunt u het tijd interval instellen tussen een stroomuitval en de storingsmelding hiervan. Opties: **5 minuten, 30 minuten, 60 minuten** of **180 minuten.** 

# 4.4.35 Code Versie

#### (fig. 4.4, locatie 35)

Hier wordt de PowerMax PRO code versie (default "000") ingevoerd die wordt gebruikt bij synchronisatie met de meldkamer indien de anti-code optie wordt toegepast (zie menu 4.4.25). De meldkamer kan de gebruiker per telefoon voorzien van de juiste code indien de gebruiker eerst de geprogrammeerde anti-code opnoemt. Voer een 3-cijfergie anti-code in tussen 000 en 255.

*Let op: Visonic maakt gebruik van Technistore anti-code technieken.*

# 4.4.36 Gebruiker toestemming

(fig. 4.4, locatie 36)

Hier bepaalt u of de toegang tot de INSTALLATIEMODE eerst toestemming van gebruiker vereist. Als u AAN selecteert, kan de installatiemode alleen via het gebruikersopties menu worden bereikt nadat de gebruikerscode is ingevoerd.

#### Opties: **Aan**, **Uit**.

**Let op:** Deze optie is niet mogelijk indien sekties worden toegepast.

# 4.4.39 Sleutel Zone Optie (Optioneel)

(Fig. 4.4, locatie 39). Hier wordt bepaald of het systeem inen uitgeschakeld kan worden door middel van zones 21- 18, 29-30 of 21-30 indien deze zijn geprogrammeerd als zonetype 'Geen Alarm' en de 'Sleutel aan/uit' optie aanstaat (zie par. 4.3 en bijlage D14).Sleutel zones kunnen zowel bekabelde zones als draadloze zones zijn. Bij draadloze zones wordt de MCT-100 of MCT-102 toegepast. De rechterknop op de MCT-102 en ingang 2 op de MCT-100 wordt gebruikt om in te schakelen. De linkerknop van de MCT-102 of ingang 1 op de MCT-100 wordt gebruikt om uit te schakelen.

Wanneer bekabelde sleutel zones worden toegepast schakelt een open circuit het alarmsysteem in en een gesloten circuit schakelt de alarmering uit. (Voor informatie over het aansluiten van bekabelde sleutelzones, zie fig. 3.1C Zone en Sirene bedrading)

**Belangrijk:** Inleren van de MCT-100 of MCT-102 moet geschieden door de rechterknop van de MCT-102 of ingang 2 van de MCT-100 te activeren (zie sectie 4.3).

**Let op: In/uitschakeling met behulp van een draadloze zender ingeleerd op zones 21 en 28 of via een bekabelde ingang op zones 29 en 30 doet afbreuk aan de veiligheid. Deze functie is daarom uitsluitend op verzoek van de klant leverbaar** 

Opties: **UIT**, **z. 21-28 AAN, z. 29-30 AAN,** of **z. 21-30 AAN**.

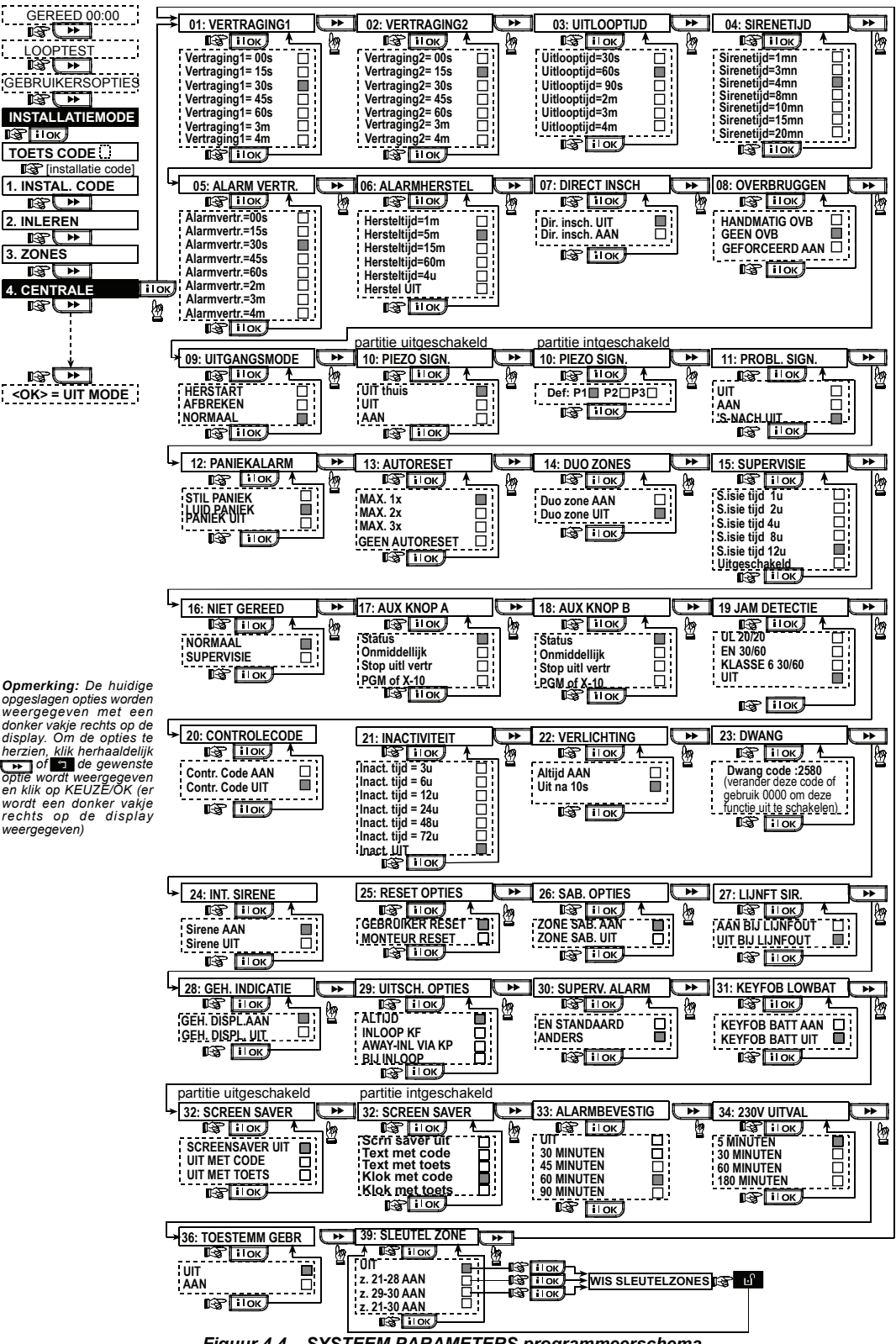

*Figuur 4.4 – SYSTEEM PARAMETERS programmeerschema* 

# 4.5 COMMUNICATIE INSTELLINGEN

### Inleiding

In deze modus kunt u de kiezer parameters definiëren.

*LET OP: Communicatie via GPRS is alleen mogelijk met een PowerMax PRO van versie 5.2.07 of hoger.*

**De overeenkomstige meldontvangers zijn: Alphatronics RC-4000/4001, Osborne-Hoffman model 2000, Ademco model 685, FBII model CP220, Radionics model D6500, Sur-Gard model SG-MLR2- DG en Silent Knight model 9500.**<br>**BELANGRIJK:** bii privé f

*BELANGRIJK: bij privé telefoonnummers en aansluitnummers, is het soms mogelijk dat hexadecimale cijfers gebruikt moeten worden. Bij privé telefoonnummers worden hexadecimale cijfers gebruikt om de belcyclus te starten:* 

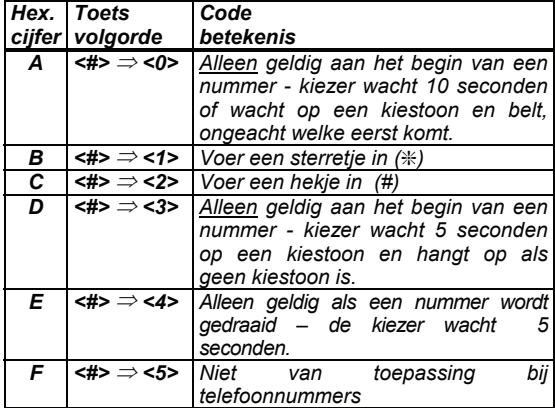

Tijdens programmering gebruikt u de volgende toetsen: **<Numerieke toetsen>** - om het nummer in te voeren

- beweegt de cursor van links naar rechts

- beweegt de cursor van rechts naar links

- wist alles na de cursor (aan de rechterkant).

#### *Let op:De A "+" kan aan het begin van de regel*

*ingevoerd worden door op de* <sup>#</sup> **ii** *toets te drukken gevolgd door de* **the dets**.

# **4.5.1 PSTN / GSM (Fig. 4.5 Detail A)**

Kengetal  $[Fig. 4.5.1(1)]$ 

Hier wordt het kengetal ingevoerd (max. 4 cijfers).

Buitenliin nr. [Fig. 4.5.1(2)]

Hier worden cijfers ingevoerd die nodig zijn om eerst een buitenlijn te krijgen (indien nodig).

# Kies methode [Fig. 4.5.1(3)]

Hier wordt bepaald welke kies methode door de ingebouwde analoge kiezer van de PowerMax PRO. Opties zijn: **Puls** of **toon (dtmf)**.

# Alive Melding [Fig. 4.5.1(4)]

Door deze optie aan te zetten, zal er "iedere 28 dagen" even een verbinding met de provider gemaakt worden. Dit om te voorkomen dat uw provider de aansluiting ziet als een " slapende" aansluiting.

#### Opties zijn: **UIT** of **elke 28 dagen**.

*Let op: Een testmelding wordt verstuurd naar de eerste SMS telefoonnummer. Indien deze niet bestaat dan wordt gemeld naar de eerste privé telefoonnummer.* 

# 4.5.2 GPRS / BB (Fig. 4.5 Detail B)

Met de GSM/GPRS module kunnen meldingen naar de meldkamer worden verzonden over het GPRS kanaal en

#### GPRS Rapportage [Fig. 4.5.2(1)]

Hier wordt bepaald of de alarmmeldingen naar de meldkamer worden verstuurd over het GPRS netwerk.

#### GSM Rapportage [Fig. 4.5.2(2)]

Hier wordt bepaald of de alarmmeldingen naar de meldkamer worden verstuurd over het GSM netwerk.

#### SMS Rapportage [Fig. 4.5.2(3)]

Hier wordt bepaald of de alarmmeldingen naar de meldkamer worden verstuurd als SMS.

### GPRS APN [Fig. 4.5.2(4)]

Hier wordt het Acces Point Name van de GPRS provider ingevoerd (max. 40 karakters).

#### GPRS Username [Fig. 4.5.2(5)]

Hier wordt de Username van de GPRS provider ingevoerd (max. 30 karakters).

#### GPRS Password [Fig. 4.5.2(6)]

Hier wordt de Password van de GPRS provider ingevoerd (max. 16 karakters).

De volgende tabel geeft aan welke toetsen worden gebruikt po de PowerMax PRO om de GPRS APN, GPRS Username, GPRS Password en vrije zone teksten te programmeren:

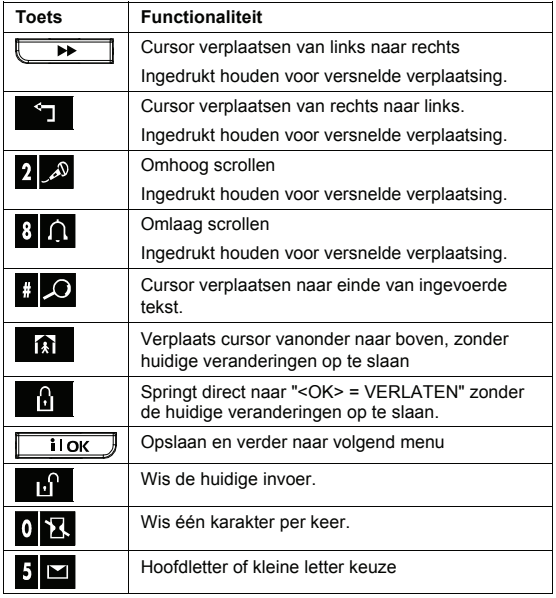

*Opmerking: Het @ symbol komt niet voor in de lijst. Gebruik hiervoor het teken "Й" .* 

#### Antenne selectie [Fig 4.5.2(7)]

Hier bepaalt u welke antenne voor de GSM wordt gebruikt. *Opmerking: Geldt alleen voor de GSM 200 eenheid.*  De opties zijn: **interne antenne** of **externe antenne**.

#### SIM pincode [Fig. 4.5.2(7)]

Hier wordt de PIN-code van de simkaart in de GSM module ingevoerd (max. 16 cijfers).

#### Roaming [Fig. 4.5.2(8)]

Hier wordt bepaald of de GSM module uitsluitend gebruikt maakt van het netwerk van de SIM-kaart provider of ook gebruik mag maken van andere netwerken.

#### Opties zijn: **AAN** of **UIT**.

LAN instellingen [Fig 4.5.2(10)]

*Opmerking: Het LAN instellingen menu verschijnt alleen als een Breedband module in het PowerMax Pro alarmsysteem bestaat.* 

#### Inschakelen DHCP [Fig 4.5.2(10a)]

Hier bepaalt u of een IP adres automatisch met een DHCP server wordt verkregen of handmatig het IP adres wordt ingevoerd.

#### Schakelt tussen **DHCP aan** en **DHCP uit**.

*Opmerking: Als DHCP aan staat, wordt het laatste IP nummer in 200 gewijzigd. Met andere woorden: Het krijgt het formaat xxx.xxx.xxx.200.* 

#### Handmatig IP [Fig 4.5.2(10b)]

Hier voert u handmatig de LAN parameters in.

**IP adres –** het IP adres van de Breedband module.

**Subnet masker –** het subnet masker dat met het IP adres wordt gebruikt.

**Standaard GW –** de standaard gateway van de Breedband module.

*Opmerking: Als DHCP aan staat, wordt het bovenstaande genegeerd.* 

#### Transport protocol [Fig 4.5.2(11)]

Hier selecteert u het type protocol dat door het besturingspaneel wordt gebruikt voor het overdragen van gegevens over het internet.

De opties zijn: **TCP** en **UDP**.

#### Sessie timeout [Fig 4.5.2(12)]

Hier bepaalt u of het besturingspaneel voortdurend verbonden blijft via de GPRS communicatie, of tijdelijk verbonden is voor het ontvangen van alleen rapporten. De opties zijn: **online by alarm** en **altijd online**.

#### 4.5.3 PAC Meldingen (Fig. 4.5 Detail C)

#### **PAC Melding [Fig. 4.5.3(1)]**

Hier bepaalt u welk type gebeurtenissen worden doorgemeld naar de meldkamer. Doordat er beperkt ruimte in het display is, worden er afkortingen gebruikt: een alarm is "**alrm**", een waarschuwing is "**alrt**" en open/sluiten is "**op/cl**". Het scheidingsteken (**\***) wordt gebruikt om onderscheid te maken tussen de meldingen voor **meldontvanger 1** en **meldontvanger 2**.

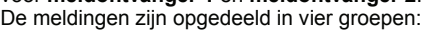

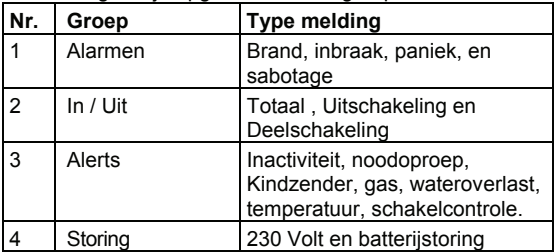

"Alarmen" heeft de hoogste prioriteit, "Waarschuwingen" heeft de laagste. De beschikbare opties zijn als volgt:

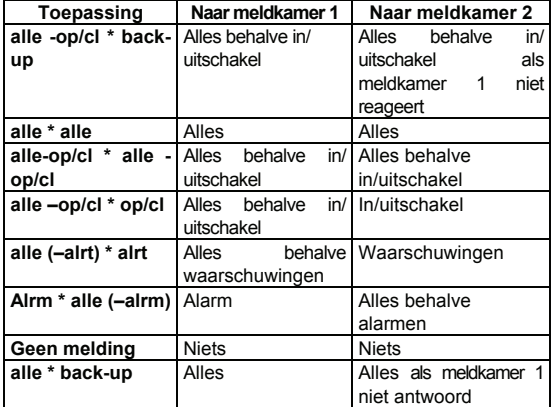

*Opmerking: "Alles" betekent dat alle meldingen van de vier groepen evenals de storingsmeldingen worden doorgemeld zoals: detector / systeem lage batterijspanning, supervisie, netuitval, blokkade, communicatiefout, etc.* 

#### 1e doormeld optie [Fig. 4.5.3(2)]

Bepaal welk netwerk als 1e gebruikt moet worden voor doormelding.

Opties zijn: **Niet melden, GSM, breedband** of **PSTN**

2e doormeld optie [Fig. 4.5.3(3)]

Als het voorgaande transmissiemedium faalt kan er voor een andere transmissiemedium gekozen worden.

Mogelijkheden: **Niet melden, GSM, breedband** of **PSTN** 3e doormeld optie [Fig. 4.5.3(4)]

Als het voorgaande transmissiemedium faalt kan er voor een andere transmissiemedium gekozen worden.

# Mogelijkheden: **Niet melden, GSM, breedband** of **PSTN**

#### Dubbel doormelden [Fig. 4.5.3(5)]

Hier wordt bepaald of doormelding zowel via PSTN als GSM plaatsvindt ongeacht of één van de twee transmissiemediums faalt.

Opties: **Niet melden** of **PSTN & breedband, PTSN & GSM** en **breedband & GSM**.

Eerste aansluitnr. [Fig. 4.5.3(6)]

Hier kunt u het aansluitnummer voor de eerste meldontvanger programmeren. Het aansluitnummer bestaat uit 6 cijfers

#### Tweede aansluitnr. [Fig. 4.5.3(7)]

Hier kunt u het aansluitnummer voor de tweede meldontvanger programmeren. Het aansluitnummer bestaat uit 6 cijfers

Eerste Meldkamernr. [Fig. 4.5.3(8)]

Hier kunt u het telefoonnummer van de eerste meldontvanger programmeren (max. 16 cijfers, incl. netnummer) waar de PowerMax PRO meldingen naar toestuurt die in programmeeroptie 4.5.3(1) zijn gedefinieerd.

Tweede Meldkamernr. [Fig. 4.5.3(9)]

Hier kunt u het telefoonnummer van de eerste meldontvanger programmeren (max. 16 cijfers, incl. netnummer) waar de PowerMax PRO meldingen naar toestuurt die in programmeeroptie 4.5.3(1) zijn gedefinieerd.

**IP adres 1 PAC** [Fig. 4.5.3(10)] Vul hier het IP adres van de meldkamer 1 in.

**IP adres 2 PAC [Fig. 4.5.3(11)]** 

Vul hier het IP adres van de meldkamer 2 in

**SMS centrale 1 [Fig. 4.5.3(12)]** Vul het telefoonnummer in van de 1e SMS centrale.

#### **SMS centrale 2** [Fig. 4.5.3(13)] Vul het telefoonnummer in van de 1e SMS centrale

#### Protocol PSTN [Fig. 4.5.3(14)]

Hier kunt u het protocol selecteren dat door het systeem wordt gebruikt om gebeurtenissen naar de meldkamer te rapporteren (zie opmerking in figuur 4.5).

De beschikbare opties zijn: **Contact-ID SIA 4/2 1900/1400 4/2 1800/2300 Scancom** (zie bijlage C codelijsten).

### 4/2 Pulse Rate [Fig. 4.5.3(15)]

Hier bepaalt u in welke puls ratio wordt doorgemeld aan de meldkamers als één van de 4/2 formaten zijn geselecteerd in locatie 09 PROTOCOL (zie opmerking in fig. 4.5). Beschikbare opties: **10**, **20**, **33** en **40** pps.

#### Kiespogingen PSTN [Fig. 4.5.3(16)]

Hier bepaalt u hoe vaak de PowerMax Pro de meldkamer probeert te bellen via PSTN als er geen gehoor is.

Beschikbare opties: **2**, **4**, **8**, **12**, en **16** pogingen.

#### Kiespogingen GSM [Fig. 4.5.3(17)]

Hier bepaalt u hoe vaak de PowerMax Pro de meldkamer probeert te bellen via GSM als er geen gehoor is.

Beschikbare opties: **2**, **4**, **8**, **12**, en **16** pogingen.

LAN rapportage pogingen [Fig 4.5.3(18)] - zie opmerking in Fig. 4.5

Hier bepaalt u het aantal keren dat de communicator via de Breedband module tracht te rapporteren aan het centrale station.

De opties zijn: **2, 4, 8, 12** en **16** pogingen

Test Tijdstip [Fig. 4.5.3(19)]

Hier bepaalt u de tijd waarop een testmelding naar de meldkamer wordt verstuurd.

#### Test Cylclus [Fig. 4.5.3(20)]

Hier bepaalt u het tijdsinterval tussen de testmeldingen naar de meldkamer. De opties zijn: **1**,(24-uur), **5**, **7**, **14**, **30 dagen** en **test uit**.

#### Lijnuitval Melding [Fig. 4.5.3(21)]

#### **PSTN** [Fig. 4.5.3(21a)]

Hier bepaalt u of een telefoonlijnuitval wordt gemeld en bepaalt u de vertraging tussen de lijnuitval detectie en de foutmelding. Bij een lijnuitval zal dit altijd in het "historisch overzicht" worden opgeslagen .

De opties zijn: **niet melden, direct, 5 minuten, 30 minuten, 60 minuten** of **180 minuten**.

#### **GSM/GPRS** [Fig. 4.5.3(21b)]

Hier bepaalt u of een uitval van de GSM/GPRS verbinding wordt gemeld en bepaalt u de vertraging tussen de lijnuitval detectie en de foutmelding. Bij een lijnuitval zal dit altijd in het "historisch overzicht" worden opgeslagen .

De opties zijn: **niet melden, 2 minuten, 5 minuten, 15 minuten** of **60 minuten**.

# **Breedband** [Fig 4.5.3(21c)]

Hier bepaalt u of de verbreking van de verbinding met de Breedband module al dan niet gerapporteerd wordt, alsmede de vertraging tussen de ontdekking van de verbreking en de rapporting van de storing. Als de telefoonlijn verbroken is, zal de event "BBA lijn storing " in het event logboek worden bewaard.

De opties zijn: **niet rapporteren, 2 minuten, 5 minuten, 15 minuten,** of **30 minuten**.

# **PSTN Up / Down** [Fig. 4.5.3(22)]

**Op afstand bedienen** [Fig. 4.5.3(22a)]

Hier kunt u bepalen of het systeem met een telefoontoestel op afstand bereikt en bediend kan worden.

Beschikbare opties: **tel. toegang AAN** en **tel. toegang UIT**.

# **Hoofd Download Code** [Fig. 4.5.3(22b)]

Hier bepaalt u het 4-cijferige hoofd downloadcode voor het downloaden/uploaden van data in de PowerMax Pro. (Zie opmerking in fig. 4.5). Alleen van toepassing bij systemen die gebruik maken van 2 installateurcodes.

# *Let op! Als code "0000" wordt gebruikt, is het niet mogelijk de PowerMax Pro te up/downloaden.*

### **Download Code** [Fig. 4.5.3(22c)]

Hier bepaalt u de 4-cijferige downloadcode om de gegevens in het PowerMax Pro geheugen te installeren. *Let op! Als code "0000" wordt gebruikt, is het niet* 

*mogelijk de PowerMax Pro te up/downloaden.* 

### **Upload Optie** [Fig. 4.5.3(22d)]

Hier bepaalt u of de PowerMax Pro data naar een pc kan<br>versturen/ophalen uitsluitend als het systeem versturen/ophalen "Uitgeschakeld" is of ten alle tijden (bij in/uitgeschakelde en DEEL/TOTAAL status). **uitgeschakeld** en **altijd**.

#### **UL/DL tel.nr.** [Fig. 4.5.3(22e)]

Hier kunt u het telefoonnummer van de Up/Download server programmeren (max. 16 cijfers).

*Opmerking: alleen van toepassing indien de PowerMax Pro door een speciale meldkamer worden gemonitoord. Niets invullen als dit niet van toepassing is.*

### GPRS Up / Down [Fig. 4.5.3(23)]

**Tel.nr. SIM-kaart** [Fig. 4.5.3(23a)] Geef het telefoonnummer van de SIM-kaart in de PowerMax PRO. Dit wordt gebruikt voor Up en Dowloaden.

#### **1e Meldkamer IP-adres** [Fig. 4.5.3(23b)]

Voer hier het eerste IPMP telefoonnummer van de VDNS server in de meldkamer die zorgt ervoor dat er een verbinding wordt toegestaan met de IPMP voor UP en Downloaden.

#### **2e Meldkamer IP-adres** [Fig. 4.5.3(23c)]

Voer hier het tweede IPMP telefoonnummer van de VDNS server in de meldkamer die zorgt ervoor dat er een verbinding wordt toegestaan met de IPMP voor UP en Downloaden.

#### 2-Way Spraak instellingen [Fig. 4.5.3(24)]

#### **2-W Code verzenden** [Fig. 4.5.3(24a)]

Hier bepaalt u of het systeem tevens een twee-weg spraakcode verstuurd naar de meldkamer bij een melding (hierdoor zal de meldkamer naast data communicatie ook een twee-weg spraak communicatie tot stand brengen) door vooraf geselecteerde SIA of alleen het Contact-ID protocol te kiezen (zie opmerking in 4.5 - detail C). Beschikbare optie: **versturen** en **niet versturen.**

# **Twee-Weg spraak meldkamers** [Fig. 4.5.3(24b)]

Hier kunt u de tijdsduur van de twee-weg spraak met de meldkamers programmeren, of de meldkamer opdracht geven om na een alarm terug te bellen voor een twee-weg spraak sessie. Deze optie is alleen van toepassing nadat een melding aan de meldkamer is gerapporteerd. De aanwezige persoon in de meldkamer kan drukken op de volgende toetsen: [3] voor inluisteren, [1] voor "spreken" en [6] voor luisteren en spreken. Beschikbare opties: **10**, **45**, **60**, **90 sec.**, **2 min.**, **belt terug** en **uitschakelen**. (Er is geen twee-weg spraak communicatie)

*Opmerking: indien "Belt terug" is geselecteerd, dient u bij privé telefoons "Geen melding" te selecteren (zie par. 4.5.20 – Naar privé telefoons rapporteren), daar anders de meldkamer op de gewone manier met de PowerMax Pro contact zal opnemen (na een gebeurtenis) en niet na 1 beltoon.* 

#### Terugbeltiid [Fig. 4.5.3(24c)]

Hier bepaalt u hoeveel tijd de meldkamer heeft om een tweeweg spraak verbinding met de PowerMax Pro tot stand te brengen (na 1 beltoon), als:

A. Er een alarmmelding door de meldkamer is ontvangen.

B. De terugbelfunctie is aangezet (zie par. 4.5.3(23b)).

Beschikbare opties: **1**, **3**, **5** of **10** min.

#### Microfoon gevoeligheid [Fig. 4.5.3(24d)]

Bepaal of er veel omgevingsgeluiden zijn die de werking van de microfoon tbv 2-weg spraak kunnen beïnvloeden. Opties zijn: **HOOG** of **LAAG**.

#### Verificatie melding [Fig. 4.5.3(25)]

Hier kunt u bepalen of de kiezer een verificatie melding verstuurd naar de meldkamer. Een verificatie melding is een melding dat er 2 opeenvolgende alarmen zijn geweest binnen een bepaalde periode, het tweede alarm is een **verificatie** van het eerste alarm. (zie fig. 4.4, locatie 33).

Optie zijns: **uit**, **aan** of **aan + overbrug** (verstuur melding en overbrug de detector – geldig voor PowerMax PRO versie met DD243 standaard).

#### **24-uur Zones** [Fig. 4.5.3(26)]

Hier wordt bepaald of 24-uurs zones (stil of luid) functioneren als een echte 24-uurs zones of als paniek zones.De opties zijn: **Beide normaal**, **paniek luid**, **paniek stil** of **Beide als paniek.** 

#### Uitloopfout [Fig. 4.5.3(27)]

Hier kunt u de "Uitloopfout" melding in/uitschakelen. Dit is een alarmmelding die naar de meldkamer wordt gestuurd binnen 2 minuten na het einde van de uitloopvertraging.

De opties zijn: **uitloopfout AAN** en **uitloopfout UIT**.

Zone herstel [Fig. 4.5.3(27)]

Hier bepaalt u of een herstelmelding van een zone wordt doorgemeld of niet. Beschikbare opties: **wel melden** en **niet melden**.

#### Systeem inactief melding [Fig. 4.5.3(28)]

Hier bepaalt u of de meldkamer een melding krijgt indien het systeem een bepaalde tijd niet is ingeschakeld. (dagen).

De opties zijn: **uitgeschakeld**, **rap. na 7d**, **rap. na 14d**, **rap. na 30d**, **rap. na 90d**.

#### Wisselgesprek UIT [Fig 4.5.3(29)]

Hier voert u een code in om bij het contact met het centrale station het "wisselgesprek" te annuleren.

#### 4.5.4 Privé Meldingen (Fig. 4.5 Detail D)

Privé Melding [Fig. 4.5.4(1)]

Hier bepaalt u welke groep meldingen naar privé telefoonnummers worden gerapporteerd. De opties zijn als volgt:

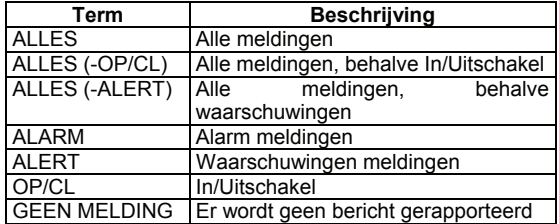

*Opmerking: "Alles" houdt ook in dat de lage batterijspanning en netspanninguitval meldingen worden doorgemeld.*

#### Twee-weg spraak privé nummers [Fig. 4.5.4(2)]

#### **1e Privé Tel.nr.** [Fig. 4.5.4(2a)]

Hier wordt het telefoonnummer (inclusief kengetal) van de eerste privé waarschuwingsadres geprogrammeerd waarna de privé meldingen [Fig. 4.5.4 (1)] worden verstuurd.

#### **2e Privé Tel.nr.** [Fig. 4.5.4(2b)]

Hier wordt het telefoonnummer (inclusief kengetal) van de tweede privé waarschuwingsadres geprogrammeerd waarna de privé meldingen [Fig. 4.5.4 (1)] worden verstuurd.

#### **3e Privé Tel.nr.** [Fig. 4.5.4(2c)]

Hier wordt het telefoonnummer (inclusief kengetal) van de<br>derde ortivé waarschuwingsadres genrogrammeerd waarschuwingsadres geprogrammeerd waarna de privé meldingen [Fig. 4.5.4 (1)] worden verstuurd.

#### **4e Privé Tel.nr.** [Fig. 4.5.4(2d)]

Hier wordt het telefoonnummer (inclusief kengetal) van de vierde privé waarschuwingsadres geprogrammeerd waarna de privé meldingen [Fig. 4.5.4 (1)] worden verstuurd.

#### **Kiespogingen Privé nummers** [Fig. 4.5.4(2e)]

Hier programmeert u het aantal pogingen dat de PowerMax Pro privé telefoonnummers probeert te bellen. De opties zijn: **1, 2, 3** en **4** pogingen.

**Twee-weg spraak - Privé nummers** [Fig. 4.5.4(2f)]

Hier bepaalt u of de twee-weg spraak communicatie met privé telefoonnummers worden toegestaan.

De twee opties zijn: **2W spraak AAN** en **2W spraak uit**. **Telefoon bevestiging** [Fig. 4.5.4(2g)]

Hier bepaalt u of de PowerMax Pro de modus enkele bevestiging of alle bevestigingen zal gebruiken als naar privé telefoonnummers wordt gerapporteerd.

*Opmerking: in de modus enkele bevestiging is een bevestigingstoon van één telefoonnummer genoeg om de kiezer te stoppen. De overige telefoons doen alleen dienst voor back-up doeleinden. In de modus alles bevestigen moet een bevestigingstoon worden ontvangen van ieder telefoonnummer voordat de kiezer stopt.* 

De opties zijn: **enkel nummer** en **alle nummers.**

#### SMS Rapportage [Fig. 4.5.4(3)]

**1e SMS nummer** [Fig. 4.5.4(3a)]

Hier kunt u het eerste telefoonnummer programmeren (max. 16 cijfers, incl. netnummer) waar SMS meldingen naar toe verstuurd worden (zie par. 4.6.3).

#### **2e SMS nummer** [Fig. 4.5.4(3b)]

Hier kunt u het tweede telefoonnummer programmeren (max. 16 cijfers, incl. netnummer) waar SMS meldingen naar toe verstuurd worden (zie par. 4.6.3).

#### **3e SMS nummer** [Fig. 4.5.4(3c)]

Hier kunt u het derde telefoonnummer programmeren (max. 16 cijfers, incl. netnummer) waar SMS meldingen naar toe verstuurd worden (zie par. 4.6.3).

#### **4e SMS nummer** [Fig. 4.5.4(3d)]

Hier kunt u de vierde telefoonnummer programmeren (max. 16 cijfers, incl. netnummer) waar SMS meldingen naar toe verstuurd worden (zie par. 4.6.3).

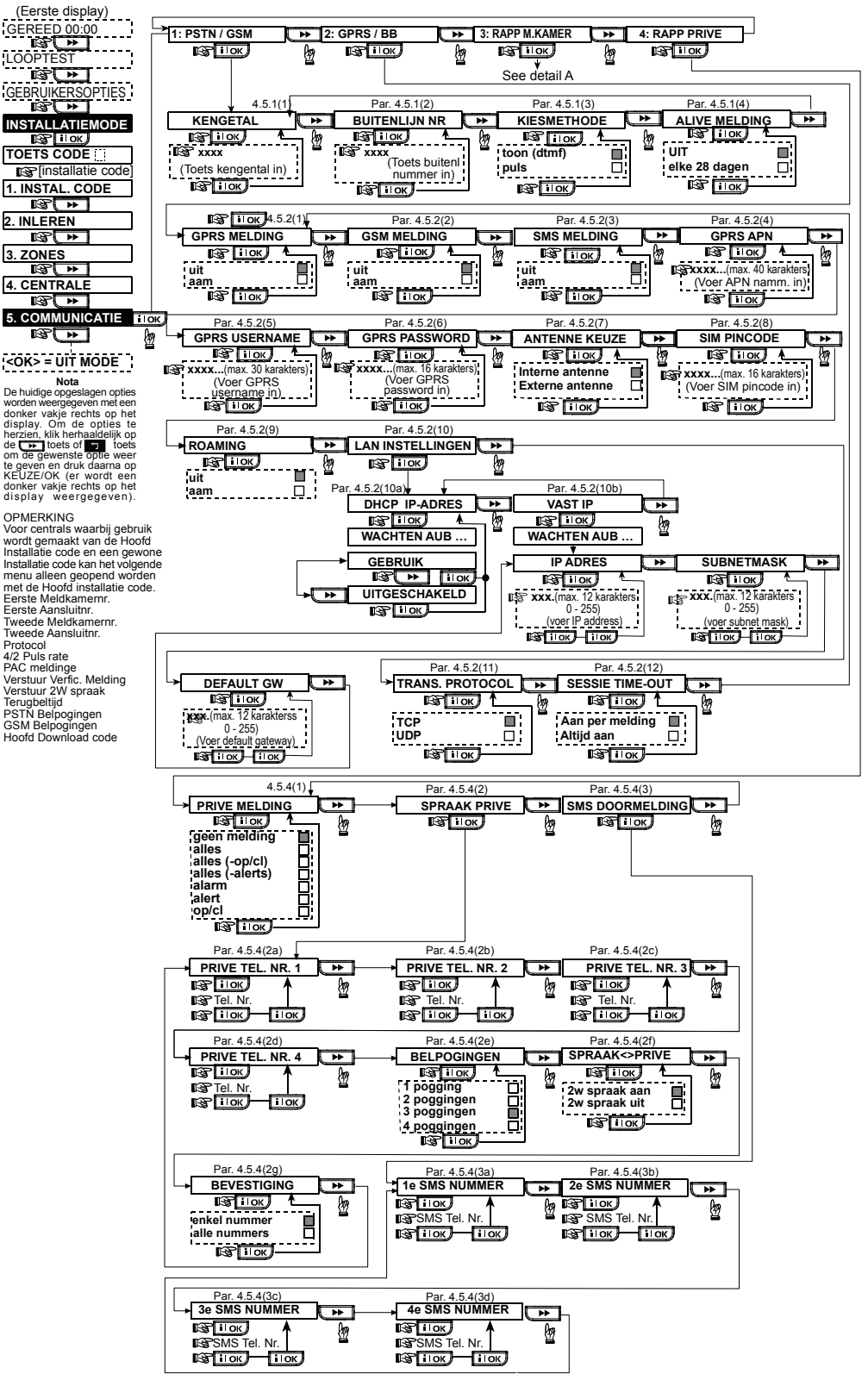

*Figuur 4.5 – COMMUNICATIE PARAMETERS definiëren* 

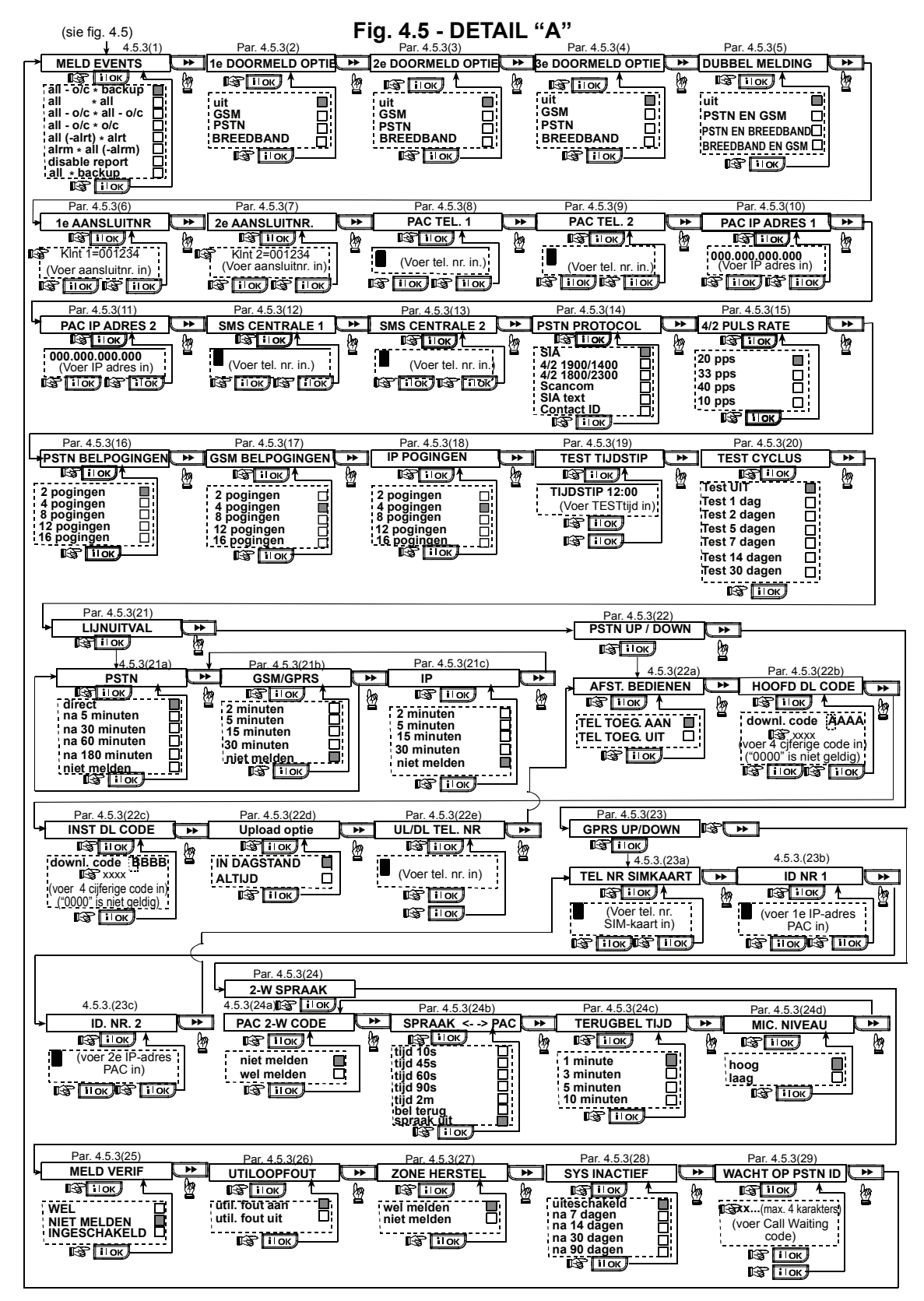

# 4.6 GSM Auto Detectie

Met behulp van de GSM Auto Detectie functie wordt de aanwezigheid van een GSM module automatisch gedetecteerd en zal deze ingeleerd worden in het geheugen van de PowerMax PRO centrale. Auto detectie wordt op één van de twee manieren uitgevoerd: na een sabotage herstel of na een reset (spanningsloos maken of het verlaten van de installateursmenu). Hierdoor zal de PowerMax PRO automatisch gaan scannen op de aanwezigheid van een GSM module op de GSM COMpoort.

# 4.7 PowerLink Auto Detectie

Met behulp van de Powerl ink Auto Detectie functie wordt de aanwezigheid van een PowerLink module automatisch gedetecteerd en zal deze ingeleerd worden in het geheugen van de PowerMax PRO centrale. Auto detectie wordt op één van de twee manieren uitgevoerd: na een sabotage herstel of na een reset (spanningsloos maken of het verlaten van de installateursmenu). Hierdoor zal de PowerMax PRO automatisch gaan scannen op de aanwezigheid van een PowerLink module op de PowerLink COM-poort.

4.8 UITGANG PARAMETERS DEFINIEREN

# 4.8.1 Inleiding

In deze modus kunt u:

- a. Gebeurtenissen / condities selecteren wanneer de PGM (programmeerbare) uitgang en vijftien "X-10" modules geactiveerd zullen worden.
- b. Functietype selecteren voor iedere X-10 eenheid en de PGM uitgang.
- c. Algemene parameters programmeren voor de X-10 modules.
- d. Programmeren of de interne sirene of een FLITSER wordt aangestuurd (Activering volgens systeemprogrammering).
- e. 2-WEG X-10 modules inleren.

De procedure wordt in figuur 4.8. uitgelegd. Geselecteerde keuze per programmeeroptie wordt weergegeven met een donker vakje aan de rechterkant. Om de overige opties te

bekijken druk steeds op de toets of de toets totdat de gewenste optie wordt weergegeven, druk vervolgens op de  $\overline{\qquad \text{i}$  oets.

*Opmerking: De X-10 en de PGM uitvoer functioneert in het gehele alarmsysteem en niet per partitie (in een PowerMax Pro Partitie systeem).* 

# 4.8.2 PGM uitgang definiëren

Voor de PGM uitgang kunt u selecteren: **uitschakelen, aanzetten** of **puls** (aanzetten voor een vooraf gedefinieerde tijdsduur, geprogrammeerd in de optie **PULSTIJD**), als volgt:

- **BIJ TOTAAL INGESCHAKELD** (TOTALE inschakeling).
- **BIJ DEEL INGESCHAKELD** (DEEL inschakeling).
- **BIJ UITGESCHAKELD** (bij uitschakeling).
- **BIJ ALARM** (geactiveerd bij registratie van een alarm in het logboek, uitgeschakeld bij het lezen en wissen van de melding).
- **BIJ VERTRAGING** (gedurende uitloop/inloopvertraging).
- **BIJ KEYFOB** (zodra op de AUX knop van de MCM-140 of keyfobzender wordt gedrukt en als "**PGM/X-10**" op de locaties 17 en 18 van het menu "Systeem parameters definiëren" is geprogrammeerd).

Indien tijdens de GSM Auto Detectie procedure geen GSM module wordt gedetecteerd maar dit is wel opgeslagen in het geheugen van de PowerMax PRO dan zal een melding verschijnen "GSM module weg". De melding zal pas verdwijnen als de gebruiker op de  $\Box$ il OK  $\Box$  toets drukt. De GSM module wordt nu beschouwd als niet meer aanwezig en zullen er geen GSM meldingen meer zijn.

*Opmerking: De melding wordt alleen getoond als de PowerMax PRO centrale is uitgeschakeld.*

Indien tijdens de PowerLink Auto Detectie procedure geen PowerLink module wordt gedetecteerd maar dit is wel opgeslagen in het geheugen van de PowerMax PRO dan zal een melding verschijnen "PL module weg". De melding zal pas verdwijnen als de gebruiker op de  $\overline{\phantom{a}}\overline{\phantom{a}}\overline{\phantom{a}}\overline{\phantom{a}}$  toets drukt. De PowerLink module wordt nu beschouwd als niet meer aanwezig en zullen er geen PowerLink meldingen meer zijn.

*Opmerking: De melding wordt alleen getoond als de PowerMax PRO centrale is uitgeschakeld.*

- **BIJ ZONES (**bij verstoring van ieder van de 3 geselecteerde zones, ongeacht of het systeem is ingeschakeld / uitgeschakeld). Als u **vaste stand** selecteert wordt de PGM uitgang geactiveerd bij de eerste gebeurtenis in deze zones en wordt weer uitgezet bij de volgende gebeurtenis.
- **BIJ LIJNFOUT** PGM-uitgang activeren als een storing optreedt bij de analoge telefoonlijn.

# 4.8.3 INT uitgang definiëren

Hier bepaalt u of de "INT" aansluiting van de PowerMax Pro wordt gebruikt om een **interne sirene** of een **flitser** aan te sturen. Als **flitser** geselecteerd is, wordt de INT uitgang geactiveerd bij een alarm totdat het systeem is uitgeschakeld en wederom ingeschakeld (m.a.w. geheugen wissen). Als **interne sirene** wordt geselecteerd zal de INT uitgang geactiveerd worden gedurende de geprogrammeerde sirene tiid

# 4.8.4 X-10 ALGEMEEN

Voor X-10 modules kunt u de volgende acties selecteren:

- **KNIPPEREN BIJ ALARM** opties zijn **geen** of **alles knipperen** om alle X-10 modules in alarm dusdanig te laten functioneren.
- **STORING INDICATIE** opties zijn **niet aangeven** of **wel aangeven** om een X-10 storingsindicatie door de STORING LED aan te geven.
- **STORINGSRAPPORTAGE** u kunt een **melding sturen naar meldkamer 1**, **melding naar meldkamer 2, melding naar privé telefoon** en **SMS** bij een storing.
- **3 FASEN en FREQ** u kunt **geen 3 fasen**, **3 fasen 50 Hz**, of **3 fasen 60 Hz** selecteren om aan te geven welke soort lichtnet aanwezig is om X-10 signalen over te sturen.
- **UITSLUITINGSTIJD** u kunt een tijdsperiode definiëren waarin de X-10 modules die door zones geactiveerd worden, uitgeschakeld blijven.

# 4.8.5 X-10 MODULES DEFINIEREN

Voor de vijftien X-10 modules kunt u het volgende programmeren:

a. De huiscode (een lettercode van A tot P waarmee u uw woning onderscheid van andere woningen in de buurt waarin het systeem is geïnstalleerd).

- b. Een specifieke modulenummer voor iedere X-10 module (01 – 15).
- c. 1-WEG X-10 modules inleren
- d. 2-WEG X-10 modules inleren (die tevens een statusmelding versturen en dim-functies kunnen uitvoeren). *Opmerking: als een 2-weg X-10 module is geïnstalleerd zonder te zijn ingeleerd kan dit storingen veroorzaken*
- *met 1-weg modules*  e. Voor iedere X-10 module kunt u als volgt selecteren: **schakel aan**, **schakel uit** of **puls** (aanzetten voor een vooraf gedefinieerde tijdsduur, geprogrammeerd in de optie **PULSTIJD**), bij de volgende condities:
	- **BIJ TOTAAL** (bij TOTAAL inschakeling).
	- **BIJ DEEL** (bij DEEL inschakeling).
- **BIJ UIT** (bij uitschakeling).
- **BIJ ALARM** (geactiveerd bij registratie van een alarm in het logboek, uitgeschakeld bij het lezen en wissen van de melding).
- **BIJ VERTRAGING** (gedurende uitloop / inloopvertraging).
- **BIJ KEYFOB** (zodra de AUX knop op de MCM-140 of keyfobzender wordt gedrukt en als "**PGM/X-10**" op de locaties 17 van het menu "Systeem parameters definiëren" is geprogrammeerd).
- **BIJ ZONES** (bij storing in ieder van de 3 geselecteerde zones, ongeacht of het systeem is ingeschakeld / uitgeschakeld). Als u voor de optie **vaste stand** kiest wordt de PGM-uitgang aangezet bij de eerste gebeurtenis in deze zones en wordt weer uitgezet bij de volgende gebeurtenis.

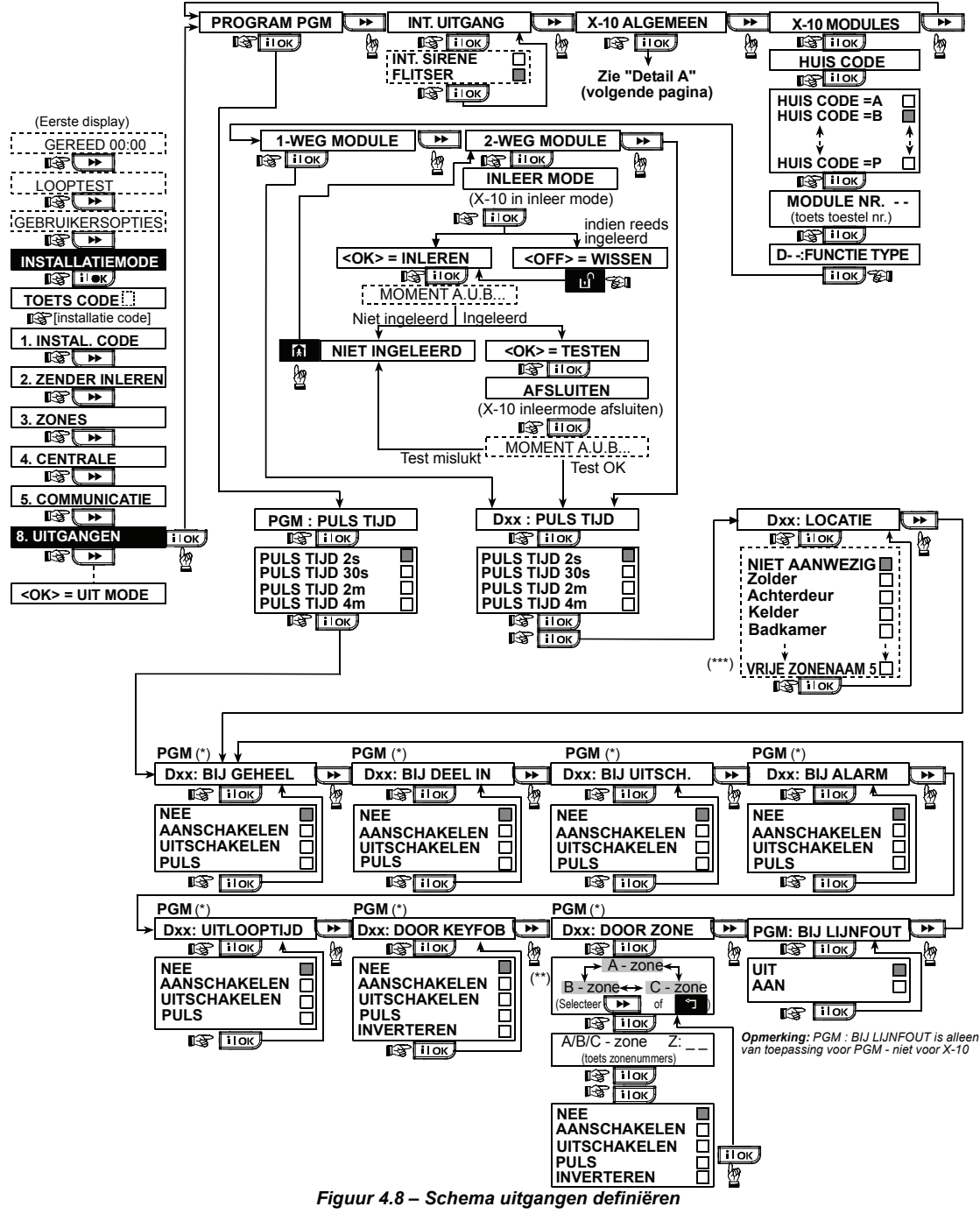

- \* Indien PGM is gekozen staat er "PGM" in het display, i.p.v. "Dxx" .
- \*\* Nadat u een van de drie zone opties (zone A, B of C) heeft gekozen, kunt u een zonenummer invoeren en daarna kiezen voor "schakel uit", "schakel aan", "niet actief", "puls", of "vaste stand" selecteren.
- De geprogrammeerde opties worden met een donker vakje aan de rechterkant aangegeven. Om de opties te bekijken drukt u steeds op de toets **totdat de gewenste optie wordt weergegeven**, druk vervolgens op in in extreme vakje wordt aan de rechterkant weergegeven. In paragraaf 4.3 wordt een lijst met zonenamen genoemd ( ZONETYPES DEFINIEREN). Elke X-10 eenheid heeft een fabrieks zonenaam ( 01- voordeur, 02 - garage, 03 - garagedeur, 04 - achterdeur, 05 -
- kinderkamer, 06 kantoor, 07 eetkamer, 08 eetkamer, 09 keuken, 10 woonkamer, 11 woonkamer, 12 slaapkamer, 13 - slaapkamer, 14 - logeerkamer, 15 - hoofdslaapkamer).
- Geldt niet voor de PowerMax PRO V5.2.07 en hoger !!!!!

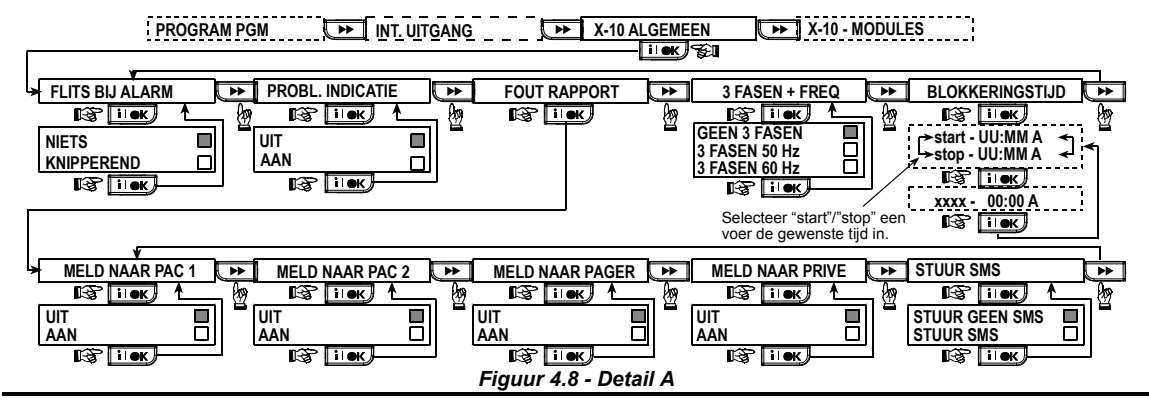

# 4.9 SPRAAK PARAMETERS 4.9.1 Gesproken teksten opnemen

In deze modus kunt u diverse korte berichten opnemen voor de volgende doelen:

- **Huis identiteit** is een bericht dat bij iedere melding naar een privé nummer automatisch wordt afgespeeld.
- **Vier gebruikersnamen** kunnen worden toegewezen aan gebruikers 5-8. In het geval van een melding voor deze gebruiker, zal de naam worden toegevoegd aan het gesproken telefoonbericht.
- **Vijf aangepaste zone spraakteksten** kunnen worden opgenomen en toegewezen aan specifieke zones. Deze namen zijn handig als geen van de 26 vastgestelde zonenamen geschikt is voor een bepaalde zone (zie fig. 4.3).
- **Vijf aangepaste zonenamen** kunnen worden ingesteld voor de boven genoemde spraakteksten.

Hieronder wordt de opnameprocedure beschreven.

#### 4.9.2 Twee-weg spraak modus

In deze modus kunt u bepalen of de twee-weg spraak communicatie via een externe speaker, via de PowerMax Pro, of via beiden kan worden gehoord.

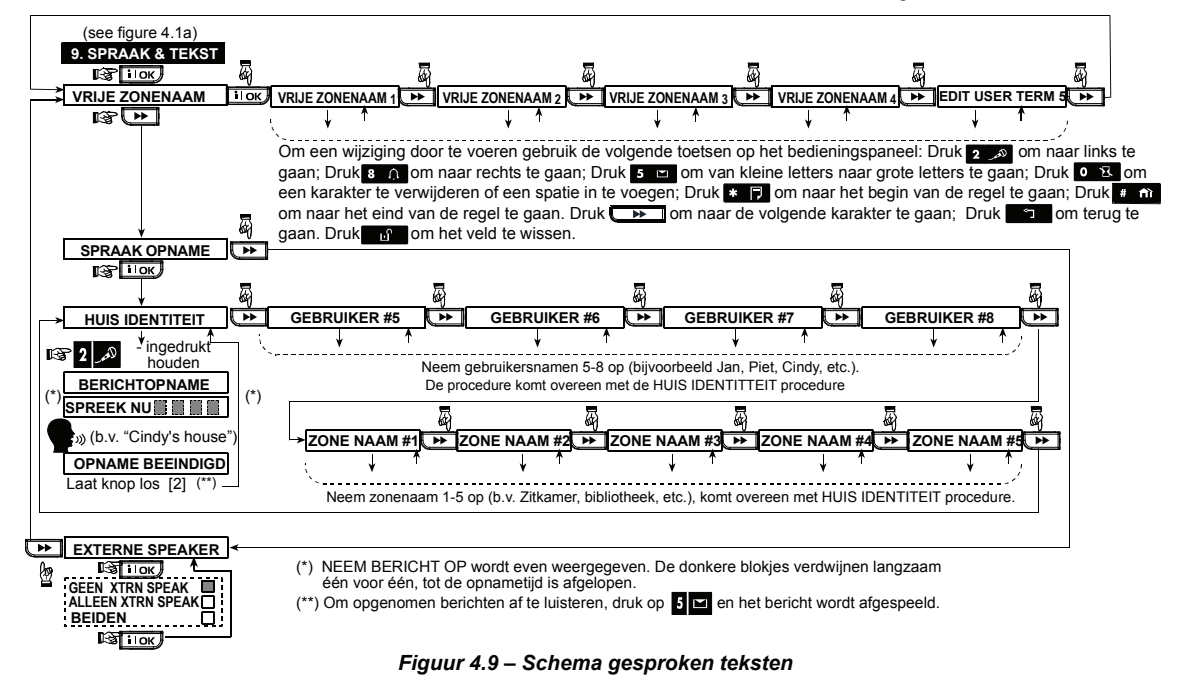

# 4.10 TESTEN

In deze modus kunt u een looptest uitvoeren van alle beveiligde draadloze detectoren / draadloze sirenes / draadloze toetsenpanelen / GPRS / LAN verbinding / opties voor het terugstellen van de Breedband module en tevens informatie ontvangen / bekijken over de signaalsterkte. Het diagnostische test proces wordt in figuur 4.10 getoond. Tevens is het mogelijk om de GSM/GPRS communicatie te testen en de resultaten hiervan te tonen op het scherm.

#### **Voor WL Sensors / WL Sirenes / WL toetsenborden:**

Er zijn drie ontvangstniveaus aangegeven:

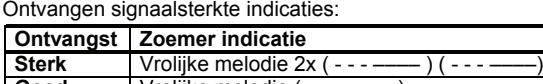

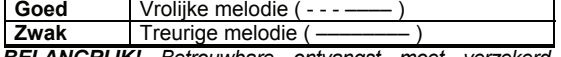

*BELANGRIJK! Betrouwbare ontvangst moet verzekerd worden. Daarom is een "zwak" signaal niet aanvaardbaar. Als u een "zwak" signaal van een bepaalde draadloze eenheid ontvangt, tracht deze dan te verplaatsen en test totdat een "goed" of "sterk" signaal wordt ontvangen. Dit principe moet ook tijdens het initiële testen en gedurende het daarop volgende systeemonderhoud worden opgevolgd.* 

### 4.10.1 GPRS communicatie test

De GPRS communicatie diagnostische procedure test GSM/GPRS communicatie en rapporteert de diagnostische resultaten. In het geval van een communicatie storing, wordt gedetailleerde informatie van de storing gerapporteerd.

De volgende GSM/ GPRS meldingen worden getoond:

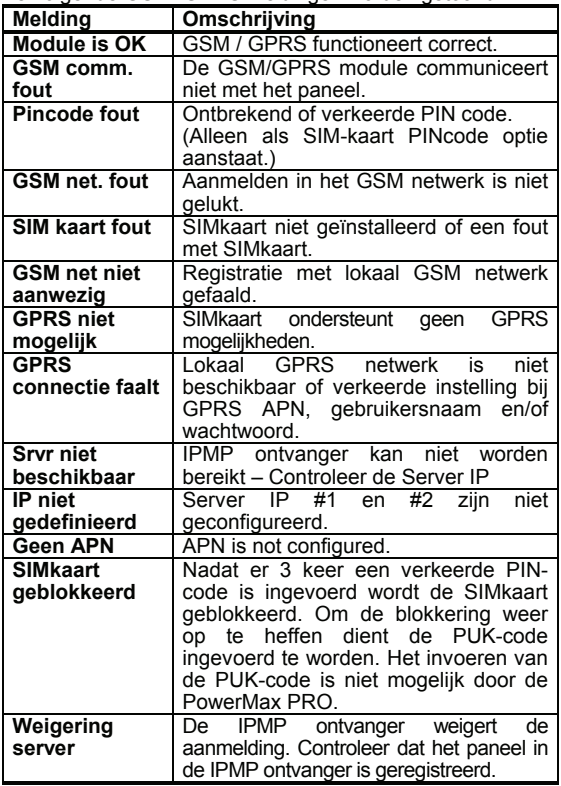

# 4.10.2 LAN verbinding test

De LAN verbinding disagnotische procedure test Breedband module communicatie met de IPMP en rapporteert de diagnostische resultaten. In het geval van een communicatie storing, wordt gedetailleerde informatie van de storing gerapporteerd.

Als de Breedband module niet in de PowerMax Pro geregistreerd is, wordt het menu "LAN CONNECT.TEST" niet getoond.

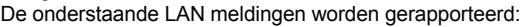

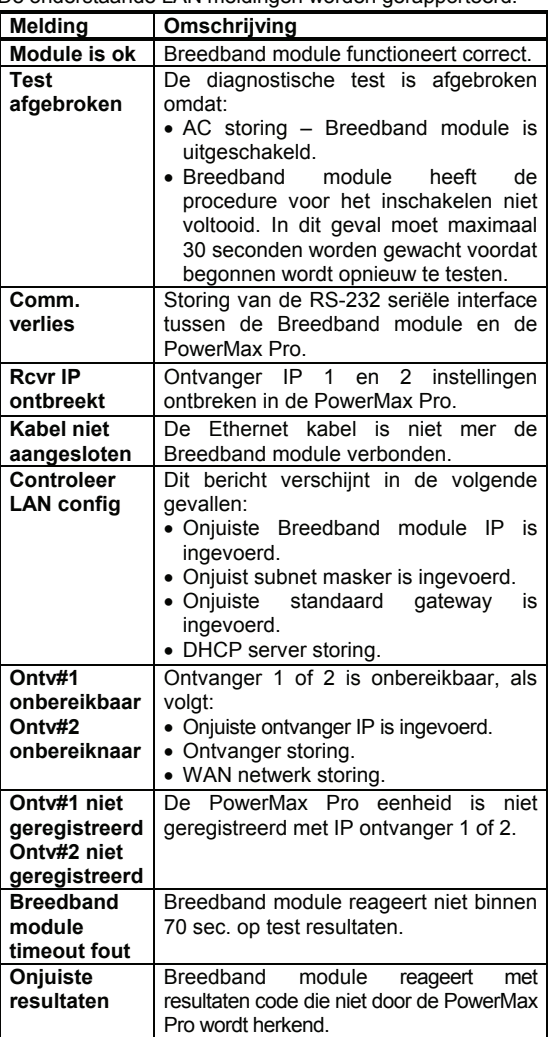

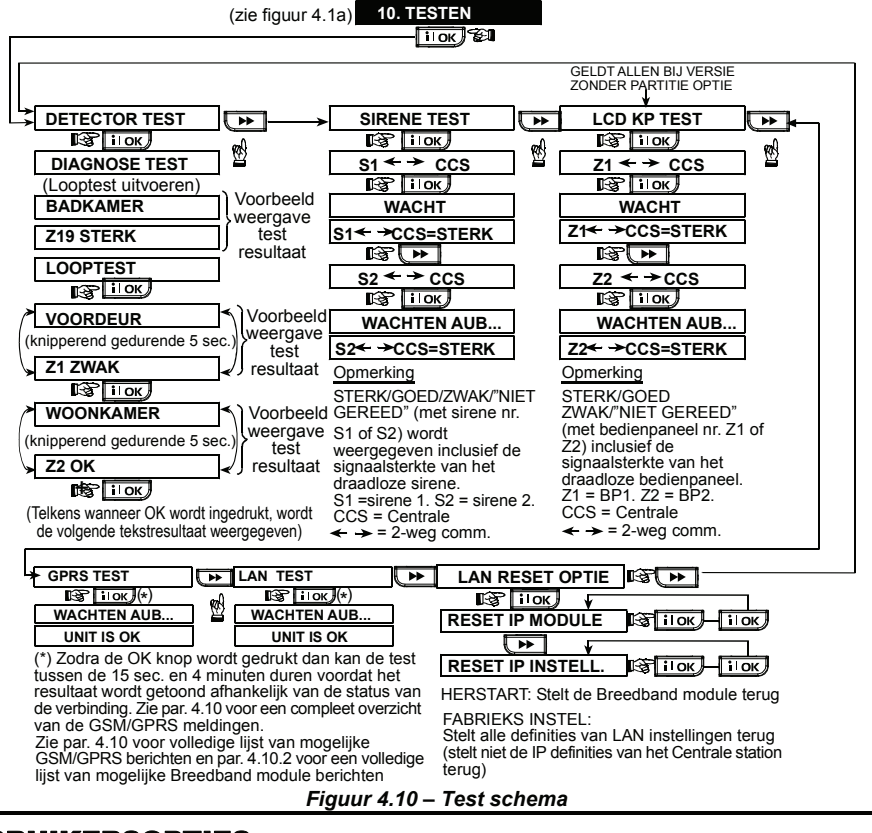

# 4.11 GEBRUIKERSOPTIES

Via deze menuoptie wordt u doorgestuurd naar de gebruikersopties menu. Zie gebruikershandleiding voor opties.

**LET OP! Indien er een gebruikerscode is geprogrammeerd die identiek is aan de installatiecode, zal de installatiecode niet langer toegang tot het installatiemenu verschaffen. Als dit gebeurd, controleer dan de gebruikerscodes en verander de code die gelijk is aan de installatiecode. Dit zal uw installatiecode weer geldig maken.**

# 4.12 TERUG NAAR FABRIEKSINSTELLINGEN

Indien u de parameters in de PowerMax Pro terug wilt zetten naar de standaard fabrieksinstellingen gaat u via het installatiemenu naar de "FABRIEKINST." - functie en deze functie uitvoeren zoals in de rechter figuur wordt beschreven.

*Opmerking: voor een PowerMax Pro met 2 installatiecodes, de INSTALLATIE code en het HOOFD INSTALLATIE code, kan alleen d.m.v. het hoofd installatiecode de standaard fabrieksfunctie worden verkregen.*

# 4.13 SERIENUMMER

In menu "13. SERIENUMMER" kan het systeem serienummer voor ondersteuningsdoeleinden worden gelezen. Door op de

# 4.14 UP/DOWNLOAD SERVER BELLEN

Met deze optie kan de installateur naar de upload/download server bellen. De server upload de PowerMax Pro configuratie naar zijn database en kan vervolgens een sjabloon met parameters naar de PowerMax Pro downloaden.

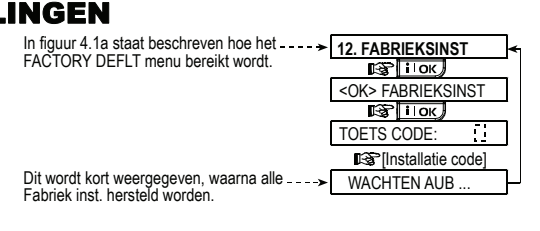

 toets te drukken kan de versie van de  $\overline{\phantom{0}}$ PowerMax Pro achterhaald worden.

#### *Opmerking:*

*deze optie wordt alleen gebruikt tijdens de installatie van panelen en is uitsluitend geschikt voor meldkamers die zijn ingericht met deze functionaliteit.* 

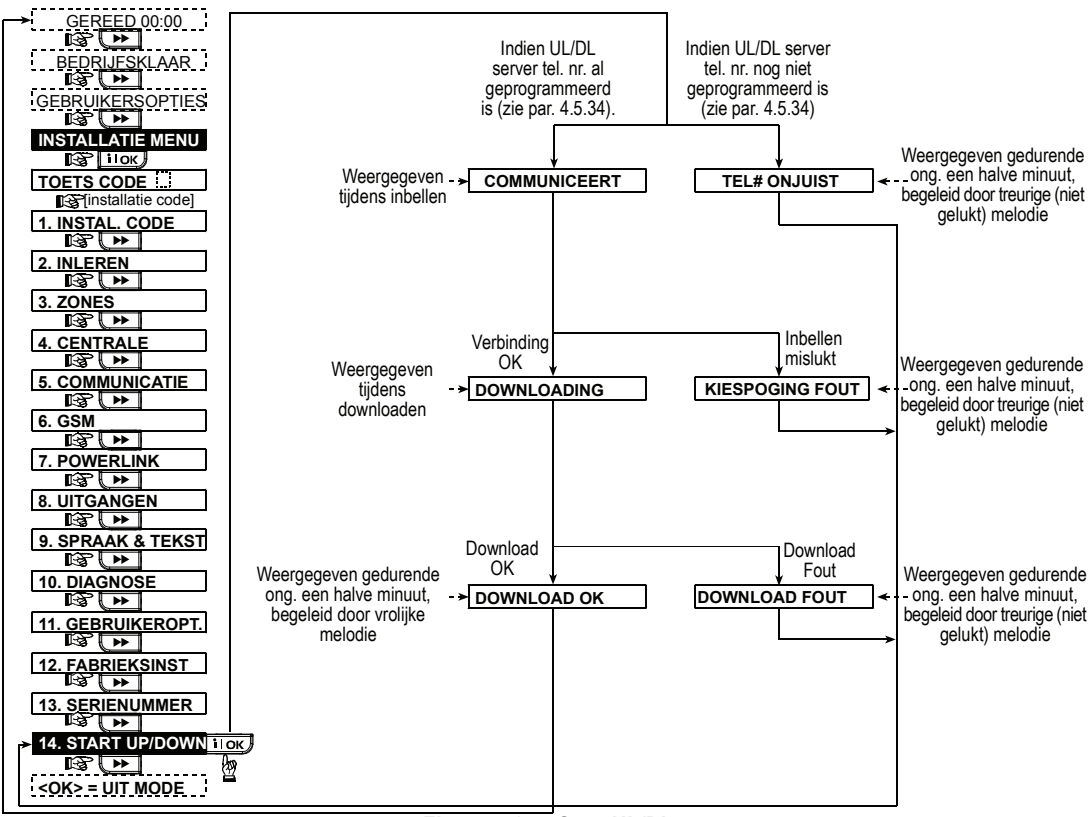

*Figuur 4.14 – Start UL/DL* 

# 4.15 PARTITIE OPTIE

In deze programmeeroptie bepaalt u of de 'partities' worden toegepast of niet. Partities maken het mogelijk om het systeem op te splitsen in maximaal 3 verschillende stukken. Elke partitie kent andere gebruikerscodes of één gebruikerscode die aan alle partities is toegewezen. Elke partitie kan onafhankelijk van elkaar in/uitgeschakeld worden ongeacht de status van de overige partities.

Indien de partitie optie is uitgeschakeld dan zal het systeem puur functioneren als een TOTAAL inschakeling of DEEL inschakeling.

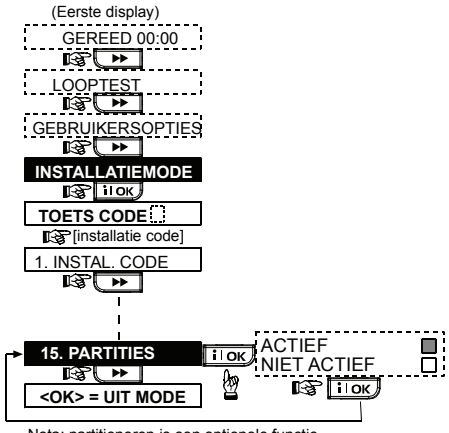

Nota: partitioneren is een optionele functie *Figuur 4.15 – Partities*

# 5. TEST PROCEDURES

# 5.1 Voorbereiding

Zorg ervoor dat alle ramen en deuren gesloten zijn en dat alle zones ongestoord zijn. Als alle zones klaar zijn staat het volgende op het display:

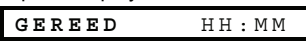

Indien er op het display "Niet Gereed" staat, kunt u de reden(en) opvragen door herhaaldelijk op de ilok toets te drukken. De reden(en) van het probleem(en) worden weergegeven en gesproken. Zorg ervoor dat deze problemen opgelost worden voordat u een systeemtest uitvoert (zie de volgende paragraaf).

# 5.2 Detector test

Om een goede werking te garanderen van alle detectors in het systeem is een uitgebreide diagnostische test vereist. Voor de uitvoering van deze test verwijzen wij u naar figuur 4.10.

# 5.3 Keyfobzender test

Verzamel alle keyfobzenders die zijn ingeleerd (volgens de lijst in tabel A2, Bijlage A). Gebruik iedere keyfobzender om het systeem TOTAAL in te schakelen en gelijk weer uit te schakelen. Als u de toets TOTAAL van de keyfob indrukt moet de INSCHAKEL led aangaan.

Op het display zal het volgende verschijnen als partitie 3 wordt ingeschakeld:

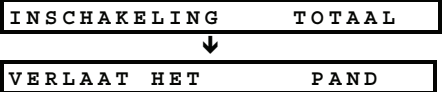

*Opmerking: "P3" geeft is Partitie 3 van de PowerMax Pro (indien deze functionaliteit is ingeschakeld* 

De uitloopvertraging pieptonen gaan nu beginnen.

Druk op de UITSCHAKEL  $(\mathbf{p}')$  knop van de keyfob. De INSCHAKEL led moet nu uitgaan, u moet nu horen: "Uitschakelen, gereed voor inschakeling" en het display gaat over naar:

**GEREED** HH:MM

*Opmerking: "P3" geeft is Partitie 3 van de PowerMax Pro (indien deze functionaliteit is ingeschakeld*

Test de **AUX** knop in iedere keyfob volgens de informatie die in tabel A.2, Bijlage A is weergegeven. Controleer dat de **AUX** knop werkt zoals is geprogrammeerd.

- Als de AUX (\*) knop is gedefinieerd als "STATUS". moet systeem status verschijnen en worden gehoord als op de knop wordt gedrukt.
- Als de AUX (\*) knop is gedefinieerd als "DIRECT" en gekoppeld aan partitie 3, druk op de knop TOTAAL en daarna op de knop AUX. Het antwoord moet zijn als volgt:

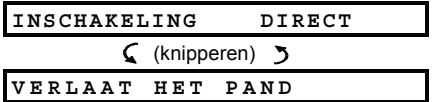

*Opmerking: "P3" geeft is Partitie 3 van de PowerMax Pro (indien deze functionaliteit is ingeschakeld*

De pieptonen gaan nu beginnen. Druk gelijk op de knop UITSCHAKEL  $(\mathbf{u}^{\prime})$  om uit te schakelen.

- Als de knop AUX (\*) is geprogrammeerd als "PGM/X-10" en is geprogrammeerd om één of meerdere X-10 modules aan te sturen, moet door op de (\*) knop te drukken het apparaat worden geactiveerd dat door de gekozen X-10 module(s) wordt aangestuurd.
- Als de knop AUX is geprogrammeerd als "PGM/X-10" en is geprogrammeerd om de PGM uitgang aan te sturen, moet door op de (\*) knop te drukken het apparaat worden geactiveerd dat aan de PGM uitgang is verbonden.

# 5.4 X-10 test

*en:* 

De "**X-10 module**" informatie die u in Bijlage B van deze handleiding heeft ingevuld kunt u nu goed voor deze test gebruiken.

Gebruik de ingevulde tabel in **Bijlage B** en volg alle kolommen. Indien bijvoorbeeld in de "**BIJ INSCHAKELING TOTAAL**" kolom kruisjes staan bij eenheden 1, 5 en 15, schakelt u het systeem TOTAAL in en controleer dat de betreffende apparaten die door deze modules worden aangestuurd ook daadwerkelijk worden geactiveerd.

Ga op dezelfde wijze te werk bij de volgende kolommen en controleer of alle modules correct functioneren. Controleer of alle modules en aangesloten apparaten volgens de programmering functioneren.

*BELANGRIJK! Voordat u de opties "BIJ TIJDKLOK" en "BIJ ZONE" test uitvoert, dient u eerst te controleren dat deze testmethodes toegestaan zijn – druk herhaalde malen op*  $\Omega$   $\infty$  en controleer dat het volgende op het *display verschijnt:* 

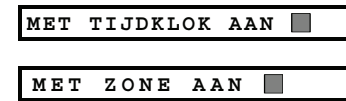

*Het donkere vakje rechts geeft aan dat deze functies geactiveerd zijn.* 

De eenvoudigste manier om vastgestelde activiteiten te testen is om het negende onderdeel in het installatiemenu<br>te kiezen ("10. GEBRUIKERSOPTIES") en de te kiezen ("10. GEBRUIKERSOPTIES") en systeemklok een paar minuten voor de relevante "begintijd" in te stellen. Vergeet niet om de klok terug te zetten op de juiste tijd nadat u deze test heeft voltooid.

# 5.5 Noodzender test

Activeer een transmissie van iedere hand/pols zender die als noodoproep is ingeleerd (volgens de lijst in tabel A3, Bijlage A). Als u bijvoorbeeld een zender op zone 22 heeft geprogrammeerd, zal het volgende op het display verschijnen:

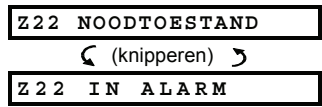

*Opmerking: "P1" refereert aan Partitie 1 indien de partitie optie wordt gebruikt.* 

Het is aan te raden dat u, voordat u deze test uitvoert, de meldkamer hiervan op de hoogte stelt, u kunt eventueel ook de telefoonkabel losmaken van de PowerMax Pro om vals alarm te voorkomen.

# 6. ONDERHOUD

#### 6.1 Het systeem verwijderen

- **A.** Verwijder de schroeven waarmee het frontpaneel aan de achterkant vastzit (zie figuur 3.1k).
- **B.** Verwijder de schroeven waarmee de achterkant aan de montagebeugel vast zit (zie figuur 3.1h) en verwijder het systeem van de muur.

### 6.2 Back-up batterypack vervangen

Het vervangen van het batterypack gaat op dezelfde manier als het plaatsen van een nieuw batterypack. (Zie figuur 3.1C).

Met een nieuw batterypack, een correcte plaatsing en een goed gesloten batterij compartiment, zal de STORING indicatie uitgaan. De "STORING" bericht zal nu knipperen in het display (dat door de "sabotage" alarm wordt veroorzaakt toen u het batterypack compartiment opende). Wis dit door het systeem weer in en uit te schakelen.

# 6.3 Zekering vervangen

De PowerMax heeft twee zelfherstellende zekeringen. Ze hoeven daarom niet vervangen te worden.

Als er kortsluiting of teveel stroom wordt getrokken grijpt de zekering automatisch in. Nadat de kortsluiting of overbelasting is opgeheven, herstelt de zekering zich weer automatisch.

#### 6.4 Detectoren vervangen/verplaatsen

Indien bij onderhoud een detector wordt vervangen of verplaatst dient u altijd een **volledige detector test te doen volgens par. 4.10.**

*Belangrijk! Een "zwak" signaal is niet acceptabel, zoals aan het einde van de testprocedure ook wordt medegedeeld.* 

# 7. LOGBOEK BEKIJKEN

Er kunnen maximaal 100 gebeurtenissen in het logboek worden opgeslagen. U kunt het logboek openen en de meldingen één voor één bekijken. Zodra het overzicht vol is wordt de oudste melding gewist en schuift alles een locatie op om de nieuwe melding toe te voegen.

Bij elke melding wordt de datum en tijd weergegeven.

De gebeurtenissen in het logboek worden in chronologische volgorde getoond – het begint bij de nieuwste gebeurtenis en gaat door tot de oudste. Het historisch overzicht wordt geopend met de  $\mathbb{S} \mathbb{F}$  toets en niet via het installatiemenu. Het bekijken en wissen van meldingen wordt in de onderstaand figuur weergegeven.

*Opmerking: Er kunnen 250 gebeurtenissen opgeslagen worden in het logboek via de Upload / Download software.*

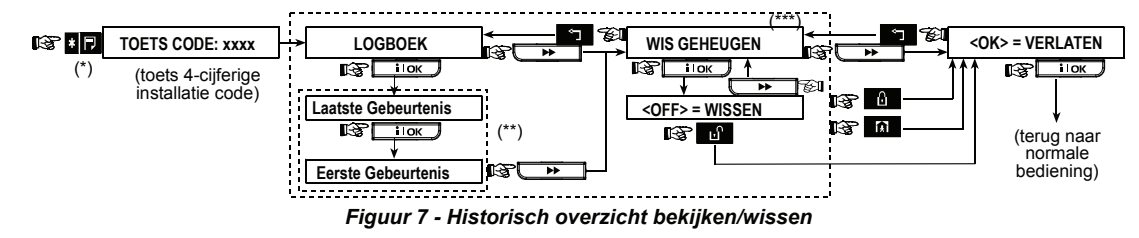

- Druk op de **toets als het systeem in de bedrijfsklaar mode is om het logboek te bekijken.**
- \*\* De meldingen worden in twee delen getoond, bijvoorbeeld eerst "Z13 alarm" en vervolgens "09/02/00 3:37 P". Het tweede display wordt afwisselend getoond totdat er weer op in wordt gedrukt om naar de volgende melding te gaan, indien geen toets wordt gedrukt (4 minuten) zal het logboek afsluiten.
- Alleen van toepassing indien de installatiecode is ingevoerd.

# Bijlage A. Detector locatie en zender functies

# A1. Detector locatie schema

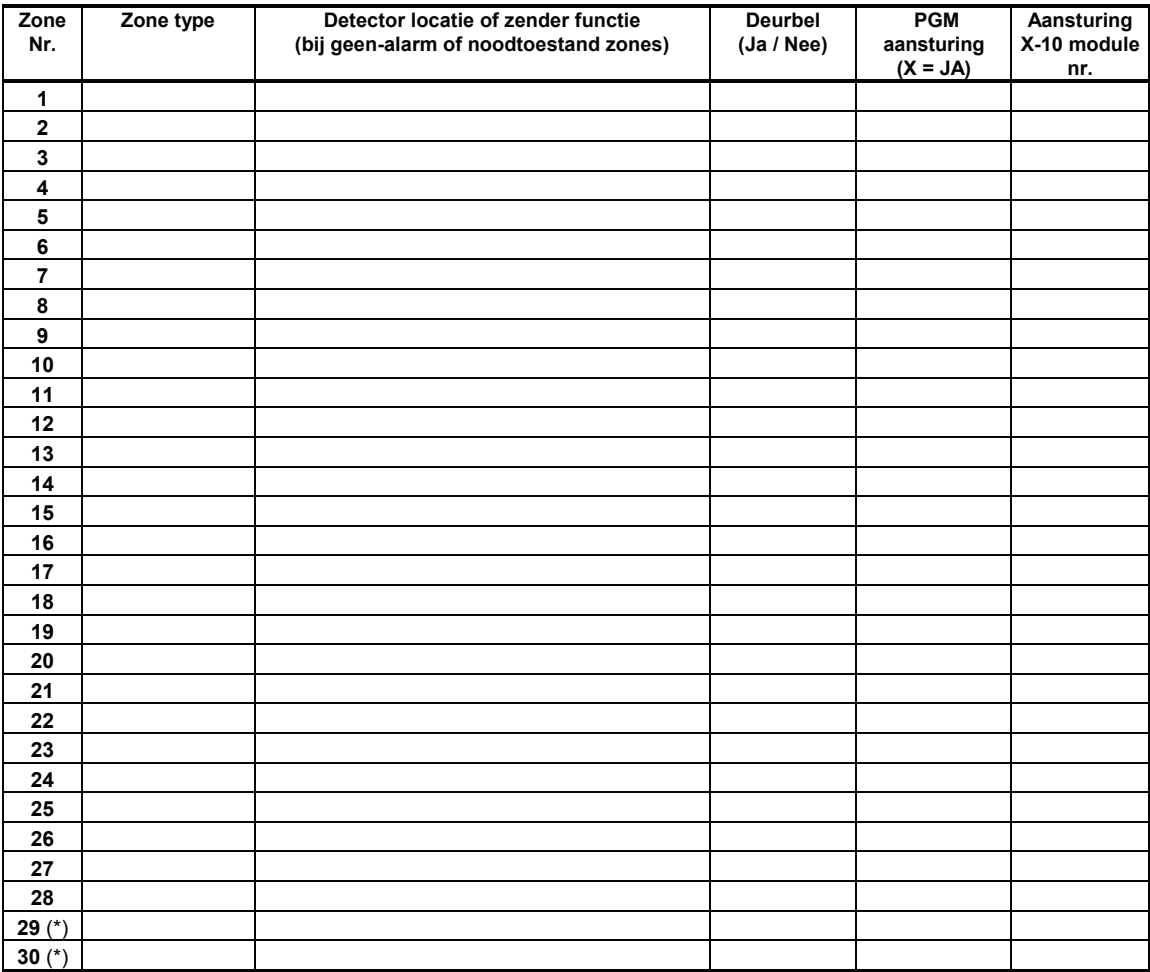

*Zone types: 1 = Interieur-volg ; 2 = Omtrek ; 3 = Omtrek-volg ; 4 = Vertraagd 1 ; 5 = Vertraagd 2 ; 6 = 24-uurs stil ; 7 = 24-uurs luid ; 8 = Brand ; 9 = Geen-alarm ; 10 = Noodoproep ; 11 = Gas ; 12 = Water ; 13 = Interieur, 14 = Temperatuur, 15 = Interieur/Omtrek, 16 = Sleutel zone.* 

**Zone locaties:** tijdens het programmeren kunt u een van de 26 beschikbare zonenamen kiezen (plus 5 vrij programmeerbare zonenamen die u kunt toevoegen - zie figuur 4.3 - Zones definiëren). \* Zones 29 en 30 zijn de enige bekabelde zones.

# A2. Keyfobzender lijst

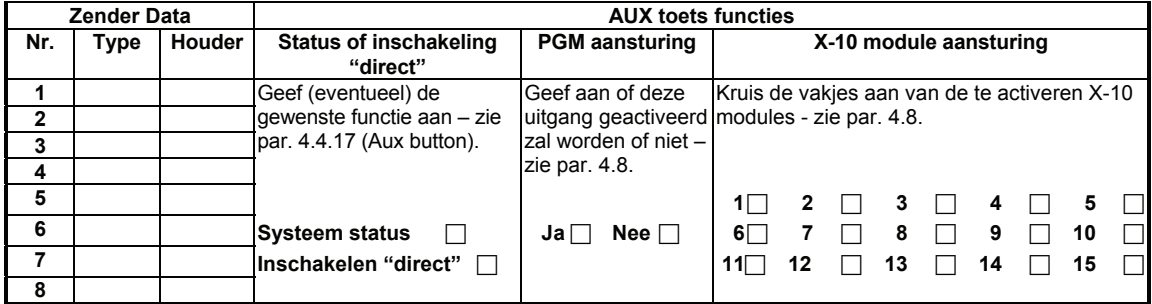

# A3. Noodzender lijst

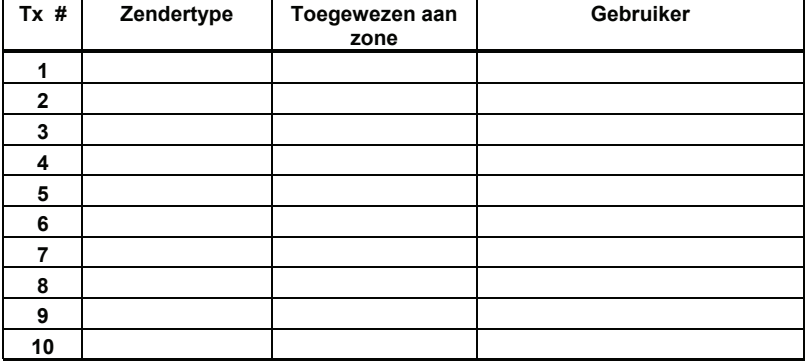

# A4. Geen-alarm zenderlijst

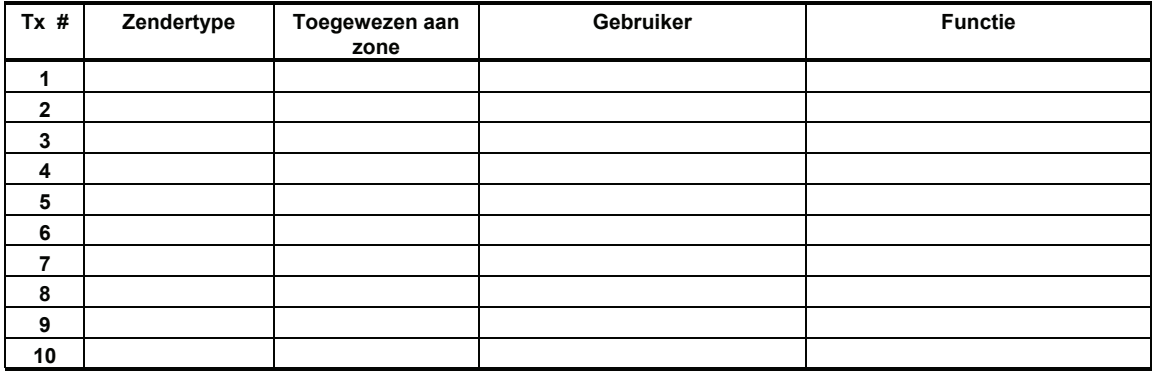

# Bijlage B. X-10 module en PGM uitgang functies

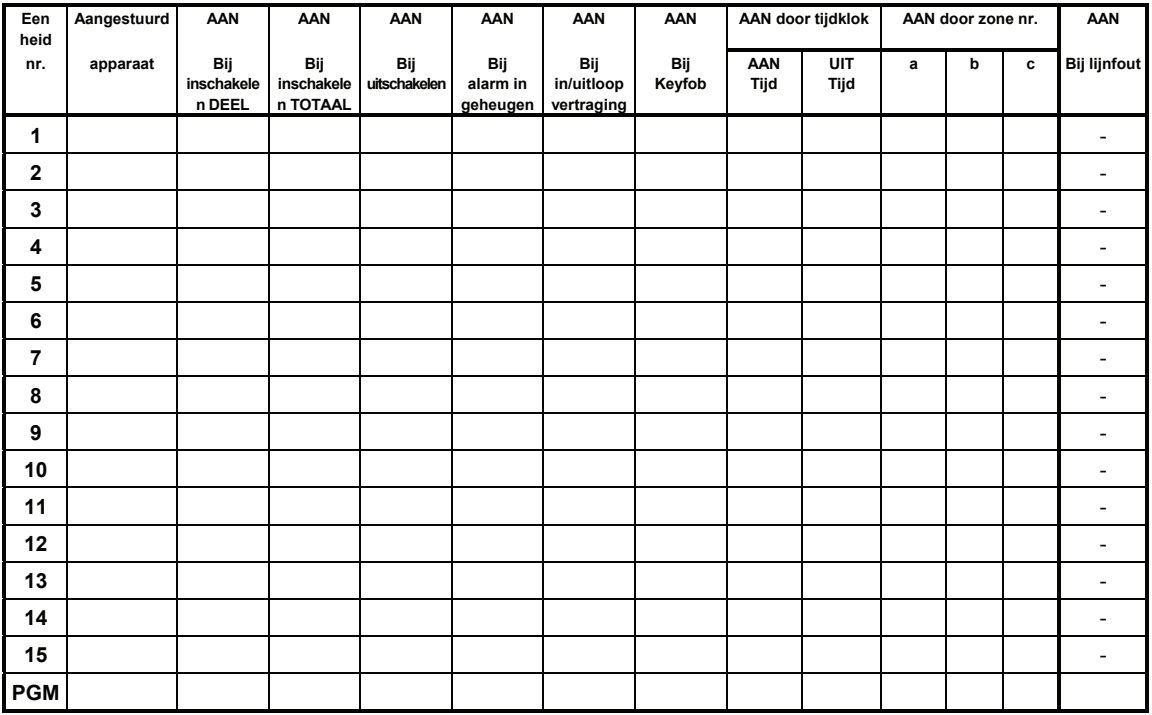

# Bijlage C. Protocol codes

# Contact ID meldingen

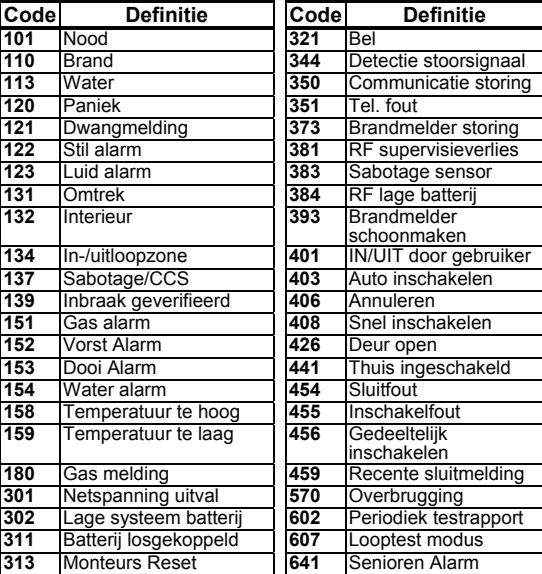

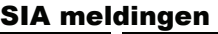

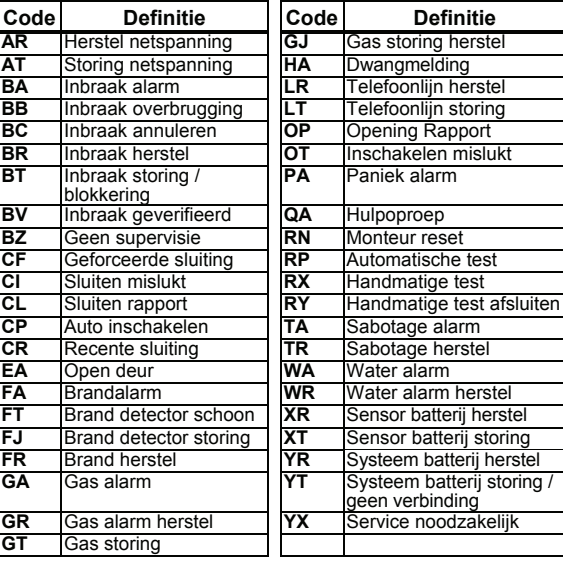

# 4/2 Protocol codes

*Opmerking: melding naar de meldkamer kan via de volgende zones worden gedaan: eerste draadloze sirene - zone 31, tweede draadloze sirene - zone 32, GSM - zone 33, eerste 2-weg bedienpaneel (MKP-150) - zone 35, tweede 2-weg bedienpaneel (MKP-150) - zone 36.*

#### **Alarmen**

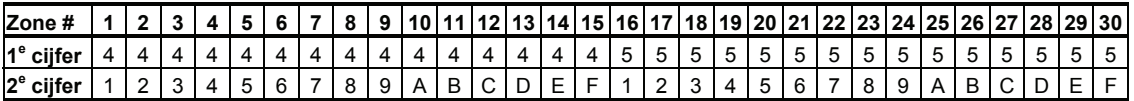

#### **Herstel**

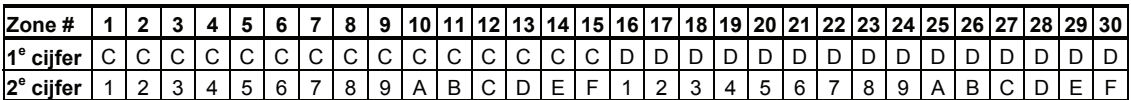

#### **Supervisie melding**

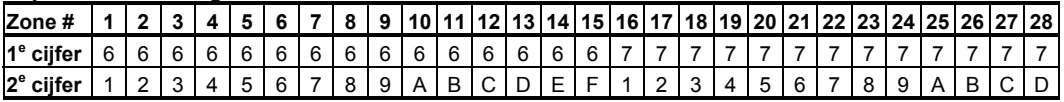

#### **Lage batterijspanning**

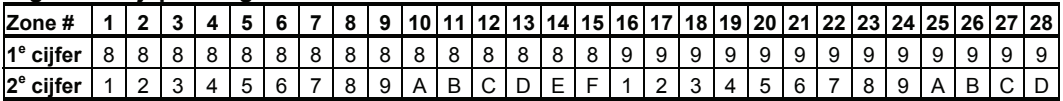

### **Geforceerde inschakeling – 8 gebruikers**

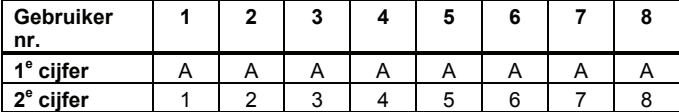

#### **Zone overbrugging**

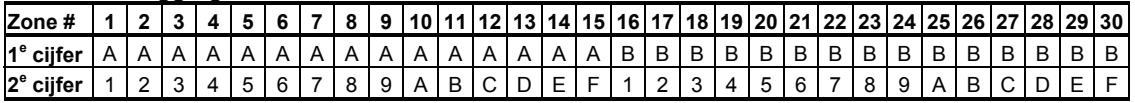

#### **Paniek / 24 uur - 8 gebruikers**

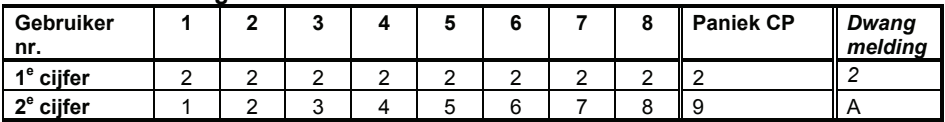

#### **Inschakelen DEEL en TOTAAL**

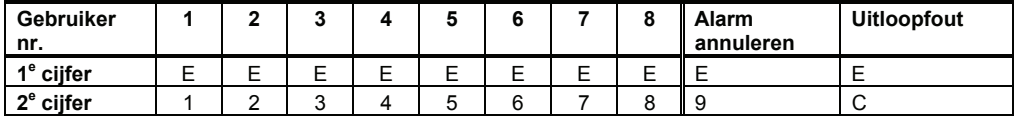

#### **Uitschakelen**

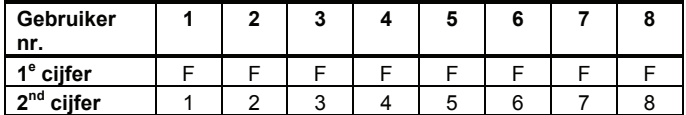

#### **Storing**

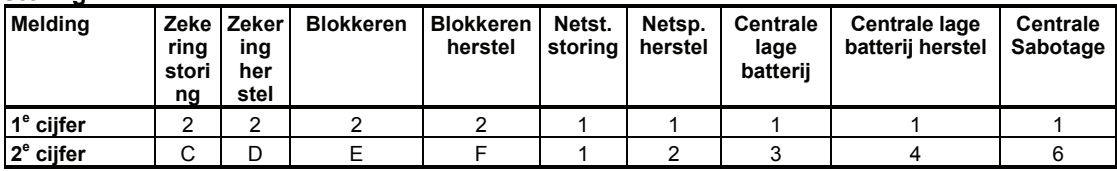

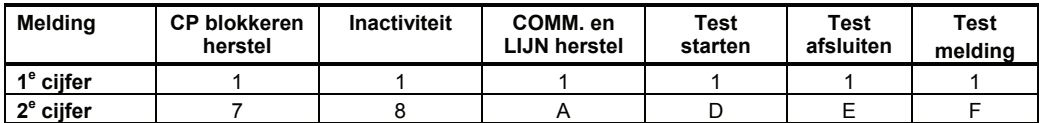

#### Uitleg van het Scancom protocol dataformaat

Het SCANCOM data bestaat uit 13 decimale cijfers verdeeld in 4 groepen, van links naar rechts, zoals rechts is aangegeven. Elk kanaal is verbonden met een van de hierna volgende

specifieke meldingen:<br>1e "C": Brand **1e "C":** Brand **5e "C":** Alarm herstel **2e "C":** Overval **6e "C":** Noodoproep<br> **3e "C":** Inbraak **7e "C":** Tweede alari

- 
- 
- **3e "C":** Inbraak **7e "C":** Tweede alarm
- **4e "C":** In/uitschakel **8e "C":** Storingsmeldingen

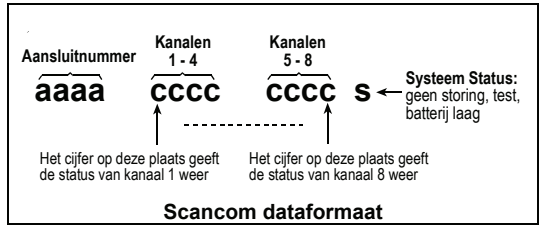

# Bijlage D. Zone types

#### D1. Vertraagde zones

Een vertraagde zone heeft in- en uitloopvertragingen die door u bij de programmering van het systeem wordt ingesteld. Tijdens de in- en uitlooptijden hoort de gebruiker in/uitloop tonen, tenzij de in/uitloop toon is uitgeschakeld.

- **Uitloopvertraging**  De uitloopvertraging start zodra de gebruiker het systeem inschakelt en stelt hem in staat het pand via interieur zones en een deur te verlaten binnen een bepaalde tijd. Wanneer de uitloopvertraging start, dan start de buzzer met een langzaam signaal en eindigt met een snel signaal tijdens de laatste 10 seconden. De PowerMax Pro heeft twee programmeerbare vertraagde zones waarbij de uitloopvertraging van beide gelijk is.
- **Inloopvertraging –** De inloopvertraging start zodra de gebruiker het beschermde gebied binnen gaat via een bepaalde ingang (zijn binnenkomst is gedetecteerd door een vertraagde zone). Om een alarm te voorkomen, dient hij het bedienpaneel via interieurzones te bereiken (die gedurende de inloopvertraging "volgzones" worden) en het systeem uit te schakelen voordat de vertragingstijd verloopt. Wanneer de inloopvertraging start, begint de buzzer met een langzaam signaal en eindigt met een snel signaal tijdens de laatste 10 seconden.

# D2. Noodoproep zones

Voor personen die ten alle tijden om hulp moeten kunnen vragen, zijn er noodzenders. Een miniatuur enkel-knops zender kan als een hanger om de hals gedragen worden of om de pols als een polshorloge. Indien de gebruiker hulp nodig heeft, is een druk op de knop voldoende om de PowerMax Pro een **noodoproep** aan de daarvoor

geprogrammeerde meldkamer en/of privé telefoonnummers te laten verzenden.

Hiervoor definieert u een bepaald aantal zones als noodoproep en wijst u een noodzender toe aan de zone. Laat daarna de hoofdgebruiker deze noodzenders aan hun gebruikers distribueren.

# D3. Brand zones

Brandzones met daarop aangesloten brand-/ rookmelders zijn permanent actief (ongeacht of het systeem is in- of uitgeschakeld). Bij een brand/rook signalering, wordt onmiddellijk een **pulserende sirene** geactiveerd en een melding wordt verstuurd.

# D4. Water zones

Een waterzone is permanent actief (ongeacht of het systeem is in- of uitgeschakeld). Bij een water lekkage wordt direct een melding verzonden.

# D5. Gas zones

Een gaszone is permanent actief (ongeacht of het systeem is in- of uitgeschakeld). Bij de detectie van gas wordt direct een melding verzonden.

# D6. Interieur zones

Interieurzones zijn zones die binnen het beschermde gebied maar buiten de schildbeveiliging vallen. Het belangrijkste kenmerk is dat zij geen alarm veroorzaken als het systeem in de "DEEL" modus staat ingeschakeld. Personen kunnen daarom thuis vrij rondlopen, zolang zij geen OMTREK zone verstoren.

Als het systeem in de TOTAAL modus staat, zal een indringer een alarm doen afgaan als hij de interieur zones betreed.

#### D7. Interieur-volg zones

Een "Interieur volgzone" is een zone die zich bevind tussen de vertraagde zone ( bijv. voordeur) en de PowerMax Pro of MKP-150 / MCM-140. Deze zone wordt tijdelijk genegeerd door het alarmsysteem tijdens de inloop/uitloopvertraging, zodat u naar binnen kunt lopen (zonder dat het alarm afgaat) langs een bewegingsmelder die is geprogrammeerd als interieur-volg zone. Op deze manier kunt u door de zone lopen om naar het systeem te lopen, of als u het beschermde gebied verlaat nadat u het systeem heeft ingeschakeld.

# D8. Interieur-omtrek zones

Een "Interieur Omrek" zone is een zone die reageert als een vertraagde zone indien het systeem is ingeschakeld in de DEELschakeling en als een "Omtrek-volg" zone als het systeem TOTAAL is ingeschakeld.

#### D9. Geen-alarm zones

Een Geen-alarm zone wordt niet toegepast als alarm zone. Deze is voornamelijk bedoeld om extra functies op afstand te verrichten, zoals het openen/sluiten van een poort, het licht in en uit schakelen via X-10 modules of PGM uitgang en dergelijke. Er is geen sirene of alarm melding verbonden aan een Geen-alarm zone.

Om elektrische apparaten op afstand te kunnen aansturen, kunt u het gewenste aantal Geen-alarm zones instellen en een handzender of een draadloze melder (detector) aan dit zonetype toewijzen. Vervolgens dient u zeker te zijn dat deze zones toegestaan zijn om de PGM uitgang, of de X-10 module of allebei aan te sturen (zie par. 4.8). Daarna kunnen er voor elke uitgang (maximaal 3) zones worden toegewezen. De uitgangen zullen op hun beurt de externe elektrische apparaten aansturen.

*Opmerking: een apparaat kan ook door alle keyfob zenders worden aangestuurd door op de AUX [\*] knop te drukken. Deze methode werkt alleen als u de [\*] knop voor PGM/X-10 aansturing heeft geprogrammeerd (zie Par. 4.4.17 en 4.4.18), en indien u de PGM output en de X-10 modules heeft geprogrammeerd zodat zij kunnen worden aangestuurd door de keyfob zenders (zie par. 4.8).* 

### D10. Omtrek zones

Omtrekzones zijn zones die gebruikt worden om een schildbeveiliging te creëren. Dit zijn ruimtes (met detectoren) die tijdens de nacht niet betreden worden of ruimtes met magneetcontacten op ramen en deuren. Op deze manier kan er vrij bewogen worden in de woning zonder een alarm te veroorzaken.

### D11. Omtrek-volg zones

Dit is een zone (met bewegingsmelder) die wordt toegepast bij een in/uitloop route en die meedoet tijdens totale inschakeling. Een omtrek-volg zone is van het type follower en reageert als een vertraagde zone tijdens een in/uitloop vertraging maar direct indien er geen vertragingstijd loopt.

# D12. Temperatuur Zone

Een temperatuur zone maakt gebruik van een draadloze temperatuur sensor (MCT-560) om de temperatuur zwel binnen als buiten te meten. De temperatuur sensor meet de kamer temperatuur door middel van een ingebouwde sensor. Om de temperatuur te meten buiten of in een koelcel wordt gebruikt gemaakt van een externe sensor kabel. De temperatuur sensor kan ingesteld worden op één van de 4 verschillende temperatuur bereiken. Indien de temperatuursensor een afwijking meet dan zal direct een alarmmelding verstuurd worden.

### D13. 24-uur zones

24-uur zones worden hoofdzakelijk gebruikt voor PANIEK/OVERVAL knoppen, omtrek detectoren en voor sabotage beveiliging. Zij activeren een alarm zowel tijdens ingeschakelde als ook tijdens uitgeschakelde status.

- **24-uur zone stil -** bij detectie veroorzaakt deze zone een stil alarm, in dit geval zullen de sirenes dus niet functioneren. In plaats hiervan belt de PowerMax Pro naar telefoonnummers en meld de gebeurtenis naar meldkamers en/of geprogrammeerde privé telefoons.
- **24-uur zone luid -** bij detectie veroorzaakt deze zone een sirene alarm. De PowerMax Pro belt ook naar geprogrammeerde telefoonnummers en rapporteert de gebeurtenis naar meldkamers en/of geprogrammeerde privé telefoons.

# D14. Sleutel Zones (Optioneel)

Sleutel zones zijn zones die gebruikt worden om de PowerMax PRO in en uit te schakelen. Hiervoor kunnen draadloze componenten zoals de MCT-100 zender en MCT-102 PowerCode handzender. Tevens kan een sleutelschakelaar aangesloten worden op de bekabelde zones 29 en 30.

Om een sleutel zone te definiëren moeten de volgende handelingen verricht worden:

a. Zone definiëren als geen-alarm zonetype (zie par. 4.3).

b. "Z-SLEUTEL AAN" selecteren voor deze zone.

c. In het systeem programmering de gewenste instelling maken: **"z. 21-28 AAN", "z. 29-30 AAN",** of **"z. 21-30 AAN" .** 

# Bijlage E. PowerMax Pro Geschikt componenten

#### E1. PowerMax Pro geschikte detectoren

Elke detector die op het PowerMax+ systeem aangesloten kan worden is voorzien van zijn eigen installatiehandleiding. Lees deze aandachtig door en installeer zoals aangegeven.

#### A. PIR Bewegingsmelders

De draadloze passieve infrarood (PIR) bewegingsmelders die in dit systeem gebruikt worden zijn van het type PowerCode. De PowerMax Pro is in staat om de identificatiecode van elke detector in te 'leren' en deze aan een specifieke zone te koppelen (zie par. 4.3 in deze handleiding). Hieronder zijn enkele soorten weergegeven:

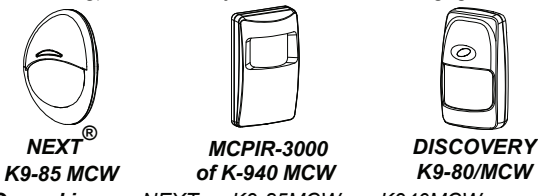

*Opmerking: NEXT K9-85MCW, K940MCW en DISCOVERY K9-85MCW zijn huisdiervriendelijk.* 

Behalve de 24-bits unieke identificatiecode, zendt elke detector een bericht met statusinformatie:

- De detector is in het alarm status (of niet).
- Er is sabotage gepleegd met de detector (of niet).
- De batterijspanning is laag (of normaal).
- Een supervisie bericht.

Indien een van deze detectoren beweging detecteert, wordt een bericht verzonden naar het alarm systeem. Indien het systeem ingeschakeld is, zal er een alarm gegenereerd worden.

CLIP MCW. Een gordijn detector voor binnen gebruik. De Clip MCW is speciaal ontwikkeld om in het raamkozijn of in een lichtkoepel geplaatst te worden. Hierdoor kan perfect inbraakdetectie toegepast worden in de woning en toch vrij rond kunnen bewegen. Zodra er beweging worden gedetecteerd zal de melder een alarmmelding versturen. **CLIP MCW** 

NEXT PLUS Dualtech-AM. De NEXT PLUS Dualtech-AM is bekabelde<br>microprocessorgestuurde Anti-masking microprocessorgestuurde detector ontwikkeld voor binnen gebruik. De detector is voorzien van een cilindrische lens en heft een bereik van 15 x 15m.

#### Tower-40 MCW

De Tower-40 MCW is een draadloos microprocessorgestuurde spiegel optiek bewegingsmelder. De melder is makkelijk te installeren en kent geen verticale instellingen. De melder is voorzien van zwel parabolische als cilindrische spiegels voor optimale detectie en immuniteit voor vals alarm. De detectie bereik is 18 x 18m inclusief kruipzones.

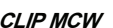

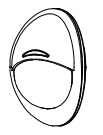

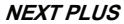

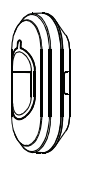

#### B. Magneetcontact

De MCT-302 is een PowerCode magneetcontact die gebruikt wordt om het openen van een deur of raam te detecteren. De alarmcontacten zijn gesloten zolang de deur of het raam gesloten blijft.

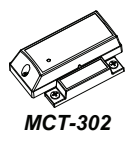

De MCT-302 heeft een extra alarmingang die werkt als een aparte draadloze zender. Het zendt een "herstelbericht" (of niet) aan het alarmsysteem, afhankelijk van de instellingen van de "DIP" switch instellingen. Het "herstel" bericht informeert u, via het display op het systeem, of de deur of het raam open of dicht is.

C. MCT-100 draadloze adapter voor bekabelde detectoren. De MCT-100 is

een PowerCode apparaat dat hoofdzakelijk gebruikt wordt als een draadloze adapter voor 2 bekabelde ingangen. De ingangen gedragen zich als aparte draadloze zenders met verschillende PowerCode IDcodes. Elke ingang zendt een 'herstel' bericht (of niet) aan het alarmsysteem afhankelijk van de instelling van een onboard "DIP" switch instellingen.

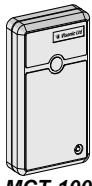

*MCT-100*

D. Draadloze Rookmelder MCT-425. Een optische rookmelder, uitgerust met een PowerCode-type zender. Indien deze<br>als een brandzone is ingeleerd een brandzone is ingeleerd. veroorzaakt het een brandalarm bij het detecteren van rook. *MCT-425*

# E. Draadloze Gasmelder MCT-441.

Een draadloze aardgasmelder ontwikkeld om een alarm te sturen indien er te hoge concentraties aardgas worden geconstateerd in de woning. De detector kan toegepast worden in een woning, appartement, boot, caravan of stacaravan. De detector meldt gasalarm, storing, netspanninguitval en lage batterijspanning. *MCT-441* 

#### F. Draadloze CO melder MCT-442.

Een draadloze koolmonoxidemelder die te hoge concentraties koolmonoxide in de woning detecteert en een alarm stuurt naar de PowerMax PRO centrale. De detector<br>meldt CO alarm, storing, en lage CO alarm, storing, en lage batterijspanning.

**G. Glasbreuk detector MCT-501**<br>Een akoestische glasbreukdetector.

uitgerust met een PowerCode-type zender. Aangezien deze zich na een detectie automatisch herstelt, zendt deze eenheid

H. Draadloze Watersensor MCT-550 De MCT-560 is een draadloze watersensor die de aanwezigheid van water of vloeistoffen afkomstig van een lekkage detecteert. Zodra de MCT-560 een vloeistof detecteert dan zal deze een alarmmelding naar de PowerMax PRO versturen. Tevens wordt supervisie, lage batterijspanning en

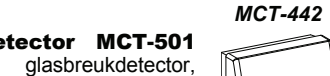

O

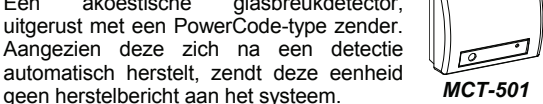

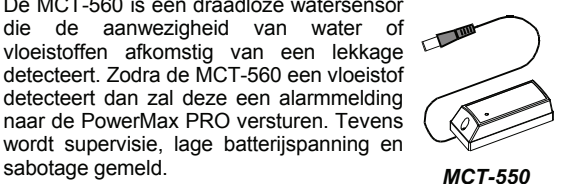

I. Draadloze temperatuur sensor MCT-560. De MCT-560 is een draadloze temperatuur sensor. De MCT-560 wordt toegepast om de omgevingstemperaturen te monitoren en bij een te grote afwijking dit door te melden. Zodra de temperatuur weer stijgt of daalt dan zal een herstelmelding verstuurd worden. Tevens wordt supervisie, lage batterijspanning en sabotage gemeld. *MCT-560* 

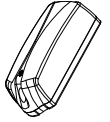

J. Contact zender MCT-320. MCT-320 is een PowerCode magnetisch contact zender, die met PowerCode producten gebruikt wordt. De zender bevat een ingebouwde rietschakelaar (die geopend wordt bij verwijdering van een nabij<br>geplaatste magneet). De MCT-320 deplaatste sabotageschakelaar wordt geactiveerd als de afdekking verwijderd wordt of als de detector van de muur wordt verwijderd. Regelmatig wordt een bericht automatisch verstuurd. De ontvanger wordt dus regelmatig geïnformeerd dat de eenheid actief in het systeem deelneemt.

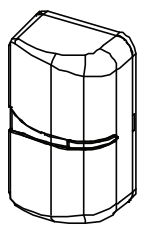

*MCT-320*

# E2. PowerMax Pro Zenders

Het PowerMax Pro systeem is compatibel met meerknopsof eén-knops keyfobzenders- en noodzenders die gebruik maken van PowerCode en CodeSecure technologie.

Meerknops PowerCode zenders zenden steeds dezelfde code uit wanneer dezelfde toets wordt ingedrukt. Zij kunnen worden gebruikt voor noodhulpoproepen, voor het activeren van de PGM-uitgang of voor aansturing van apparaten via X-10 modules. **De zenders kunnen niet gebruikt worden voor in- en uitschakelen.** 

CodeSecure zenders zenden telkens een nieuwe code uit wanneer dezelfde toets ingedrukt wordt. Hierdoor is het niveau van veiligheid hoger, vooral bij in- en uitschakeling van het systeem, omdat de code niet door onbevoegden kan worden gekopieerd.

Hieronder volgen de basis gegevens van het verschillende type zenders. Op elke tekening zijn de mogelijke toepassingen voor elke druktoets aangegeven.

#### A. MCT-234

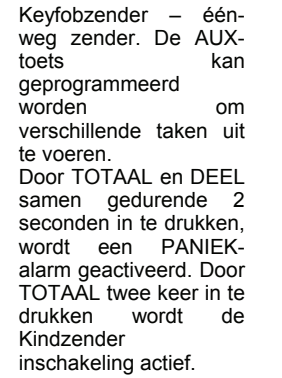

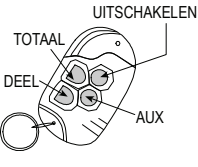

*MCT-234* 

#### B. MCT-237

Een twee-weg 'Keyfob' zender. U kunt de AUX knoppen gebruiken voor verschillende taken. Door A en B 2 sec. samen in te drukken wordt een PANIEK-alarm geactiveerd. Als TOTAAL twee keer wordt ingedrukt activeert dit de Kindzender inschakeling.

#### C. MCT-231/201 WP

De MCT-231/201(WP) kan gebruikt worden om functies uit te voeren zoals aangegeven in de tekening.

# **D. MCT-134 / 104\***<br>Handzenders met

Handzenders met 4<br>druktoetsen. MCT-134 druktoetsen. (Code-Secure) kan de MCT-234 keyfob vervangen. MCT-104 (PowerCode) kan hulpoproep- en geen-alarm functies uitvoeren.

#### E. MCT-132 / 102\*

Handzenders met 2 druktoetsen. De MCT-132 (CodeSecure) kan functies<br>uitvoeren zoals weergeuitvoeren zoals weerge-<br>geven MCT-102 (Powergeven. MCT-102 Code) kan hulpoproep- en<br>geen-alarm functies geen-alarm uitvoeren.

F. MCT-131 / 101\* Eén-knops zender. De MCT-131 (CodeSecure) en de MCT-101 (PowerCode) kunnen worden ingeleerd om functies uit te voeren, zoals weergegeven.

#### G. MCT-211\*

Waterproof Power-Code zender die om de pols kan worden gedragen. Kan gebruikt worden om hulpoproep- of geen-alarmfuncties uit te voeren.

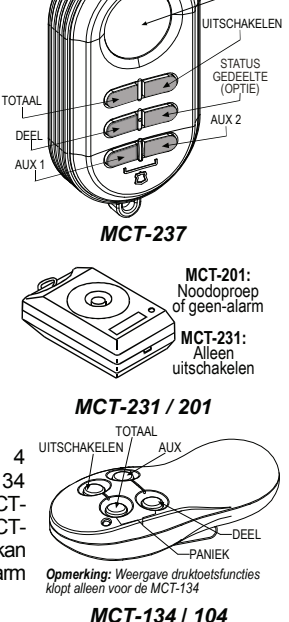

DISPLAY

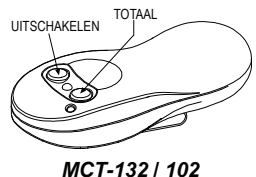

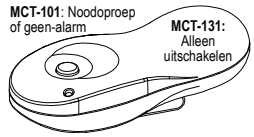

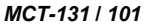

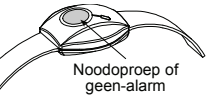

*MCT-211*

# H. MCM  $140+$

MCM-140+ is een<br>dloos code draadloos bedieningspaneel om de PowerMax PRO in en uit te schakelen. Tevens kan de gebruiken een noodoproep, brandalarm of paniek alarm activeren. Ook kunnen X-10 apparaten via de aanwezig knoppen aan en uitgezet worden. De MCM-140 is voorzien van een draadloze zender die zal gaan zenden als de juiste PIN-code wordt ingetoetst.

#### I. MKP-150/151

De MKP-150 / MKP-151 zijn twee-weg draadloze bedieningspanelen voorzien van een LCD display en spraakteksten voor de eindgebruiker. De<br>MKP-150/151 maakt MKP-150/151 gebruik van Codes Secure (rolling code) technologie om het onderscheppen van<br>draadloze signalen signalen onmogelijk te maken. Op elke PowerMax PRO systeem kunnen maximaal twee MKP-150/151 bedieningspanelen aangesloten worden.

# E3 PowerMax Pro draadloze sirene

De MCS-710/ MCS-720 / MCS-730 (\*) draadloze sirene/flitser kan aan de PowerMax Pro gekoppeld<br>worden in situaties waar in situaties waar bekabeling geen optie is.

De MCS-710 / MCS-720 / MCS-730 zijn volledig draadloze supervised, 2-weg apparaten (het heeft een ontvanger om activeer commando's van het alarmsysteem te ontvangen, en een zender om periodiek een statussignaal naar het alarmsysteem te zenden). Zodra de MCS-700/710 een commando ontvangt van de PowerMax Pro, wordt de sirene geactiveerd en<br>nroduceert deze een produceert deze een geluidssignaal en flitslicht (fel knipperlicht iedere 1,5 seconde)

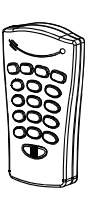

*MCM-140+*

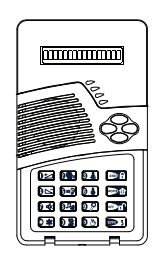

*MKP-150/151* 

# E4. Speakerphone Box

De speakerphone is een bekabelde speaker en microfoon in een kunststof behuizing.De speakerphone wordt<br>gebruikt in situaties waar de situaties waar PowerMax PRO in de meterkast wordt geplaatst en de gebruiker toch gebruik<br>wil maken van de vocale maken ondersteuning tijdens bedienen en/of inluisterfunctie. De speakerphone is voorzin van een LED als optische indicatie.

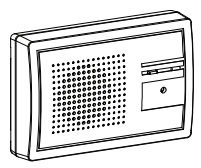

*Speakerphone* 

### E5. PowerMax Pro GSM Module

De interne GSM module stelt het PowerMax Pro systeem in staat om meldingen over het GSM netwerk te versturen. Zie de GSM module installatiehandleiding voor details over de eigenschappen en verbindingen. *Interne GSM* 

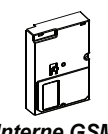

E6. PowerMax Pro PowerLink

Met de interne PowerLink adapter kunt u het PowerMax Pro systeem middels Internet monitoren en beheren. Zie de PowerLink gebruikershandleiding voor kenmerken en verbindingen.

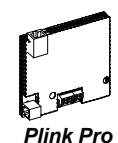

# E7. Prox Tag

Met behulp van een proximity tag kan de gebruiker de PowerMax PRO in/uitschakelen. Dit is alleen geldig bij<br>een PowerMax PRO systeem PowerMax PRO systeem voorzien van geïntegreerde proximity lezer (optioneel). De gebruiker hoeft geen PIN-code te onthouden naar kan gewoon de proximity pas voor de lezer houden.

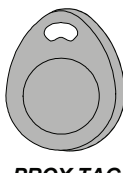

*PROX TAG* 

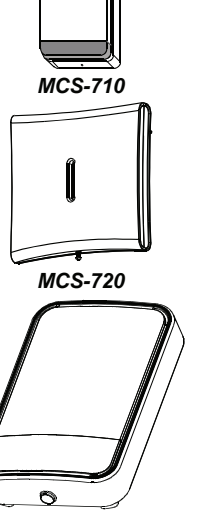

*MCS-730* 

# **Federal Communications Commission (FCC) Verklaringen**

#### **FCC VERKLARING SECTIE 15**

Dit apparaat voldoet aan sectie 15 van de FCC-regels. Het gebruik is onderworpen aan de volgende twee voorwaarden: (1) Dit apparaat mag geen schadelijke verhindering veroorzaken en (2) Dit apparaat moet elke verhindering accepteren, ook die verhindering die een ongewenst effect kan veroorzaken.

#### *WAARSCHUWING! Veranderingen of aanpassingen die aan deze eenheid zijn aangebracht en die niet uitdrukkelijk zijn goedgekeurd door partij die voor het apparaat verantwoordelijk is kan de gebruikersbevoegdheid ongeldig maken om de apparatuur te gebruiken.*

De digitale circuits van deze apparatuur zijn getest en in overeenstemming bevonden met de beperkingen voor een digitaal apparaat van Klasse B, conform Deel 15 van de FCC-regels. Deze grenswaarden dienen om een redelijke bescherming te bieden tegen schadelijke storing in een particuliere installatie. Door deze apparatuur wordt radiofrequentie-energie gegenereerd, gebruikt en mogelijk uitgestraald en indien niet geïnstalleerd en gebruikt volgens de instructies, zou het schadelijke storing kunnen veroorzaken voor radiocommunicatie. Er is echter geen garantie dat in een bepaalde installatie geen storing zal optreden. Mocht het apparaat storing in radio- of televisieontvangst veroorzaken, wat kan worden vastgesteld wanneer de apparatuur uit en aan wordt gezet, dan kunt u met de volgende maatregelen trachten de storing te verhelpen:

- Verander de positie van de ontvangstantenne.
- Zet de apparatuur en het ontvangende apparaat verder bij elkaar vandaan.
- Sluit de apparatuur niet aan op hetzelfde stopcontact als het ontvangende apparaat.
- Raadpleeg de dealer of een ervaren radio-/tv-technicus.

#### **FCC DEEL 68 VERKLARING**

Deze apparatuur voldoet aan Deel 68 van de FCC-regeling. Aan de voorkant van dit apparaat is een label waarop, onder andere, het FCC registratie nummer en het Ringer Equivalence Number (REN) staan voor dit apparaat. Op verzoek moet u deze informatie kunnen geven aan uw telefoonbedrijf.

Deze apparatuur gebruikt de volgende stekeraansluitingen: een RJ31X wordt gebruikt om deze apparatuur aan de telefoon netwerk aan te sluiten. De REN wordt gebruikt om de kwaliteit van de apparaten te bepalen die met de telefoonlijn worden aangesloten. Meerdere RENs op de telefoonlijn kunnen veroorzaken dat apparaten niet zullen bellen bij een inkomend gesprek. In de meeste, maar niet alle gebieden moet het aantal RENs niet meer zijn dan vijf (5.0). Om er zeker van te zijn dat het aantal apparaten dat aan de lijn kan worden aangesloten, dat door het totaal aantal REN's wordt bepaald, kunt u het telefoonbedrijf bellen om het maximum REN voor het telefoongebied vast te stellen. Als dit apparaat schade toebrengt aan het telefoonnet, stelt het telefoonbedrijf u vooraf op de hoogte dat de geleverde diensten mogelijk tijdelijk worden onderbroken. Als een vroege bekendmaking niet praktisch is zal het telefoonbedrijf de klant zo gauw mogelijk berichten. U wordt ook op uw rechten gewezen om een aanklacht bij de FCC in te dienen, als u denkt dat dit noodzakelijk is. Het telefoonbedrijf kan wijzigingen aanbrengen in de eigen faciliteiten, apparatuur, activiteiten of procedures die van invloed kunnen zijn op de werking van deze apparatuur. In dat geval brengt het telefoonbedrijf u daarvan vooraf op de hoogte zodat u de nodige maatregelen kunt treffen voor een ongestoorde voortzetting van uw telefoonverbinding.

Als dit apparaat schade toebrengt aan het telefoonnet, stelt het telefoonbedrijf u vooraf op de hoogte dat de geleverde diensten mogelijk tijdelijk worden onderbroken. Het telefoonbedrijf kan u verzoeken de apparatuur los te koppelen van de telefoonlijn totdat het probleem verholpen is.

Er zijn geen onderhoud onderdelen in dit product en alle reparaties moeten door de fabrikant worden uitgevoerd. Andere reparatie methodes kunnen de FCC registratie op dit product ongeldig maken.

Sluit deze apparatuur niet aan op een lijn waarop ook een munttelefoon is aangesloten. Aansluiting op een gemeenschappelijk lijn is afhankelijk van de geldende tarieven.

Tijdens het programmeren, of als testgesprekken naar een noodnummer worden gemaakt, leg dan aan de ontvanger in het kort de reden van dit gesprek uit. Voer deze activiteiten in de stille uren uit, zoals in de vroege ochtenduren of tegen de avond.

Alarmoproep apparatuur moet in staat zijn om de telefoonlijn te bereiken en een gesprek in een noodsituatie kunnen plaatsen. Het moet in staat zijn om dit te doen, zelfs als andere apparatuur (telefoon, beantwoordsysteem, computer modem, etc.) de telefoonlijn al in gebruik heeft. Hiervoor moet alarmoproep apparatuur aangesloten zijn aan een correct geïnstalleerde RJ31X stekeraansluiting dat elektrisch aangesloten is en als eerste in aanmerking komt van alle andere apparatuur die op dezelfde telefoonlijn is aangesloten. Indien u vragen heeft over deze instructies wordt u verzocht uw telefoonbedrijf te raadplegen over de installatie van de RJ31X stekeraansluiting en de alarmoproep apparatuur.

#### **Leverancier overeenkomst declaratie (SdoC)**

Visonic, gevestigd in 30, 24 Habarzel, Tel Aviv 69710, Israël, garandeert hierbij dat het draadloze alarm systeem model "PowerMax Pro", met het identificatienummer US:VSOAL03BPOWERMAX PRO overeenkomt met de Federal Communication Commission's ("FCC") Regels en Richtlijnen 47 CFR Part 68, en de Administrative Council on Terminal Attachments ("ACTA") aangenomen technische criteria: TIA/EIA/IS-968, Telecommunicaties - Telefonische Terminale Apparatuur - Technische Vereisten voor de Verbinding van Terminale Apparatuur voor het Telefonische Netwerk, Juli 2001.

09/10/2002 Yaacov Kotlicki

Voorzitter

**GARANTIE**<br>
Visonic Limited (de "Fabrikant") garandeert uitsluitend aan de oorspronkelijke aankoper (de "Aankoper") dat<br>
alleen dit product" ("het Product") vrij is van defecten in materiaal en vakkundigheid bij normaal ge

Garantie is niet van toepassing op producten die omwille van een andere reden, te bepalen door de Fabrikant,<br>defect zijn, zoals een verkeerde installatie, het niet volgen van de aanbevolen installatie- en gebruiksinstruct

dan de Fabrikant.<br>De Fabrikant houdt niet voor dat dit Product niet gecompromitteerd en/of misleid kan worden of dat het Product<br>elk overlijden, persoonlijke en/of lichamelijke verwonding en/of schade aan eigendommen als r inbraak, diefstal, brand of andere gebeurtenis kan voorkomen of dat het Product in alle gevallen een adequate<br>waarschuwing of bescherming zal geven. Een goed geinstalleerd en onderhouden product vermindert enkel het<br>gebe

**OF MONDELINGE GARANTIES, VERPLICHTINGEN OF AANSPRAKELIJKHEDEN, UITDRUKKELIJK AANGEGEVEN OF GEÏMPLICEERD, INCLUSIEF ENIGE GARANTIE VAN VERKOOPBAARHEID OF**  GESCHIKTHEID VOOR EEN BIJZONDER DOEL OF ANDERS. IN GEEN GEVAL ZAL DE FABRIKANT<br>JEGENS IEMAND AANSPRAKELIJK ZIJN VOOR ENIGE GEVOLG- OF INCIDENTELE SCHADE DOOR<br>SCHENDING VAN DEZE GARANTIE OF ENIGE ANDERE GARANTIES, ZOALS BOV

*INBEGREPEN ZONDER BEPERKING, VOOR SPECIALE, INDIRECTE, ONVOORZIENE, RESULTERENDE,*  OF STRAFRECHTELLIKE SCHADE OF VERLIES, SCHADE OF KOSTEN, MET INBEGRIP VAN HET<br>VERLIES VAN HET GEBRUIK, WINSTEN, OPBRENGSTEN, OF GOODWILL, RECHTSTREEKS OF<br>ONRECHTSTREEKS VOORTVLOEIEND UIT DE ONMOGELIJKHEID VAN HET PRODUCT G *MOGELIJKHEID VAN DERGELIJKE SCHADE.* 

DE FABRIKANT IS NIET AANSPRAKELIJK VOOR OVERLIJDEN, PERSOONLIJKE EN/OF LICHAMELIJKE<br>VERWONDING EN/OF SCHADE AAN EIGENDOM OF ANDER VERLIES, HETZIJ DIRECT, INDIRECT,<br>INCIDENTEEL, OF GEVOLGSCHADE, OF ANDERZIJDS, GEBASEERD OP *PRODUCT NIET GOED ZOU HEBBEN GEFUNCTIONEERD***.**

Nochtans, indien de Fabrikant direct of indirect aansprakelijk wordt gehouden voor enig verlies of schade onder<br>deze beperkte waarborg, DAN ZAL DE MAXIMALE (EVENTUELE) AANSPRAKELIJKHEID VAN DE<br>FABRIKANT IN GEEN dEVAL DE AA

tegen de habrikant.<br>Verkoopsvoorwaarden en garantie en bevestigt hijzij dat hijzij hiervan op de hoogte verd gesteld.<br>Verkoopsvoorwaarden en garantie en bevestigt hijzij dat hijzij hiervan op de hoogte werd gesteld.<br>Sommig

gevoly van sabiotage en/of de verstoring van de telecommunicatie of elektronische apparatuur of programma's.<br>De verplichtingen van de Fabrikant zullen onder deze Garantie beperkt worden tot het repareren en/of vervangen,<br>d

Deze garantie zal niet gewijzigd, aangepast of verlengd worden, en de Fabrikant machtigt niemand om in zijn z<br>opdracht deze garantie te wijzigen, aan te passen of te verlengen. Deze garantie is alleen van toepassing op het

batterijen die in samenwerking met de Producten gebruikt zijn. Deze Garantie is exclusief bedoeld voor de<br>Oorspronkelijke Aankoper en is niet overdraagbaar.<br>Deze Garantie geldt als aanvulling en heeft geen invloed op uw ju

andere het Product en het hele systeem minstens eenmaal per week te testen. Bovendien dient de gebruiker alle noodzakelijke voorzorgsmaatregelen te treffen voor zijn/haar veiligheid en de bescherming van zijn/haar eigendom.

1/08

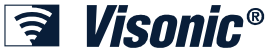

**VISONIC LTD. (ISRAEL):** P.O.B 22020 TEL-AVIV 61220 ISRAEL. PHONE: (972-3) 645-6789, FAX: (972-3) 645-6788 **VISONIC INC. (U.S.A.):** 65 WEST DUDLEY TOWN ROAD, BLOOMFIELD CT. 06002-1376. PHONE: (860) 243-0833, (800) 223-0020. FAX: (860) 242-8094 **VISONIC LTD. (UK):** 7 COPPERHOUSE COURT, CALDECOTTE, MILTON KEYNES. MK7 8NL. PHONE: (0870) 7300800 FAX: (0870) 7300801 PRODUCT SUPPORT ( 0870) 7300830 **VISONIC GMBH (D):** KIRCHFELDSTR. 118, D-42015 DÜSSELDORF, GERMANY, FAX (0211) 60069619 Email: info-dach@visonic.com<br>**VISONIC IBERICA:** ISLA DE PALMA, 32 NAVE 7, POLÍGONO INDUSTRIAL NORTE, 28700 SAN SEBASTIÁN DE LOS REYES, **VISONIC IBERICA**: ISLA DE PALMA, 32 NAVE 7, POLÍGONO INDUSTRIAL NORTE, 28700 SAN SEBASTIÁN DE LOS REYES, (MADRID), ESPAÑA. TEL (34) 91659-3120, FAX (34) 91663-8468. www.visonic-iberica.es **INTERNET:** www.visonic.comwww.visonic.de ©VISONIC LTD. 2011 POWERMAX PRO PARTITION II Installer Guide Dutch D-302775 (REV. 0, 1/11) Translated from D-302541 Rev. **1** 

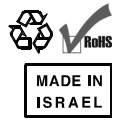